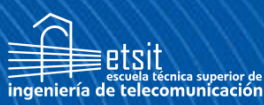

**Escuela Técnica Superior** de Ingeniería de **Telecomunicación** 

# **UNIVERSIDAD POLITÉCNICA DE CARTAGENA**

Escuela Técnica Superior de Ingeniería de Telecomunicación

# **Contribución al despliegue de solución IoT para el cuidado proactivo de personas con dolencia cardiaca crónica**

## **TRABAJO FIN DE MÁSTER**

MÁSTER UNIVERSITARIO EN INGENIERÍA DE TELECOMUNUCACIÓN

Universidad Politécnica de Cartagena

**Autor: Salvador Pérez Martos** Director: María Victoria Bueno Delgado Codirector: Ramón Martínez Carreras Cartagena, a 03 de julio de 2023

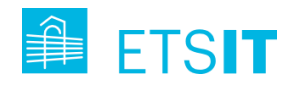

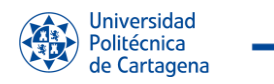

 $e^{\frac{1}{2}}$ 

TFE "Contribución al despliegue de solución IoT para el cuidado proactivo de personas con ICC"

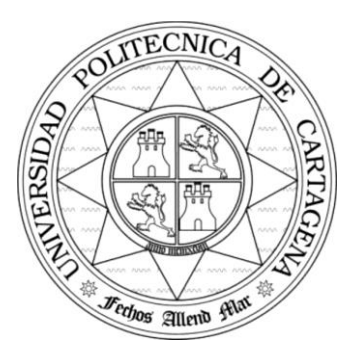

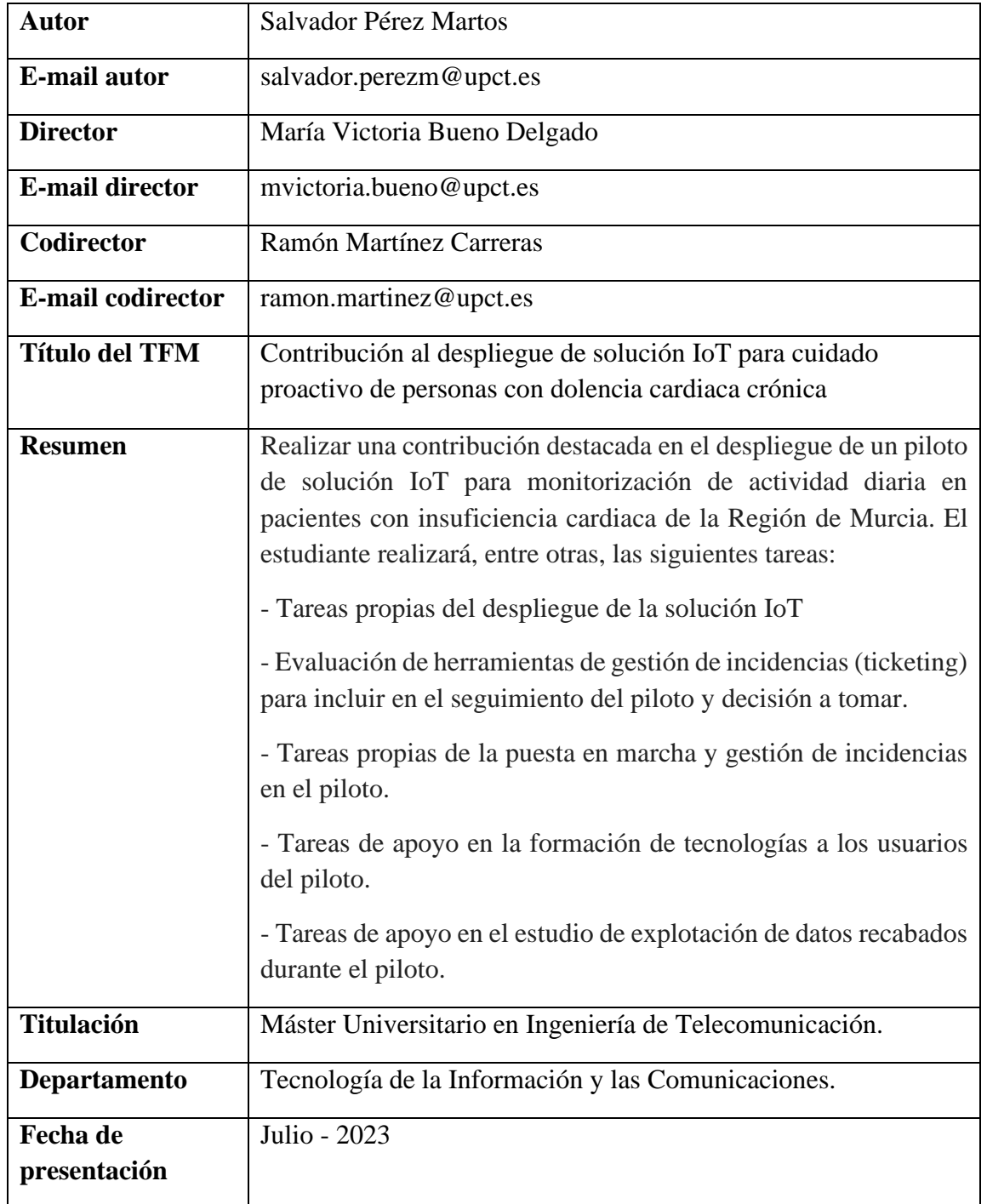

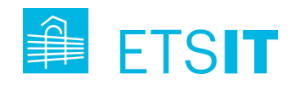

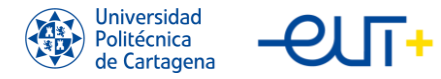

# **Agradecimientos**

En primer lugar, quiero agradecer a la directora de mi TFE, María Victoria Bueno, por enseñarme el mundo de la investigación de una manera tan cercana y por empaparme de su ilusión por querer aportar un granito de arena en el conocimiento colectivo.

También agradecer al grupo de investigación GIRTEL de la UPCT por darme la oportunidad de trabajar con ellos y a Ramón Martínez, el codirector de este trabajo, por ayudarme en los primeros pasos.

Y, cómo no, a mi familia, por darme la oportunidad de poder hacer lo que siempre me ha gustado y apoyarme en todas las decisiones tomadas.

Este trabajo se ha realizado parcialmente en el marco del proyecto ONOFRE-3, PID2020- 112675RB-C41 financiado por MCIN/AEI/10.13039/501100011033".

Esta investigación ha sido financiada por la Comisión Europea en el marco del proyecto Pharaon de EU Horizon 2020 "Pilots for Healthy and Active Ageing", Acuerdo de subvención nº 857188.

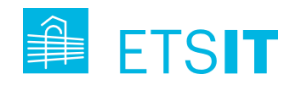

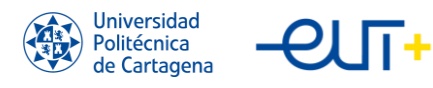

# Índice

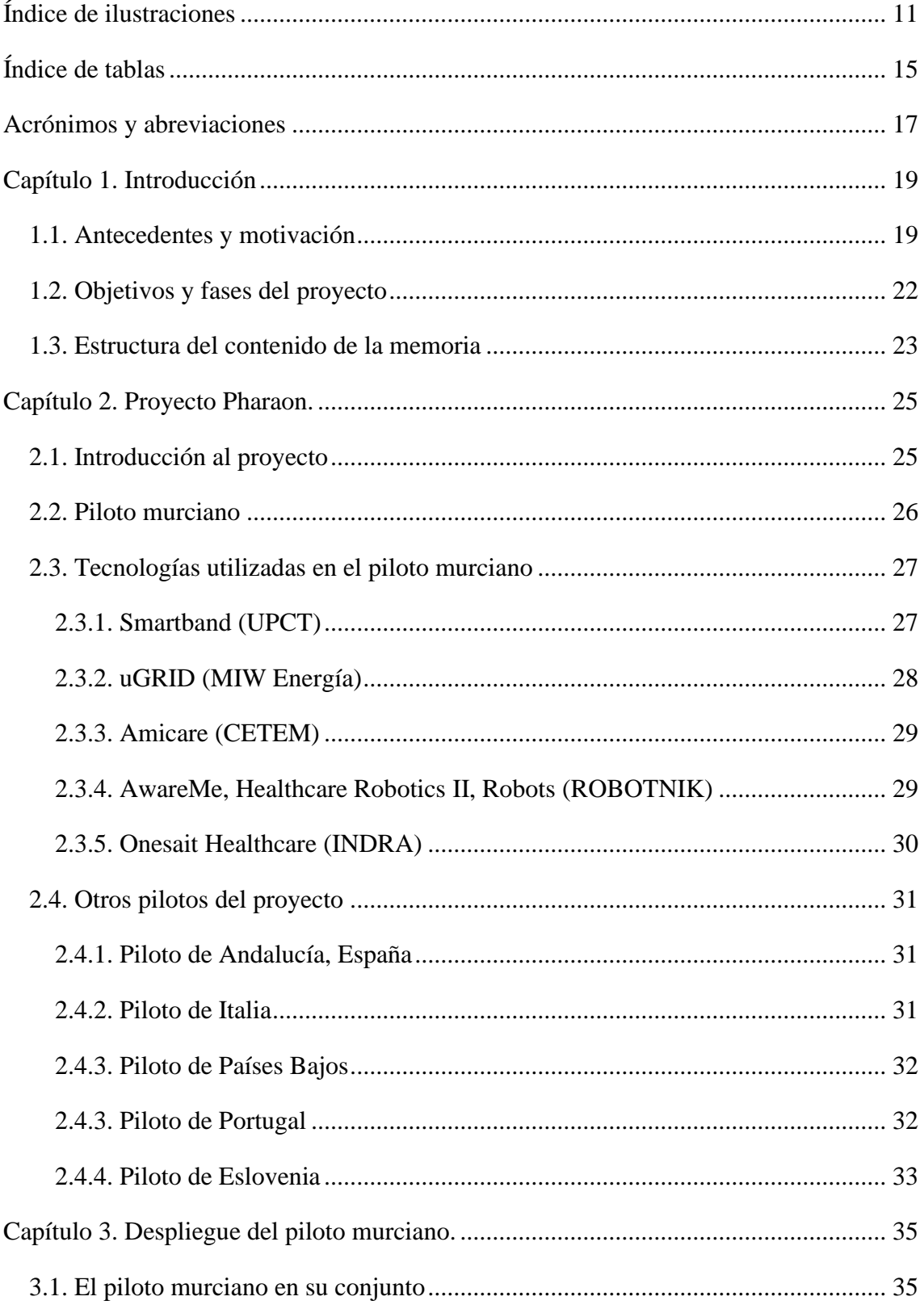

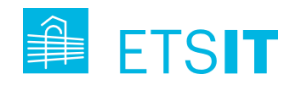

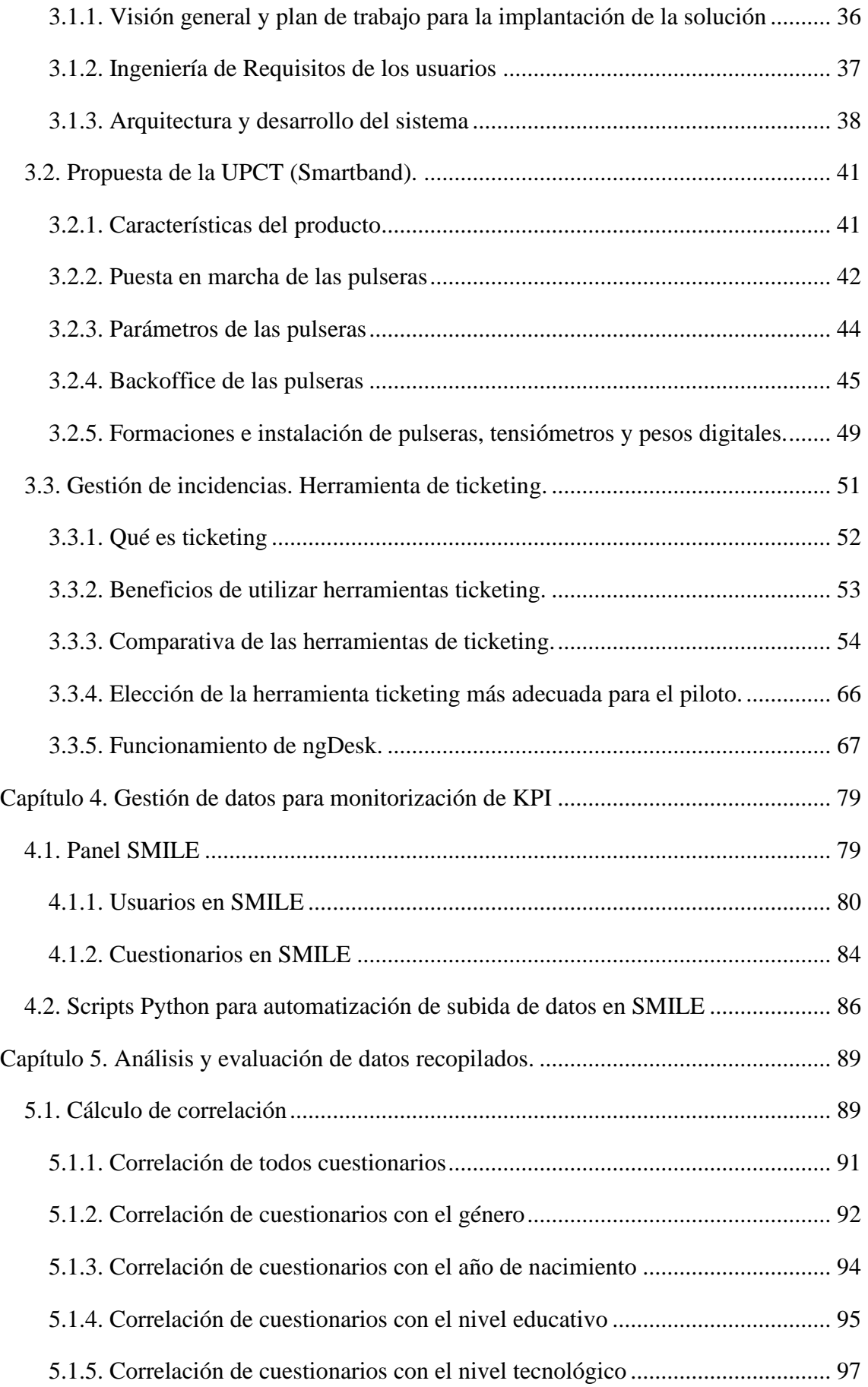

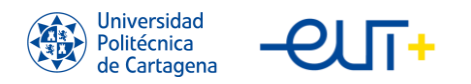

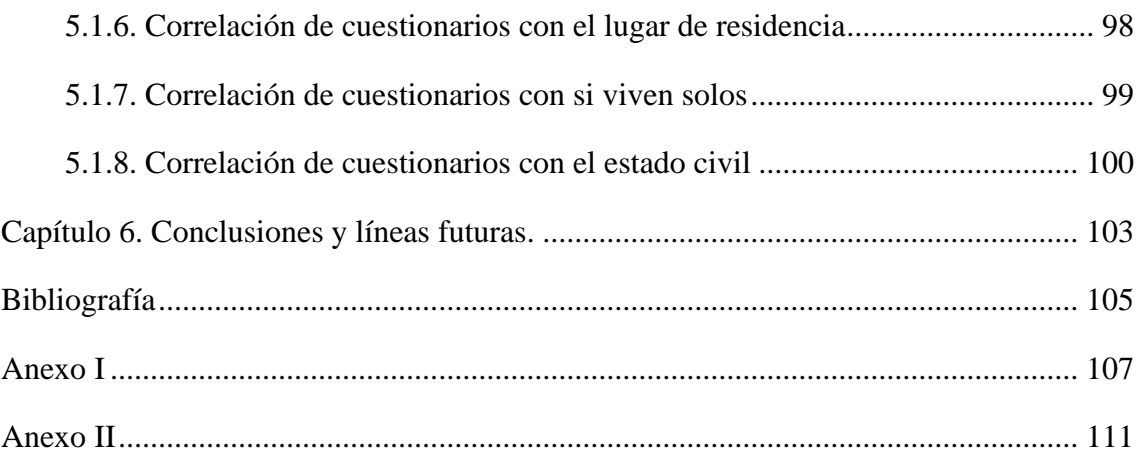

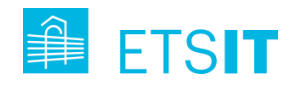

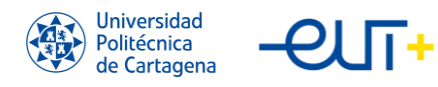

# <span id="page-10-0"></span>**Índice de ilustraciones**

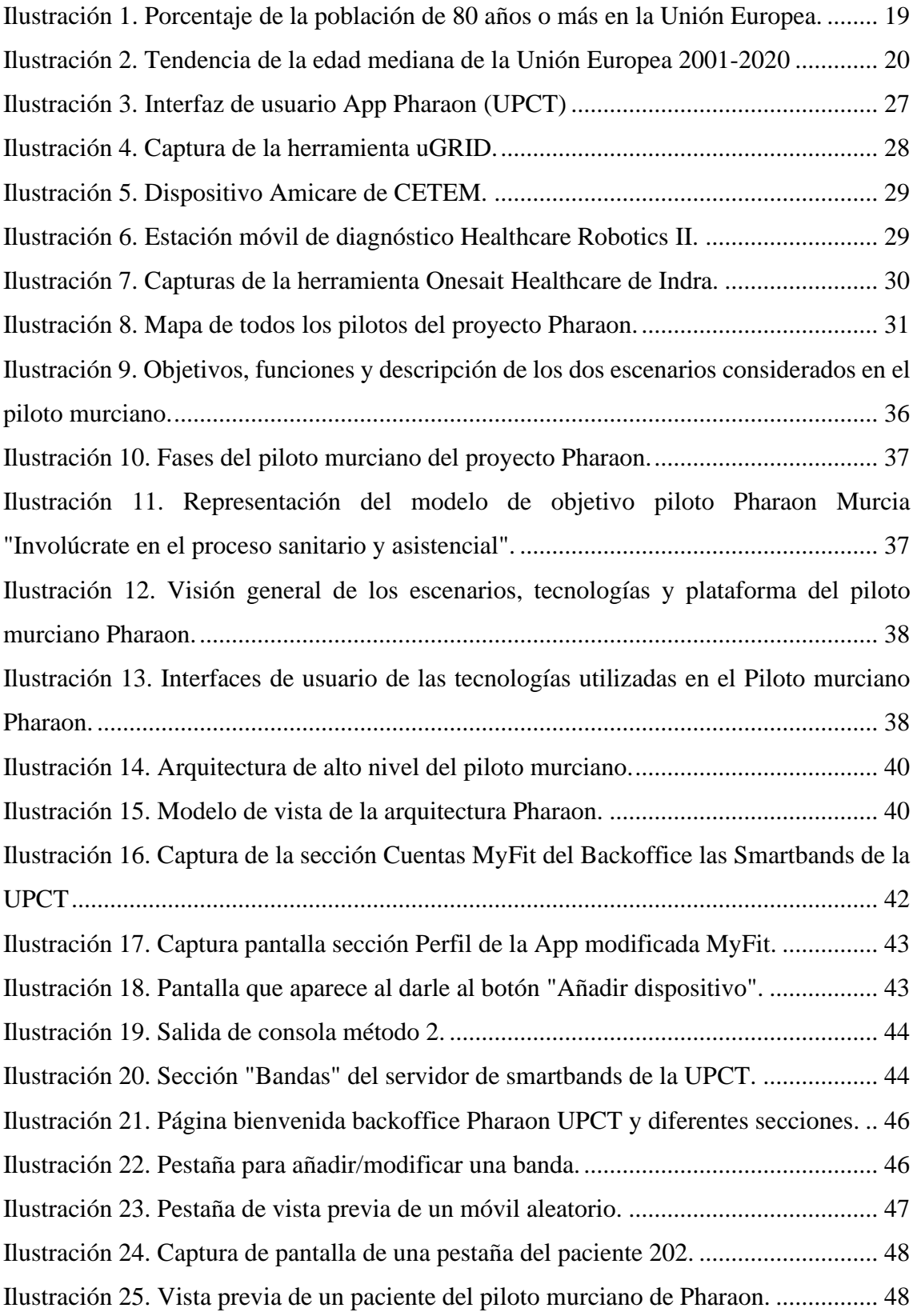

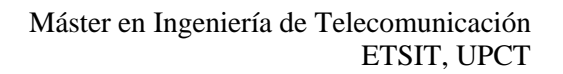

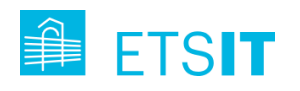

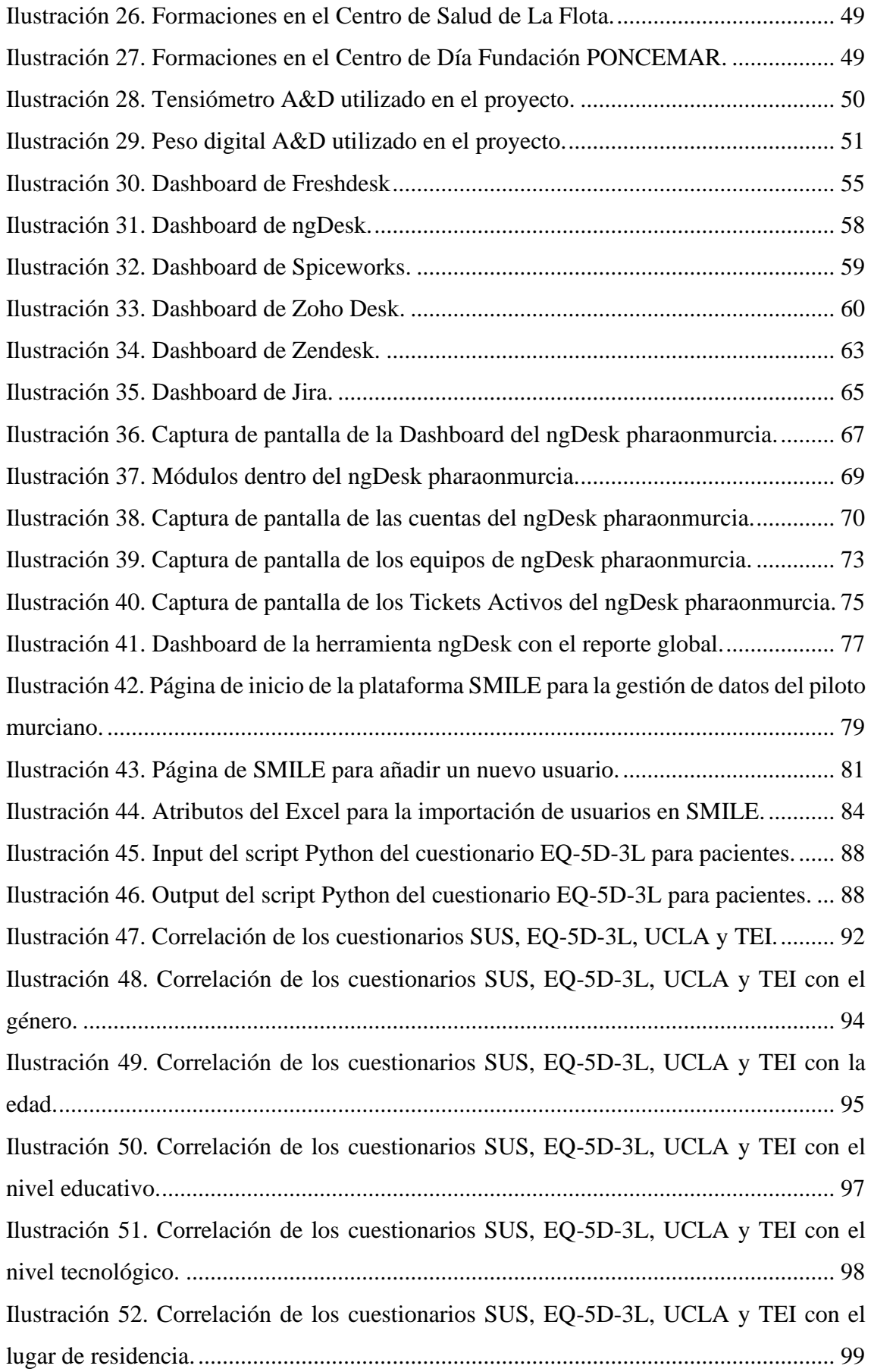

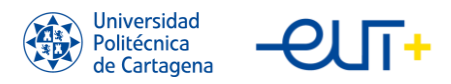

TFE "Contribución al despliegue de solución IoT para el cuidado proactivo de personas con ICC"

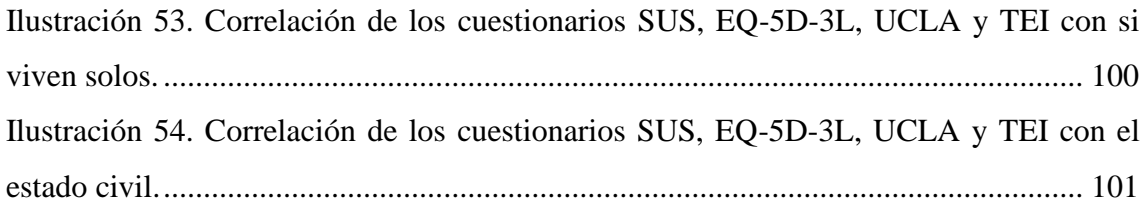

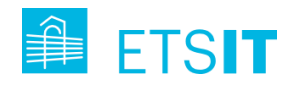

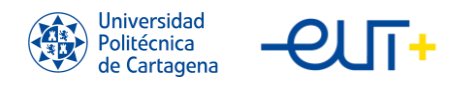

# <span id="page-14-0"></span>**Índice de tablas**

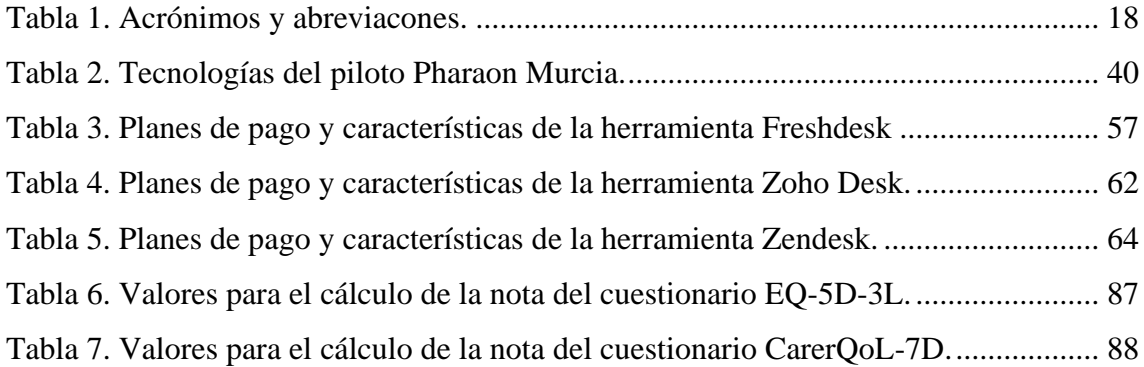

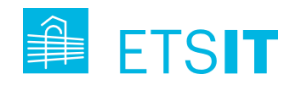

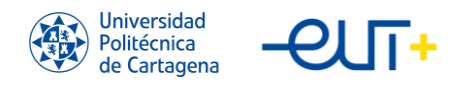

TFE "Contribución al despliegue de solución IoT para el cuidado proactivo de personas con ICC"

# <span id="page-16-0"></span>**Acrónimos y abreviaciones**

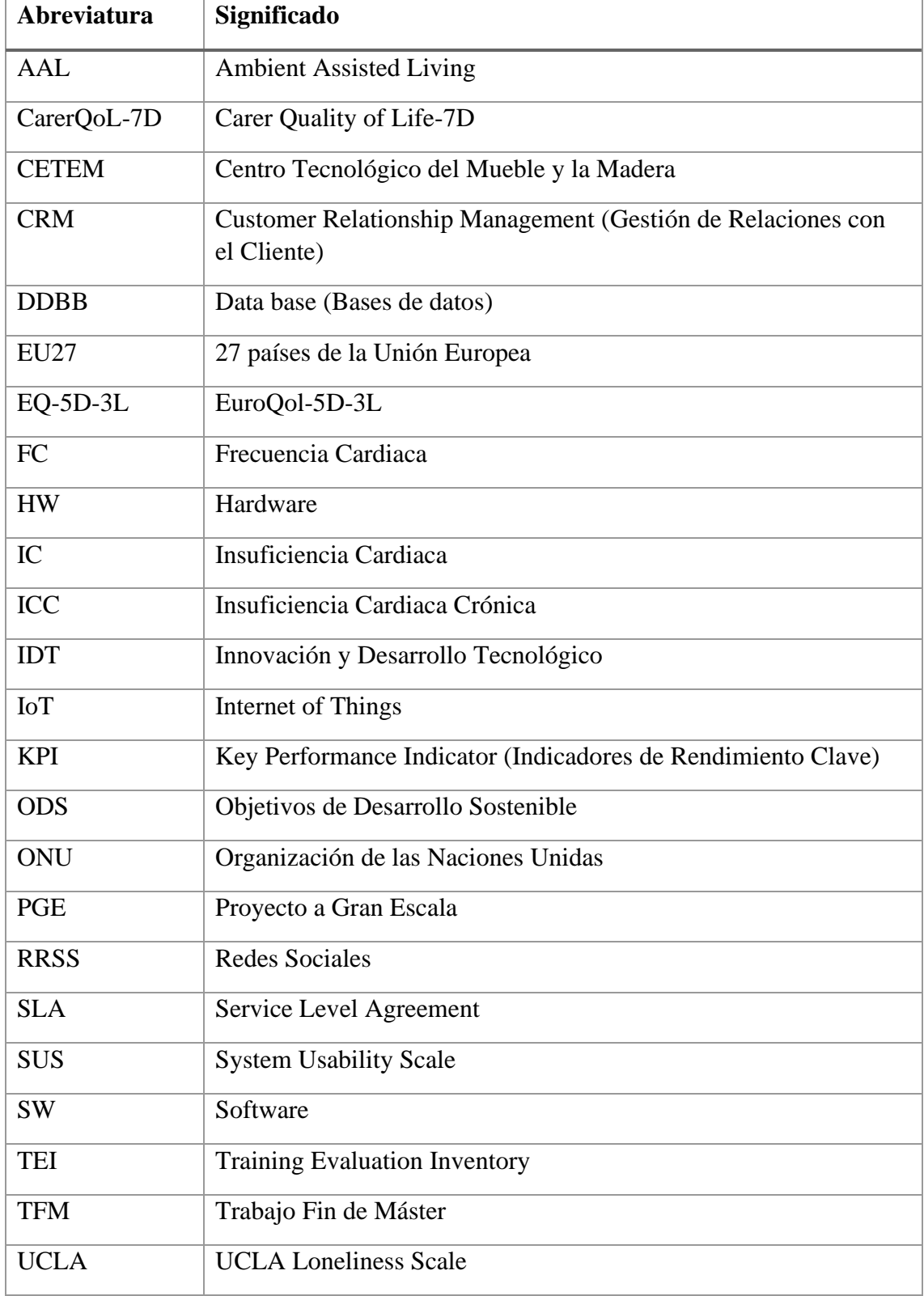

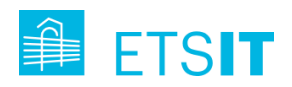

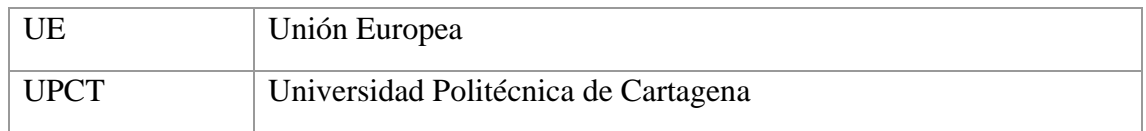

<span id="page-17-0"></span>*Tabla 1. Acrónimos y abreviacones.*

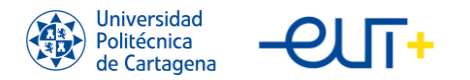

# <span id="page-18-0"></span>**Capítulo 1. Introducción**

### <span id="page-18-1"></span>**1.1. Antecedentes y motivación**

En todos los Estados miembros de la UE, la proporción de personas mayores ha aumentado en las últimas décadas, debido a una combinación de baja fertilidad y mayor esperanza de vida.

Aunque haya algunas variaciones entre países y periodos de tiempo de este envejecimiento, en general, la mortalidad de las personas mayores en toda Europa ha disminuido considerablemente desde 1970, y este descenso, más la baja fecundidad, que se ha podido ver más considerablemente en los países del sur de la UE, como Italia, España o Grecia, son los principales factores que contribuyen al envejecimiento de la población.

De 2001 a 2020, la población de la Unión Europea (EU27) aumentó un 4% de 429 millones a 447 millones. Y si durante este período nos fijamos específicamente en el grupo de 80 años o más, su representación ha crecido hasta el 6% en 2020 del total, frente al 3,4% de 2001, lo que significa que casi se ha duplicado en esta etapa. Por otro lado, la proporción de jóvenes (0-19 años) en la UE en 2020 es del 20 %, 3 puntos porcentuales menos que el 23 % de 2001.

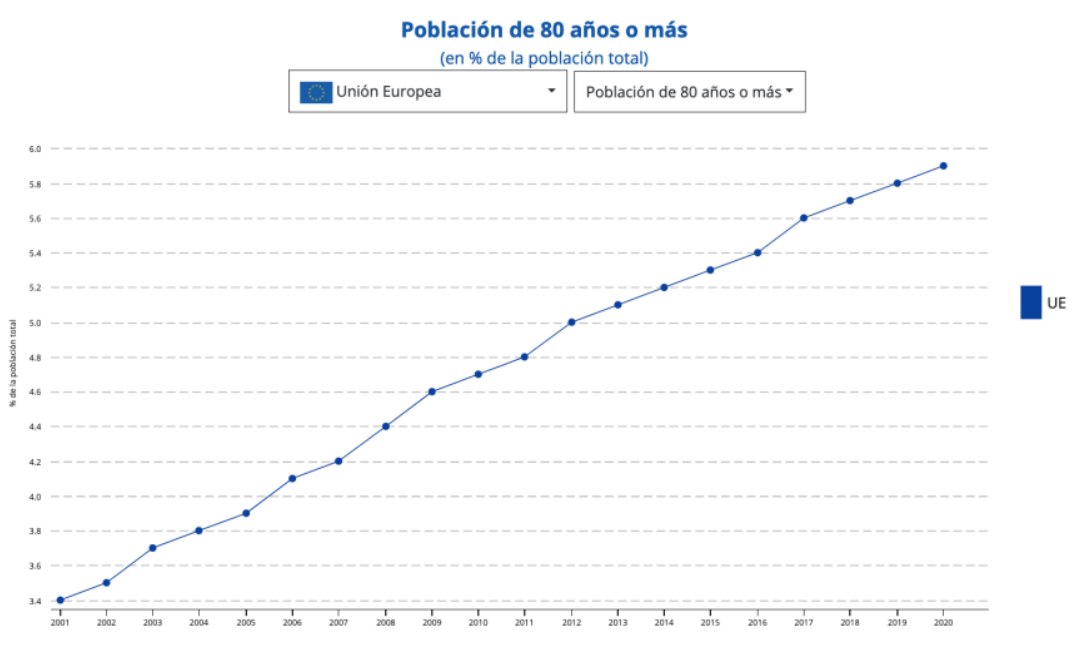

<span id="page-18-2"></span>*Ilustración 1. Porcentaje de la población de 80 años o más en la Unión Europea.*

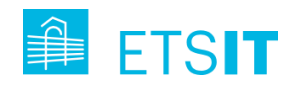

Otra forma de analizar el envejecimiento de la sociedad de la UE es observar la mediana de edad de la población, que representa el valor de la edad en la posición central en un conjunto de los datos de edad de la población europea ordenados. La mediana de edad aumentó entre 2001 y 2020: 38 en 2001, 41 en 2010 y 44 en 2020. Esto significa que la edad media de la UE aumentó en 6 años durante este período.

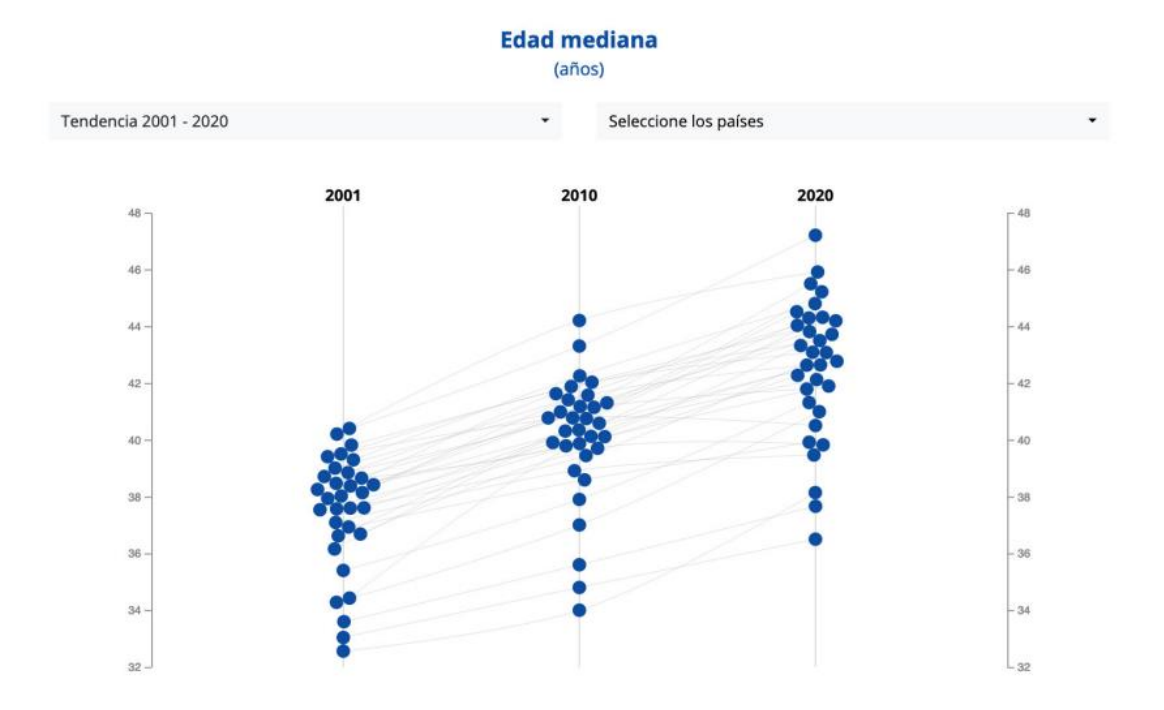

*Ilustración 2. Tendencia de la edad mediana de la Unión Europea 2001-2020*

<span id="page-19-0"></span>La mejora de la asistencia sanitaria ha sido especialmente importante en la disminución de la mortalidad en la tercera edad durante el siglo XXI. Por lo tanto, el envejecimiento de la población puede describirse razonablemente como un resultado y un reto para los sistemas sanitarios europeos. Uno de los principales factores es por la reducción de la mortalidad entre las personas mayores, que se debe en gran medida al descenso de la mortalidad por enfermedades cardiovasculares, que puede atribuirse a una combinación de mejora de los estilos de vida, la prevención y el tratamiento. Pese a estos buenos datos, siempre cabe una mejora sustancial en lo que engloba la prevención de estos casos de dolencia cardiaca crónica.

Este envejecimiento de la población europea plantea nuevos retos a los sistemas de salud, cuidados de larga duración y bienestar. Aunque los informes sobre el envejecimiento como una amenaza fundamental para el estado de bienestar parecen exagerados, las

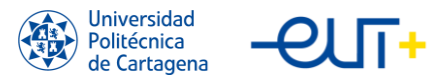

sociedades tienen que adoptar diversas opciones para mejorar la solidez de los sistemas de salud, de cuidados de larga duración y de bienestar en Europa y para ayudar a las personas a mantenerse sanas y activas en la vejez.

Estas opciones incluyen la prevención y la promoción de la salud, un mejor autocuidado de la salud, la mejora de la autoasistencia, el aumento de la coordinación de la asistencia y la mejora de los sistemas de asistencia de larga duración.

En la comunidad de I+D y en la industria sanitaria se están realizando esfuerzos considerables para integrar las tecnologías IoT, las comunicaciones, las bases de datos y las herramientas informáticas, para desarrollar plataformas de Vida Asistida Ambiental, o, en inglés, Ambient Asisted Living (AAL) estandarizadas e integradas. Esto desempeña un papel importante en la telemonitorización. Mediante el uso de esta tecnología, los sistemas sanitarios pueden experimentar efectos importantes como la reducción del tiempo de respuesta para detectar anomalías, una atención de alta calidad, bajos costes de hospitalización y una elevada esperanza de vida.

En el caso concreto de la insuficiencia cardíaca (IC), la enfermedad más común en personas mayores y cuya prevalencia aumenta con la edad, el uso de un sistema IoT para la monitorización de pacientes con insuficiencia cardíaca crónica (ICC) de forma no intrusiva puede resultar en un mejor control de la enfermedad, mejorando la atención sanitaria proactiva y reduciendo la interacción innecesaria entre pacientes y médicos, reduciendo así el número de hospitalizaciones y ahorrando costes sanitarios.

La IC es una de las principales causas de hospitalización, representando el 1-2% de todos los ingresos hospitalarios. En España, la prevalencia de la IC se sitúa en torno al 5% (mayor que en otros países de la UE y EE.UU.); la tasa aumenta con la edad hasta el 8% entre los 65 y los 74 años, y hasta el 16% en personas de 75 años o más. Estas tasas suponen una enorme necesidad de recursos sanitarios, por ejemplo, en España, durante el periodo 2015-2019, los costes de los pacientes con IC fueron de 15.373 euros por paciente, siendo las hospitalizaciones por IC el factor más determinante (51,0%).

Los últimos datos publicados por Eurostat revelan que, en 2018, la IC causó 19.142 muertes en España, constituyendo el 4,5% de todas las muertes, el 3,4% en hombres y el 5,6% en mujeres. En este marco de referencia, cardiólogos y médicos de familia creen que la clave para un mejor control de los pacientes con ICC es crear una solución sanitaria proactiva a través de un sistema de monitorización no intrusivo e integrado que unifique la historia clínica de los pacientes y la ponga a disposición de todos los profesionales sanitarios pertinentes. Esto mejorará la seguridad y la eficiencia de la asistencia sanitaria

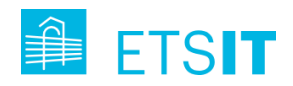

al aumentar la disponibilidad de la información de los pacientes en tiempo real. Además, la comunidad sanitaria y asistencial está convencida de que es crucial fomentar el autocuidado de los pacientes proporcionándoles a ellos y a sus cuidadores educación y formación sanitaria y otros recursos sociales y sanitarios.

### <span id="page-21-0"></span>**1.2. Objetivos y fases del proyecto**

El objetivo de este Trabajo Fin de Estudios es realizar una contribución destacada en el despliegue de un piloto de solución IoT para monitorización de actividad diaria en pacientes con ICC de la Región de Murcia. Este trabajo se ha desarrollado en el marco de trabajo del proyecto europeo Pharaon.

La contribución se centra en seis hitos: (1) Despliegue de la solución IOT, (2) Estudio de herramientas de gestión de incidencias (ticketing) y toma de decisiones para incluir en el seguimiento del piloto murciano del proyecto Pharaon, (3) Gestión de incidencias del piloto, (4) Tareas de formación de tecnologías a los usuarios del piloto, (5) Desarrollo de programación de scripts en Python para la automatización de tareas de recogida y volcado de indicadores y (6) estudio de explotación de datos recabados durante el piloto: aplicación de técnicas de minería de datos.

Las fases del trabajo realizado, ordenadas por orden temporal son:

- Lectura de documentación.
- Aprendizaje de tecnologías a desplegar y sistemas de alta/monitorización.
- Tareas propias de despliegue.
- Análisis de herramientas de gestión de incidencias, decisión, configuración y puesta en marcha.
- Colaboración en diseño de protocolo para acciones de formación de tecnologías.
- Análisis de indicadores para explotación de datos.
- Escritura de la memoria del trabajo desarrollado.
- Depósito y defensa de TFM.

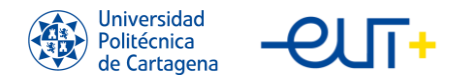

### <span id="page-22-0"></span>**1.3. Estructura del contenido de la memoria**

Este documento está organizado en seis capítulos principales que describen el proyecto y sus resultados. A continuación, se presenta una descripción general de cada capítulo:

- Capítulo 1. Introducción: Este capítulo introduce el proyecto, los antecedentes y la motivación detrás de su desarrollo, así como los objetivos y fases del proyecto.
- Capítulo 2. Proyecto Pharaon: Este capítulo presenta el proyecto Pharaon en detalle, centrándose en el piloto murciano y las tecnologías utilizadas. Además, se describen brevemente otros pilotos del proyecto desplegados en diferentes países de la Unión Europea.
- Capítulo 3. Despliegue del piloto murciano: En este capítulo se explica el proceso de despliegue del piloto murciano, incluyendo la visión general y el plan de trabajo para la implantación de la solución, la ingeniería de requisitos de los usuarios, la arquitectura y el desarrollo del sistema. También se detalla la propuesta de la UPCT (Smartband) y se aborda la gestión de incidencias mediante una herramienta de ticketing.
- Capítulo 4. Gestión de datos para evidenciar el proyecto: Este capítulo se centra en la gestión de datos para evaluar métricas establecidas como indicadores de rendimiento clave, o, en inglés, Key Performance Indicator (KPI) del proyecto, incluyendo el panel de la plataforma SMILE y el uso de scripts en Python para la automatización de subidas de resultados a evaluar, utilizando las librerías Pandas, Numpy y Openpyxl.
- Capítulo 5. Análisis y evaluación de datos recopilados: En este capítulo se explica el proceso de explotación de datos recopilados tras varios meses de ejecución del piloto, utilizando Python y la librerías Pandas, Seaborn y Matplotlib.
- Capítulo 6. Conclusiones y líneas futuras: Finalmente, este capítulo resume los hallazgos principales del proyecto y sugiere posibles direcciones para trabajos futuros y mejoras en el proyecto.

En conjunto, la estructura de esta memoria presenta una descripción completa y detallada del proyecto, sus objetivos, tecnologías involucradas, despliegue, gestión de datos y resultados, proporcionando una visión integral de los esfuerzos realizados y los logros alcanzados.

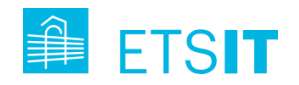

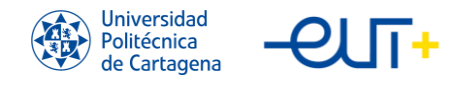

# <span id="page-24-0"></span>**Capítulo 2. Proyecto Pharaon.**

### <span id="page-24-1"></span>**2.1. Introducción al proyecto**

En la sociedad europea, que envejece rápidamente, hay una necesidad creciente de herramientas que mejoren la calidad de vida, la independencia y la salud general de las personas mayores. Las soluciones TIC avanzadas que combinan tecnologías de múltiples disciplinas pueden abordar este problema, pero el mercado está fragmentado y muchas soluciones tienen un alcance limitado.

Según la propia [web del proyecto,](https://www.pharaon.eu/) la meta principal de Pharaon es apoyar a la población europea que envejece integrando herramientas, dispositivos y servicios digitales en una plataforma abierta y fácil de implementar, manteniendo la dignidad de las personas mayores y mejorando su independencia, seguridad y capacidades. El proyecto utilizará una variedad de herramientas digitales, incluidos dispositivos conectados (p. ej., IoT), robótica, computación en la nube y perimetral, dispositivos portátiles inteligentes, big data y análisis inteligente, que se integrarán para brindar servicios personalizados y optimizados para el cuidado de la salud.

Los objetivos del proyecto Pharaon son:

- Identificar el estado actual de la interoperabilidad entre las plataformas más utilizadas y las soluciones de los socios y terceros implicados.
- Implementar análisis personalizados que proporcionen a las personas mayores y a sus cuidadores la información más pertinente sobre salud física y mental, así como sobre bienestar.
- Demostrar la viabilidad de integrar las plataformas Pharaon con los sistemas existentes relacionados con el transporte y la movilidad inteligentes, la optimización energética y las ciudades inteligentes.
- Garantizar modos de interacción persona-ordenador fáciles de usar que tengan en cuenta las distintas limitaciones de capacidad y proporcionen un acceso rápido a la información utilizable.

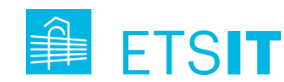

- Validar las plataformas Pharaon en una fase temprana proporcionando información sobre el funcionamiento y la utilidad de estas plataformas y sus tecnologías integradas.
- Involucrar a nuevas partes interesadas y a sus tecnologías, productos o servicios en diferentes ecosistemas mediante el lanzamiento de convocatorias abiertas.

Las plataformas integradas de Pharaon han pasado por dos etapas de validación: prevalidación y proyectos piloto a gran escala (PGE). Estas pruebas se han llevado a cabo en seis ubicaciones piloto distintas, ubicadas en cinco países de la Unión Europea: Murcia y Andalucía (España), Portugal, Países Bajos, Eslovenia e Italia. Un equipo de colaboradores en cada proyecto piloto se ha encargado de asegurar su adecuado avance. Además, se ha desarrollado un conjunto de herramientas de desarrollo que estarán a disposición del público, facilitando la personalización e integración. Estas herramientas y los resultados obtenidos en la difusión del proyecto han promovido el conocimiento generado para impulsar el desarrollo de soluciones similares a Pharaon.

El consorcio Pharaon está compuesto por una colaboración entre grandes, medianas y pequeñas empresas, organizaciones de investigación, universidades, autoridades sanitarias, proveedores de servicios de salud públicos y privados, organizaciones sociales, institutos de salud y entidades de normalización. Este consorcio se estableció con el objetivo de garantizar una representación y participación tanto internacional como intersectorial.

En total, 12 países están representados por 41 socios. Estos socios se han unido para desarrollar y desplegar las plataformas Pharaon en 5 países. La colaboración transfronteriza garantiza que se incluya una amplia gama de aportaciones de toda Europa y que las plataformas Pharaon puedan adaptarse fácilmente a las preocupaciones internacionales. Conjuntamente, el consorcio envuelve a todos los segmentos relevantes de la cadena de valor, incluyendo representantes de los grupos de interés apropiados y organizaciones de IDT para proporcionar puentes dentro y fuera del consorcio a otros temas significativos relacionados con el entorno construido en Europa (por ejemplo, los ODS de la ONU).

### <span id="page-25-0"></span>**2.2. Piloto murciano**

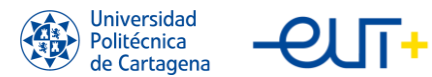

El piloto de Murcia, como se explica en su [vídeo presentación,](https://www.youtube.com/watch?v=YXCqb4VobNo&t=154s) pretende establecer las bases de un nuevo Modelo de Teleasistencia para el Servicio Murciano de Salud (SMS), que es el sistema de salud público de la Región de Murcia, comenzando por los pacientes con ICC, mejorando sus servicios de salud y asistencia y detectando situaciones de emergencia para reducir la dependencia de los adultos mayores.

En Murcia, los principales escenarios a probar están relacionados con la implicación en el proceso sanitario y asistencial, la mejora de la atención al paciente y la detección de situaciones de emergencia. Para dar respuesta a estos escenarios, las tecnologías seleccionadas son la plataforma uGRID (MIW Energía), una Smartband y una App de seguimiento de actividad desarrollada por la UPCT Smartband, Amicare (CETEM), sensores y RB1-Base1 (Robotnik). Todos ellos se integraron en la Plataforma de Datos Sanitarios Onesait Healthcare, una plataforma de telemedicina que permite el tratamiento y seguimiento de pacientes crónicos en su domicilio. A través de sus dos interfaces de usuario: MyHealth app, para mayores y cuidadores informales, y Homecare, para proveedores de salud, el sistema ofrece herramientas para la comunicación bidireccional entre los profesionales sanitarios en el ámbito clínico y los pacientes en su domicilio, de forma que se proporcionan a los pacientes tratamientos personalizados en función de sus condiciones clínicas y su evolución.

### <span id="page-26-0"></span>**2.3. Tecnologías utilizadas en el piloto murciano**

#### <span id="page-26-1"></span>**2.3.1. Smartband (UPCT)**

<span id="page-26-2"></span>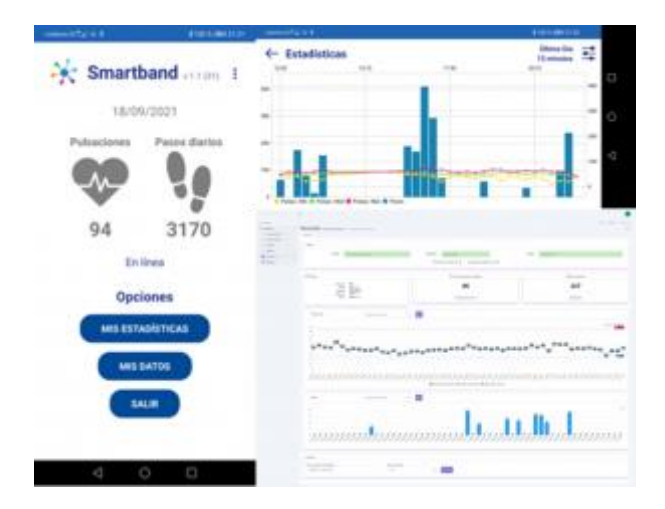

*Ilustración 3. Interfaz de usuario App Pharaon (UPCT)*

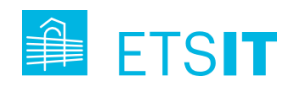

La Smartband es la solución aportada por la UPCT, esta está basada en IoT para monitorizar los datos de salud del usuario. Para ello, se utiliza el dispositivo comercial Mi Smartband 5 (Xiaomi). La Smartband es compatible con smartphones Android y la interfaz de usuario desarrollada en el proyecto permite visualizar los pasos y la frecuencia cardíaca en tiempo real. Las interfaces gráficas para el cuidador y el profesional ofrecen una funcionalidad adicional al permitir consultar los registros históricos y gestionar las alarmas de frecuencia cardiaca alta/baja en el caso del profesional. Los detalles de esta solución se explican en detalle en el [apartado](#page-40-0) 3.2 de esta memoria.

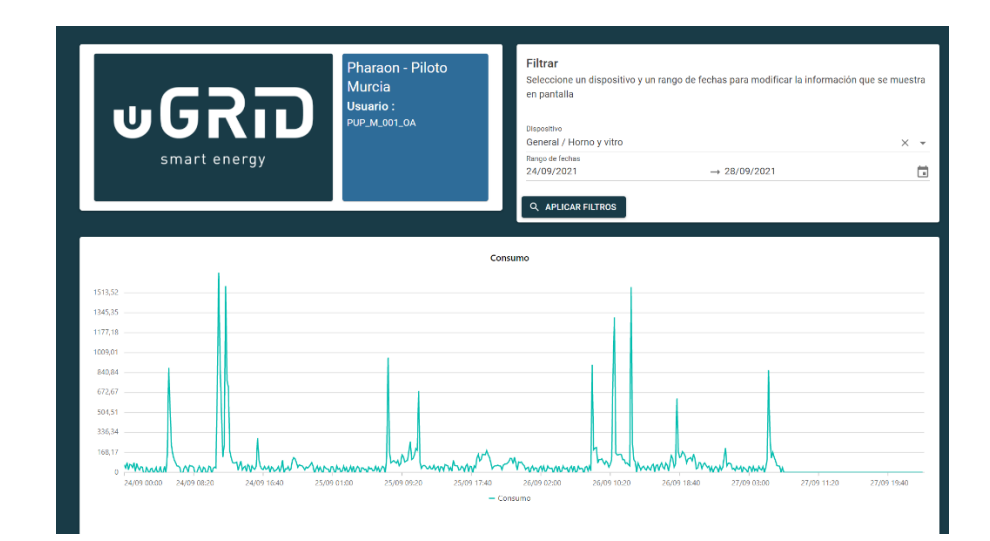

#### <span id="page-27-0"></span>**2.3.2. uGRID (MIW Energía)**

*Ilustración 4. Captura de la herramienta uGRID.*

<span id="page-27-1"></span>Es un software de gestión energética que proporciona información sobre el consumo de energía recogida en diferentes partes de la red interior de los consumidores. Los datos recogidos se procesan y analizan mediante algoritmos para ofrecer recomendaciones de ahorro energético a los usuarios finales. Es necesario instalar equipos para medir el consumo de energía y enviar los datos al servidor de la empresa. Monitorizando su instalación con uGRID se podrá predecir futuros fallos, configurar alertas en función de sus necesidades y generar informes para analizar el comportamiento de su consumo energético.

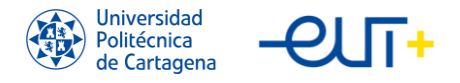

TFE "Contribución al despliegue de solución IoT para el cuidado proactivo de personas con ICC"

#### <span id="page-28-0"></span>**2.3.3. Amicare (CETEM)**

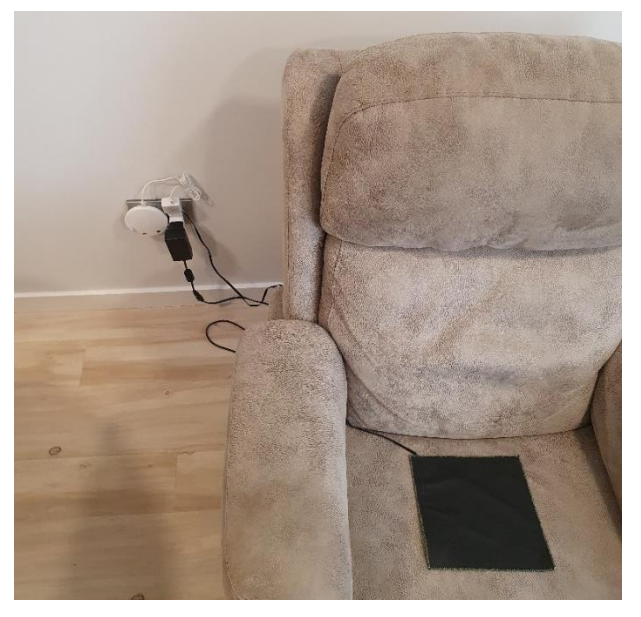

*Ilustración 5. Dispositivo Amicare de CETEM.*

<span id="page-28-2"></span>AMICARE, desarrollado por el Centro Tecnológico del Mueble, es un sistema inteligente basado en IoT capaz de monitorizar la actividad del usuario y evaluar su estado de forma no intrusiva a través de una red de sensores integrados en elementos del mobiliario.

#### <span id="page-28-1"></span>**2.3.4. AwareMe, Healthcare Robotics II, Robots (ROBOTNIK)**

<span id="page-28-3"></span>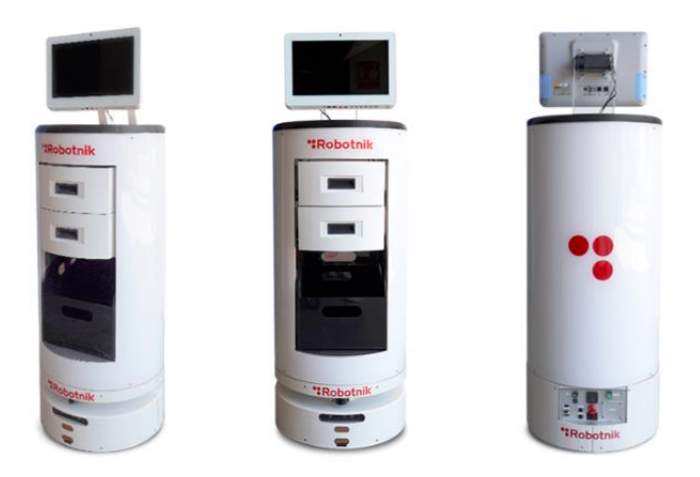

*Ilustración 6. Estación móvil de diagnóstico Healthcare Robotics II.*

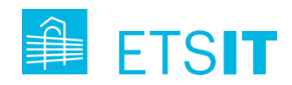

Healthcare Robotics II es una estación móvil de e-diagnóstico basada en el robot RB1- Base de Robotnik, un módulo de apoyo al diagnóstico (equipado con sensores/dispositivos no invasivos) y una interfaz de historia clínica electrónica (HCE).

Los robots en entornos de vida asistida desarrollados por Robotnik son soluciones discretas, eficaces, fiables y modulares para el envejecimiento independiente. Se basan en pequeños robots (tipo aspiradora) y hogares inteligentes. Esta solución se presenta en el piloto para ser utilizada en hospitales, residencias de mayores, centros asistenciales y centros de día para mayores.

#### $\wedge$   $\blacksquare$ . Fe PROGRAMA DE SEGUMENTO Nombre y apellidos Ejem. Martínez  $+$  100  $\boxed{=} \boxed{11}$  |  $\boxed{En cutso \ \ast}$ 1 - 25 de 50  $\boxed{ \left( \begin{array}{c|c} \end{array} \right)}$  $\overline{D}$ ÁNGELA ANTÓN VALIENTE  $\widehat{\mathbb{C}}$ PROGRAMA DE SECORIDATO<br>INSUFICIENCIA CARDÍACA CRÓNICA Nombre y aprilidos - Ejem. Martinez  $+$  Nuevo paciente ANTONIA MARTINEZ ARES 45 año **DNINE 87654321B** AEL OCAÑA RUIZ  $\equiv \boxed{11}$   $\boxed{En curso \; \star}$  $1 - 25$  de 50  $\sqrt{(-2)}$ -\* JAVIER GARCIA PEPÓN  $43$  años NF 19918432A P JESICA PEREZ COBALTO  $71$  años NIE X19918432X ą Ω  $76$  años C LUIS ALBERTO PICASO O ÁNGELA ANTÓN VALIENTE  $35ab$ NUEL ORTIZ DOMINGUEZ 48 años  $\begin{tabular}{ll} \multicolumn{2}{c}{\textbf{MAMOL}}\\ \multicolumn{2}{c}{\textbf{MAMOL}}\\ \multicolumn{2}{c}{\textbf{MAMOL}}\\ \multicolumn{2}{c}{\textbf{MAMOL}}\\ \multicolumn{2}{c}{\textbf{MAMOL}}\\ \multicolumn{2}{c}{\textbf{MAMOL}}\\ \multicolumn{2}{c}{\textbf{MAMOL}}\\ \multicolumn{2}{c}{\textbf{MAMOL}}\\ \multicolumn{2}{c}{\textbf{MAMOL}}\\ \multicolumn{2}{c}{\textbf{MAMOL}}\\ \multicolumn{2}{c}{\textbf{MAMOL}}\\ \multicolumn{2}{c}{\textbf{M$ ANGELA **IRIA BLANCO TORI** 32 infor **NIE X19918432X** NINE 47789985H MANUEL ORTIZ DOMIN PEDRO MARIA BLANCO<br>Hambre, 32 años SIMON ALONSO LOPEZ ONINIF 123456780 O" VICTOR PEREZ JIMEN 61 años **DNINF 19918432** O<sup>\*</sup> VICTOR SANCHEZ GARC  $28$  años NE X19918432X VICTOR SANCHEZ GARCH YOLANDA PALOM TOMAS MASEGOS/<br>Hombre, 57 años TOMAS MASEGOS El Hace 1 año B Hace 1 alle El Hace 1 año El Hace 1 año  $\odot$

#### <span id="page-29-0"></span>**2.3.5. Onesait Healthcare (INDRA)**

*Ilustración 7. Capturas de la herramienta Onesait Healthcare de Indra.*

<span id="page-29-1"></span>Onesait Healthcare es una plataforma de telemedicina desarrollada por la empresa española INDRA que permite el tratamiento y seguimiento de pacientes crónicos a domicilio. El sistema también ofrece herramientas para la comunicación bidireccional entre los profesionales sanitarios en el entorno clínico y los pacientes en su domicilio, de forma que los pacientes reciben tratamientos personalizados en función de sus condiciones clínicas y su evolución. En la actualidad, Onesait Healthcare permite el seguimiento a distancia de pacientes con diabetes e hipertensión arterial, al tiempo que posibilita la movilidad-ubicuidad de los usuarios, la personalización y la interoperabilidad entre sistemas (seamless systems).

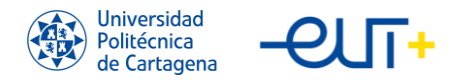

### <span id="page-30-0"></span>**2.4. Otros pilotos del proyecto**

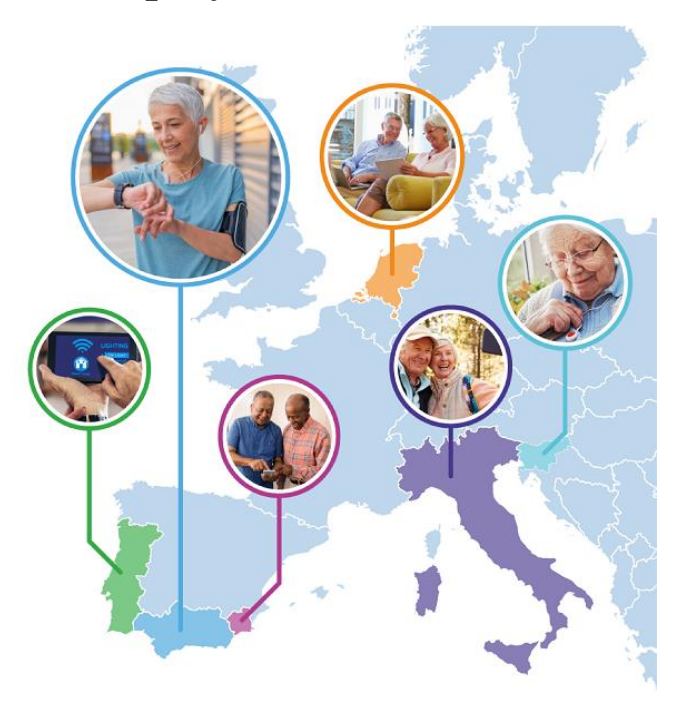

*Ilustración 8. Mapa de todos los pilotos del proyecto Pharaon.*

<span id="page-30-3"></span>En este apartado se resumen los otros pilotos que tiene el proyecto Pharaon, cuyo objetivo es también apoyar a la población más mayor de Europa mediante el desarrollo de servicios, dispositivos y herramientas digitales.

#### <span id="page-30-1"></span>**2.4.1. Piloto de Andalucía, España**

El piloto andaluz [\(vídeo resumen\)](https://www.youtube.com/watch?v=vfg1s0CJYQ8) tiene como objetivo hacer la tecnología más accesible y fácil de usar para las personas mayores, fomentando la confianza de las personas en las tecnologías e involucrándolas en la evaluación de productos y servicios, para mejorarlos y adaptarlos.

Entre las tecnologías utilizadas, se ha probado la aplicación SENTAB para tablets, que consiste en una plataforma que ofrece entretenimiento, interacción social y seguimiento a las personas mayores y sus familias; y Miss Activity, una herramienta de seguimiento de la actividad física (Maastricht Instruments).

#### <span id="page-30-2"></span>**2.4.2. Piloto de Italia**

El objetivo de los proyectos del piloto italianos [\(vídeo resumen\)](https://www.youtube.com/watch?v=3lgVDOobAm4) es mejorar la calidad de vida en casa de las personas mayores vulnerables o con fragilidad leve/moderada. Para

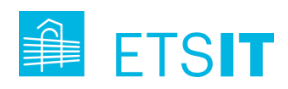

ello, el piloto hace hincapié en la correcta gestión y seguimiento de la salud en el hogar. Este piloto se encuentra en dos regiones: Apulia y Toscana.

Entre las tecnologías utilizadas para poner en marcha las actividades piloto se ha desplegado una red social multiplataforma llamada SENTAB para impulsar la socialización entre los adultos mayores y los cuidadores. La tableta Sentab se utilizó en Apulia, mientras que la televisión Sentab se utilizó en Toscana. Un panel de control "Discovery" ayudó a los cuidadores a supervisar el estado de salud de los participantes seleccionados en el piloto. En Toscana, también se pidió a los participantes que probaran el robot Ohmni para servicios de telepresencia.

#### <span id="page-31-0"></span>**2.4.3. Piloto de Países Bajos**

El proyecto piloto holandés [\(vídeo demostración\)](https://www.youtube.com/watch?v=EcsL04qncJI) se centra en el PlusBus de la Fundación Nacional de la Tercera Edad. Se trata de un servicio de movilidad para personas mayores con más de cien puntos de servicio en los Países Bajos. Reúne a las personas mayores organizando viajes al supermercado, pero también actividades culturales y sociales como días de verano en la playa y visitas a museos. Las personas mayores que utilizan el PlusBus quieren que el servicio se enriquezca con la posibilidad de seguir conectadas en línea después de una actividad, y de mantenerse físicamente en forma para poder seguir participando en las actividades del PlusBus. El objetivo del proyecto piloto neerlandés es apoyar a los usuarios en sus objetivos de mantenerse conectados y en forma ampliando los servicios de esta solución.

Los servicios del PlusBus se están ampliando con un conjunto de tecnologías integradas. Estas tecnologías son Páginas de mensajes Regicare para actividades del PlusBus (AdSysCo); PACO un entrenador virtual de alimentación y cocina (RRD); MISS Activity, una herramienta de seguimiento de la actividad física (Maastricht Instruments). A todas ellas se puede acceder desde el portal del cliente RegiCare (AdSysCo). Además, el uso de estas tecnologías se inicia con el asistente dentro del portal (RRD), que tiene un agente conversacional llamado Robin.

#### <span id="page-31-1"></span>**2.4.3. Piloto de Portugal**

El proyecto piloto portugués [\(vídeo resumen\)](https://www.youtube.com/watch?v=c9TUAj4QEbk) pretende desarrollar y aplicar soluciones centradas en el ciudadano y diseñar un sistema de atención integrada (planificación, infraestructuras y procesos integrados, intercambio de conocimientos).

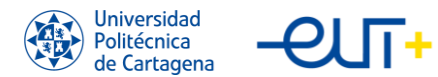

Hasta ahora se han probado dos tecnologías: el sistema SENTAB, una plataforma que proporciona interacción social entre adultos mayores y la posibilidad de pedir bienes y servicios; y Globalcare, que es un asistente virtual para monitorizar el estado de salud y el comportamiento.

#### <span id="page-32-0"></span>**2.4.4. Piloto de Eslovenia**

El proyecto piloto esloveno [\(vídeo resumen\)](https://www.youtube.com/watch?v=MlFjGoPQKhI&t=114s) pretende mejorar el bienestar a través de la monitorización pasiva mediante diversos dispositivos de detección, como dispositivos para llevar puestos, sensores integrados en el mobiliario y sensores ambientales.

Durante la fase de validación previa, se utilizaron varias tecnologías Pharaon para controlar directamente los indicadores fisiológicos de los residentes (dispositivos para llevar puestos, sensores integrados), así como para controlar su entorno (sensores ambientales, sensores integrados): SmartHabits (ENT), InvisibleCare, IoChat, IoTool (Senlab), Amicare (CETEM), MOX wearable (MAIN), Wearables (CORO), Discovery (Ascora). Además, se probó un sistema para navegar fácilmente por los eventos, registrarse y, potencialmente, organizar el tránsito utilizando un sistema familiar, como un televisor con mando a distancia utilizando las siguientes tecnologías Pharaon: IoChat, IoTool, SeniorsPhone, InvisibleCare (Senlab), sistema Sentab (SenTab). Las herramientas de apoyo a la comunicación se centran en una herramienta de comunicación fácil de usar basada en la televisión (Daisy, SenLab) y una interfaz de smartphone diseñada específicamente pensando en las personas mayores, con chat y otras herramientas de comunicación compatibles también.

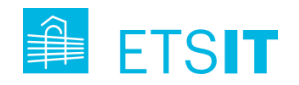

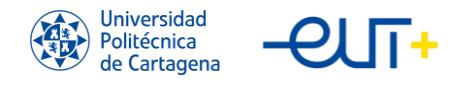

# <span id="page-34-0"></span>**Capítulo 3. Despliegue del piloto murciano.**

En este capítulo del trabajo se explica en detalle la solución que se ha desarrollado en el grupo de trabajo de la Región de Murcia, singularizando en la propuesta de la UPCT, la Smartband. También se dedica parte del capítulo al estudio de herramientas para gestionar las incidencias que puedan suceder a lo largo del desarrollo, despliegue y piloto de la propuesta evaluando distintas herramientas de ticketing.

#### <span id="page-34-1"></span>**3.1. El piloto murciano en su conjunto**

El trabajo de este piloto dentro del proyecto presenta una solución AAL basada en IoT para proporcionar una plataforma de teleasistencia para pacientes con ICC del SMS. Inicialmente centrado en pacientes con ICC mayores de 55 años, el estudio también incluye a cuidadores y profesionales sanitarios. Para los tres grupos de usuarios, se plantean dos escenarios que ofrecen una solución sanitaria integral:

- Ángeles de la Salud, cuyo objetivo es mejorar los servicios sanitarios y asistenciales y el seguimiento de los pacientes con ICC en el proceso sanitario y asistencial desde la perspectiva de los datos.

- Care@Home, cuyo objetivo es reducir la dependencia de los pacientes con ICC y detectar precozmente las situaciones de emergencia.

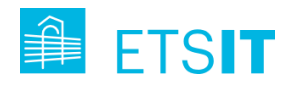

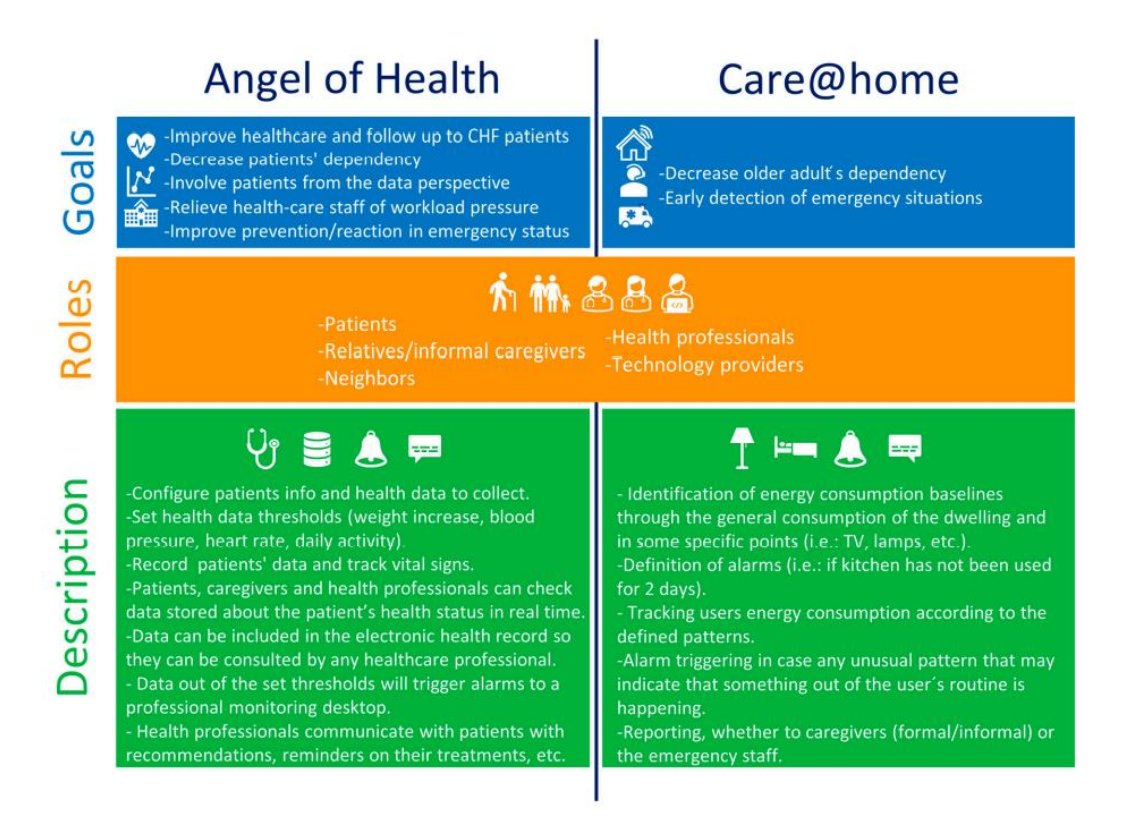

<span id="page-35-1"></span>*Ilustración 9. Objetivos, funciones y descripción de los dos escenarios considerados en el piloto murciano.*

#### <span id="page-35-0"></span>**3.1.1. Visión general y plan de trabajo para la implantación de la solución**

El proyecto Pharaon en la Región de Murcia busca establecer una nueva línea de teleasistencia que permita a los pacientes permanecer en su entorno preferido y ofrecer una atención más intensa, eficaz, proactiva y menos intrusiva.

El proyecto sigue una secuencia de pasos que incluyen:

- Step 1: obtención de requisitos del usuario, la definición de los escenarios de casos de uso y los requisitos técnicos necesarios para las tecnologías utilizadas.
- Step 2: abordar las adaptaciones necesarias y desarrollar e integrar las tecnologías y servicios en la plataforma.
- Step 3: se enfoca en las pruebas, que se dividen en dos etapas: la primera es una prueba a pequeña escala con un número limitado de participantes que proporcionan información temprana sobre la funcionalidad y utilidad del sistema. La segunda etapa es la ejecución del piloto a gran escala que involucra a todos los usuarios piloto en escenarios del mundo real durante un periodo de tiempo prolongado. Ambas etapas permiten mejorar el sistema y subsanar las deficiencias descubiertas por los usuarios reales.
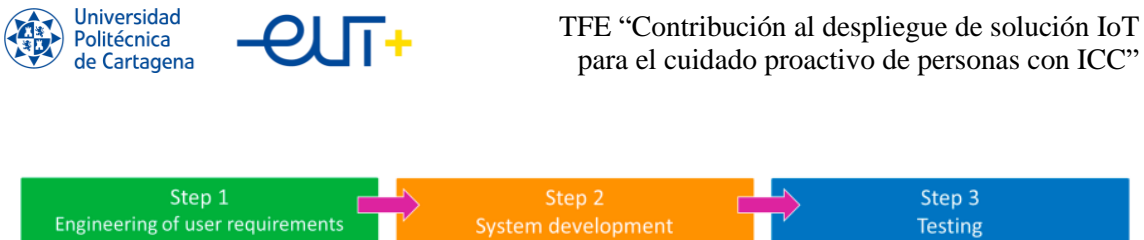

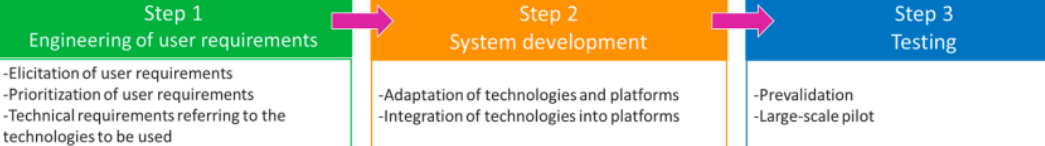

*Ilustración 10. Fases del piloto murciano del proyecto Pharaon.*

#### **3.1.2. Ingeniería de Requisitos de los usuarios**

En el Step 1, la metodología de codiseño adaptada al brote de COVID-19, se desarrolló en tres fases e incluyó modelos de objetivos para representar los requisitos del usuario. La primera fase consistió en investigar iniciativas previas; la segunda en diseñar y lanzar un cuestionario para identificar barreras y oportunidades en la asistencia a pacientes con ICC, recopilando 250 respuestas. En la tercera fase, se organizó un taller virtual con grupos de discusión, confirmando y descubriendo nuevos objetivos y requisitos.

Los resultados definieron el conjunto definitivo de objetivos para el Piloto Pharaon Murcia, enfocándose en la implicación en el proceso sanitario, la mejora de la atención al paciente y la detección de emergencias. Además, se identificaron y organizaron siete casos de uso y requisitos tecnológicos asociados para el piloto.

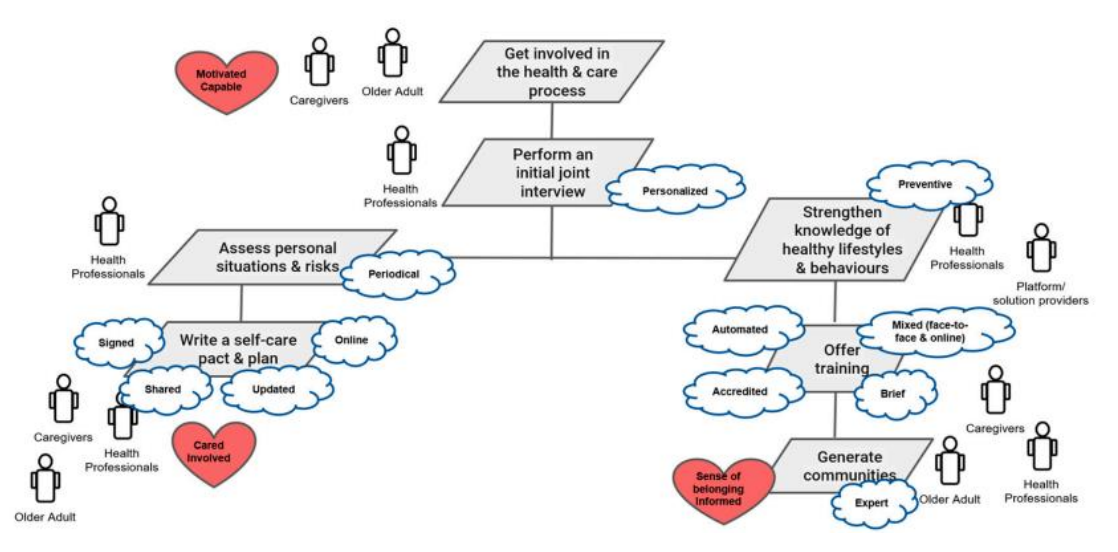

*Ilustración 11. Representación del modelo de objetivo piloto Pharaon Murcia "Involúcrate en el proceso sanitario y asistencial".*

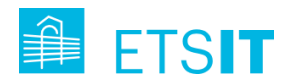

## **3.1.3. Arquitectura y desarrollo del sistema**

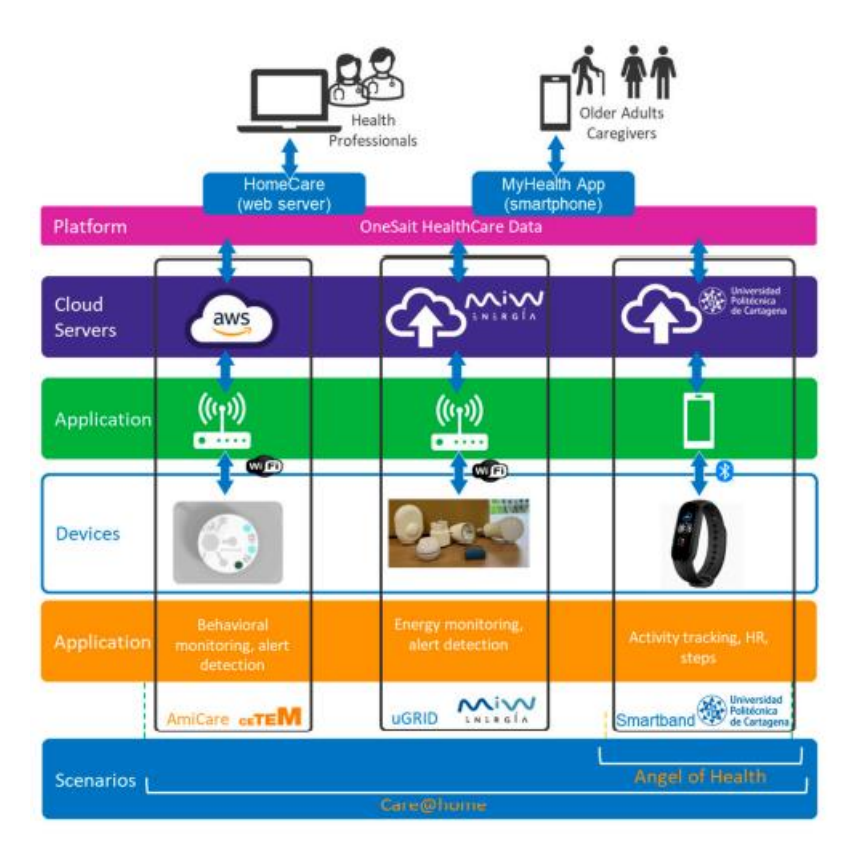

*Ilustración 12. Visión general de los escenarios, tecnologías y plataforma del piloto murciano Pharaon.*

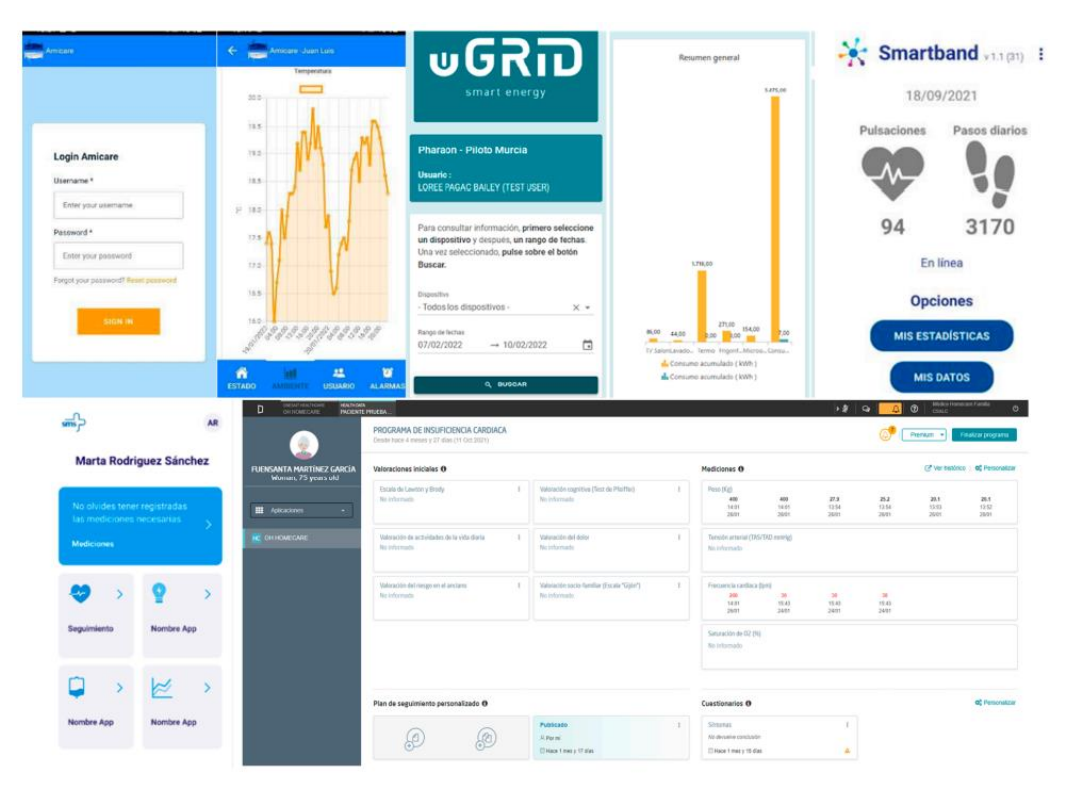

*Ilustración 13. Interfaces de usuario de las tecnologías utilizadas en el Piloto murciano Pharaon.*

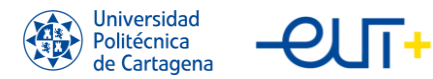

Los requisitos técnicos identificados en los casos de uso encontrados en el Step 1 del plan de trabajo condujeron a la selección de las tecnologías que debían implantarse para cubrir los dos escenarios, los modelos de objetivos y los casos de uso con las aplicaciones y plataformas de software necesarias.

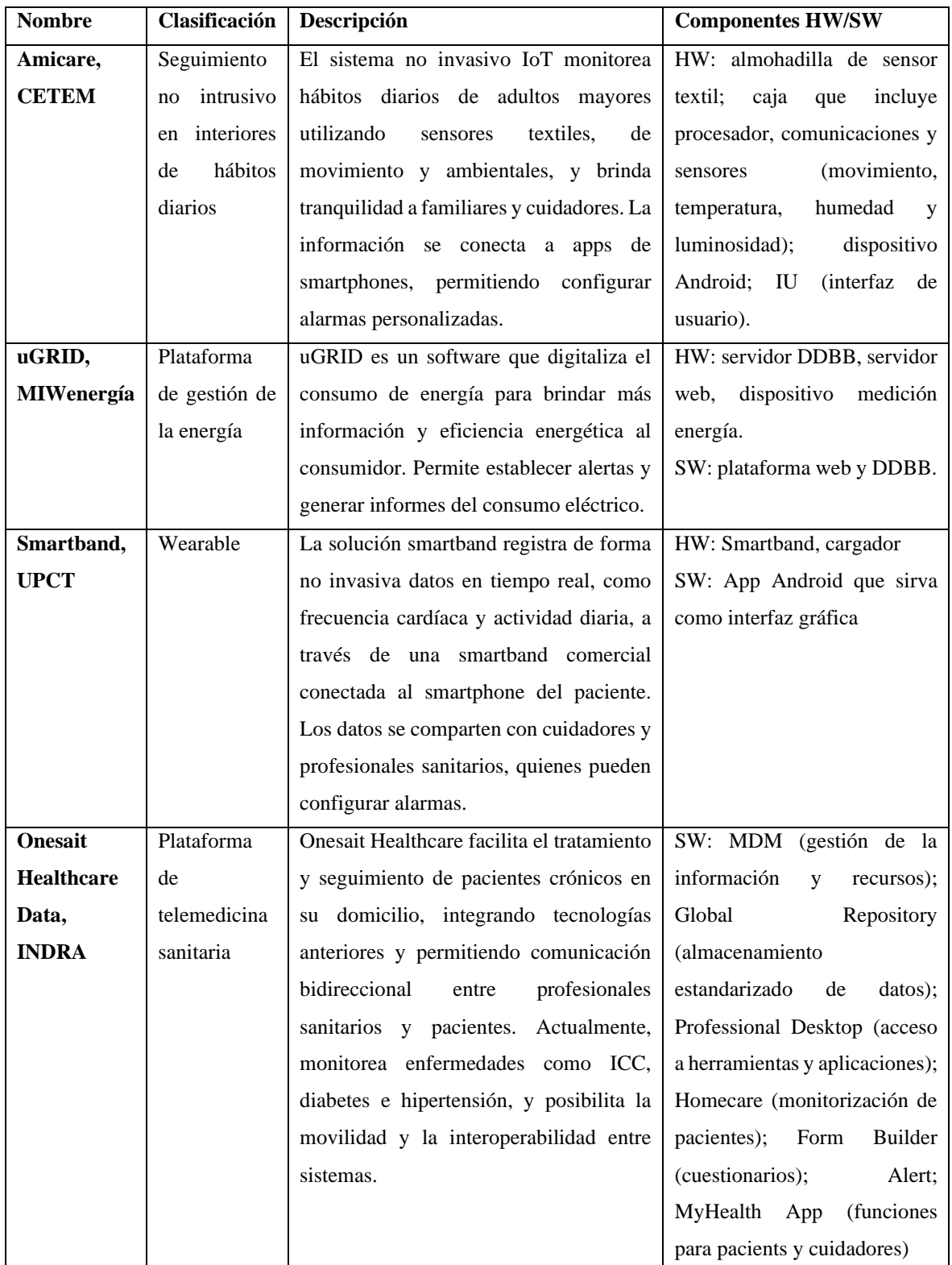

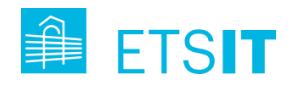

#### *Tabla 2. Tecnologías del piloto Pharaon Murcia.*

Durante el Step 2, los proveedores tecnológicos adaptaron sus tecnologías a las necesidades identificadas en el paso 1 e integraron en la plataforma Onesait.

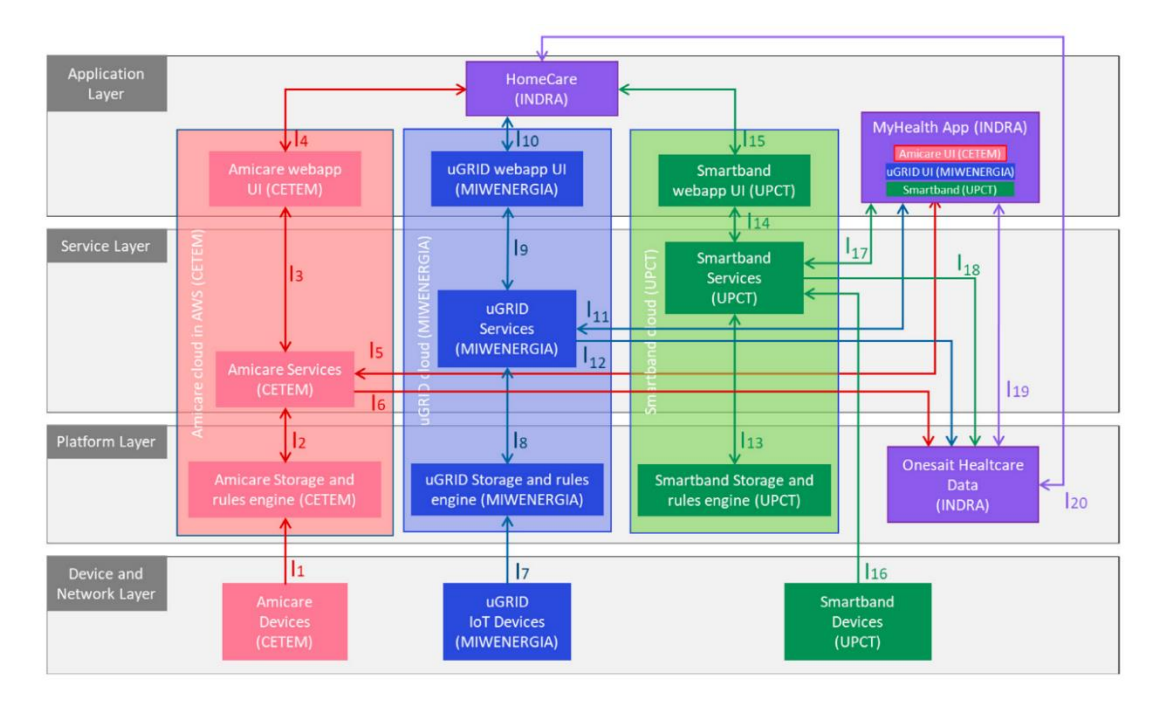

*Ilustración 14. Arquitectura de alto nivel del piloto murciano.*

Se describió conjuntamente la arquitectura para los seis pilotos, basándose en casos de uso y requisitos específicos. La arquitectura siguió un modelo agnóstico a la tecnología y centrado en estándares. La estratificación funcional "horizontal" se basó en experiencias previas y se amplió con funciones transversales y propiedades para abordar implementaciones de IoT en varios dominios.

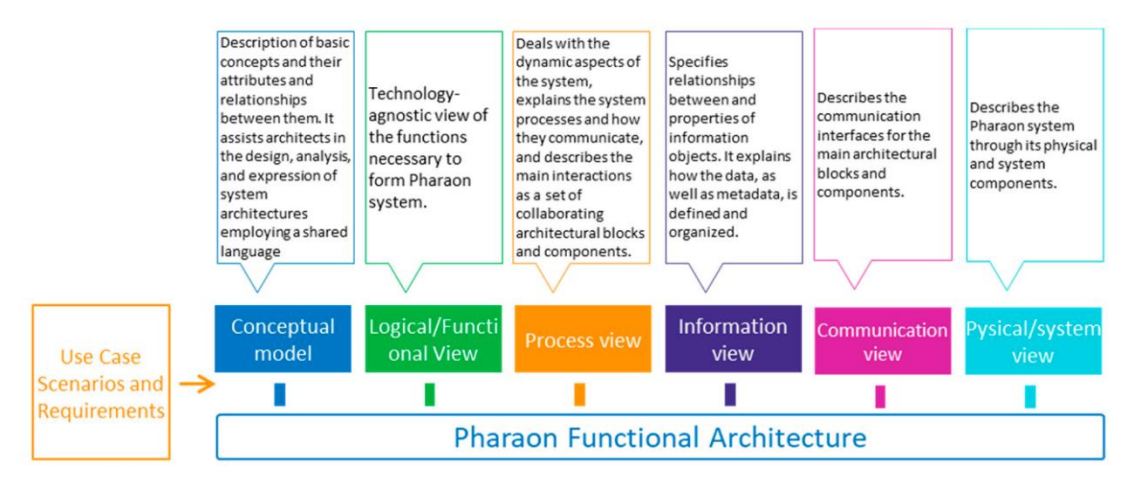

*Ilustración 15. Modelo de vista de la arquitectura Pharaon.*

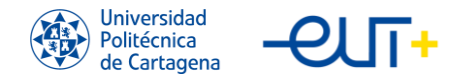

# **3.2. Propuesta de la UPCT (Smartband).**

La aportación que la UPCT ha desarrollado para el proyecto Pharaon es la integración de los datos de frecuencia cardiaca y pasos diarios en tiempo real de la Smartband Xiaomi Mi 5, que se conecta al teléfono móvil Android del paciente por Bluetooth y se muestran automáticamente en la app Myhealth del paciente, para se transfieren los datos vía Wifi/4G/5G a la nube (servidor de la UPCT). El servidor vuelca los datos en Onesait Healthcare para que los cuidadores y profesionales puedan visualizarlos.

Los datos visualizados son aquellos capturados en tiempo real e históricos, junto a otros parámetros proporcionados por las tecnologías anteriormente mencionadas, así como, por ejemplo, el peso diario o la presión arterial gracias a un peso digital y un tensiómetro de la marca A&D Medical que sigue el estándar FIHR, compatible con la solución propuesta en MyHealth App / Onesait Healthcare.

Las interfaces gráficas para cuidador y profesional, además, ofrecen una funcionalidad adicional, permiten al usuario la consulta de los registros y administrar las alarmas (en el caso del profesional).

## **3.2.1. Características del producto**

La Xiaomi Smartband 5, también conocida como Mi Band 5, es una pulsera inteligente que ofrece una amplia gama de características y funciones a un precio asequible (20-30  $\epsilon/\nu$ ). Este dispositivo compacto y ligero cuenta con una pantalla táctil AMOLED a color de 1.1 pulgadas con una resolución de 126x294 píxeles, lo que permite una lectura fácil de la información y notificaciones en tiempo real.

Una de las principales características de la Smartband 5 es su capacidad para monitorear diversas actividades físicas y la salud en general. Incluye un sensor de frecuencia cardíaca de 24 horas que proporciona información precisa sobre la frecuencia cardíaca del usuario. Además, la pulsera cuenta con un monitor de sueño, que analiza los patrones de sueño y ofrece sugerencias para mejorar la calidad del descanso.

La Xiaomi Smartband 5 también incluye un seguimiento de actividad física, ofrece una batería de un máximo de 20 días y es resistente al agua hasta 50 metros, lo que permite su uso durante actividades acuáticas sin preocupaciones.

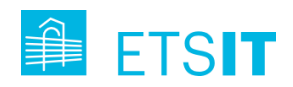

En cuanto a la conectividad, la Smartband 5 se sincroniza fácilmente con dispositivos móviles a través de Bluetooth 5.0 y es compatible tanto con Android como con iOS. La pulsera puede mostrar notificaciones de mensajes, llamadas y aplicaciones.

#### <span id="page-41-0"></span>**3.2.2. Puesta en marcha de las pulseras**

Para que las pulseras comerciales de Mi Band 5 puedan ser usadas por aplicaciones de terceros, como es el caso de la solución Smartband desarrollada para integrar en Myhealth App, es necesario obtener el "auth key" de la pulsera. Eso permitirá a las aplicaciones de terceros comunicar con el tracker. Para ello, en un teléfono móvil auxiliar, se debe instalar una aplicación modificada del software comercial de Miband, Mi-Fit. Con esta aplicación modificada, en el teléfono utilizado se obtendrá el fichero que almacena el auth-key. El siguiente [video](https://www.youtube.com/watch?v=2FwUrEdbLDM) da una visión general clara de todo el proceso (es posible descargar la

[aplicación modificada\)](https://www.freemyband.com/).

Cabe destacar que la UPCT ha desarrollado un backoffice para la gestión de alta y puesta en marcha de las pulseras, con interfaz web: [https://pharaon.upct.es/login.](https://pharaon.upct.es/login) Desde la aplicación web se realiza toda la gestión de alta de pulseras, realizando los siguientes pasos:

- 1. Descargar e instalar la app modificada MiFit\_4.2.0-50315.apk
- 2. Crear cuenta MiFit (email y contraseña). Para ello, es necesaria una cuenta de correo electrónico. Por ejemplo, se crea una cuenta en gmail: cuentaupct2@gmail.com, nombre: grupo2, apellido: upct, fecha: 1 sept 1983, sexo: hombre. La cuenta de Gmail creada es utilizada para crear la cuenta MiFit.
- 3. La cuenta creada se incorpora en la sección del servidor denominada "Cuentas MyFit" simplemente indicando el identificador de la cuenta:

| m Inicio                       |                       |                                                                               |                       |                                          |                                  |  | Inicio / Cuentas MyFit / Listar |
|--------------------------------|-----------------------|-------------------------------------------------------------------------------|-----------------------|------------------------------------------|----------------------------------|--|---------------------------------|
| <b>El</b> Pharaon              |                       | Cuentas MyFit Mostrando registros 1 a 2 de un total de 2 registros. Reiniciar |                       |                                          |                                  |  |                                 |
| R Cuentas MyFit                | + Añadir cuenta MyFit |                                                                               |                       |                                          |                                  |  | Buscal.                         |
| <sup>©</sup> Bandas<br>Nóviles | Cuenta Xiaomi         | $\sim$                                                                        | Fecha de modificación | $\sim$                                   | <b>Acciones</b>                  |  |                                 |
| <b>Pacientes</b>               | cuentaUpct2@gmail.com |                                                                               | 30 ago. 2021, 17:58   |                                          | Nista previa B Editar B Eliminar |  |                                 |
| Registros                      | mutalistik@gmail.com  |                                                                               | 30 ago. 2021, 18:01   |                                          |                                  |  |                                 |
|                                | Cuenta Xiaomi         |                                                                               | Fecha de modificación |                                          | <b>Acciones</b>                  |  |                                 |
|                                | 50<br>$\bullet$       | elementos por página                                                          |                       | ± Exportar ▼ & Visibilidad de columnas ▼ |                                  |  |                                 |

*Ilustración 16. Captura de la sección Cuentas MyFit del Backoffice las Smartbands de la UPCT*

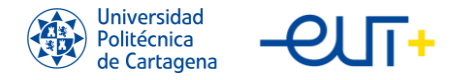

- 4. Al iniciar la app MiFit, permitir acceso a ficheros y acceso a localización emparejar Mi-band.
- 5. Se debe emparejar la smartband yendo al perfil de la app MiFit  $\rightarrow$  Mis dispositivos  $\rightarrow$  Añadir dispositivo y una vez dentro, se pulsa la opción "Pulsera". Deberemos aceptar el mensaje de confirmación que nos llega a la pulsera Mi Band.

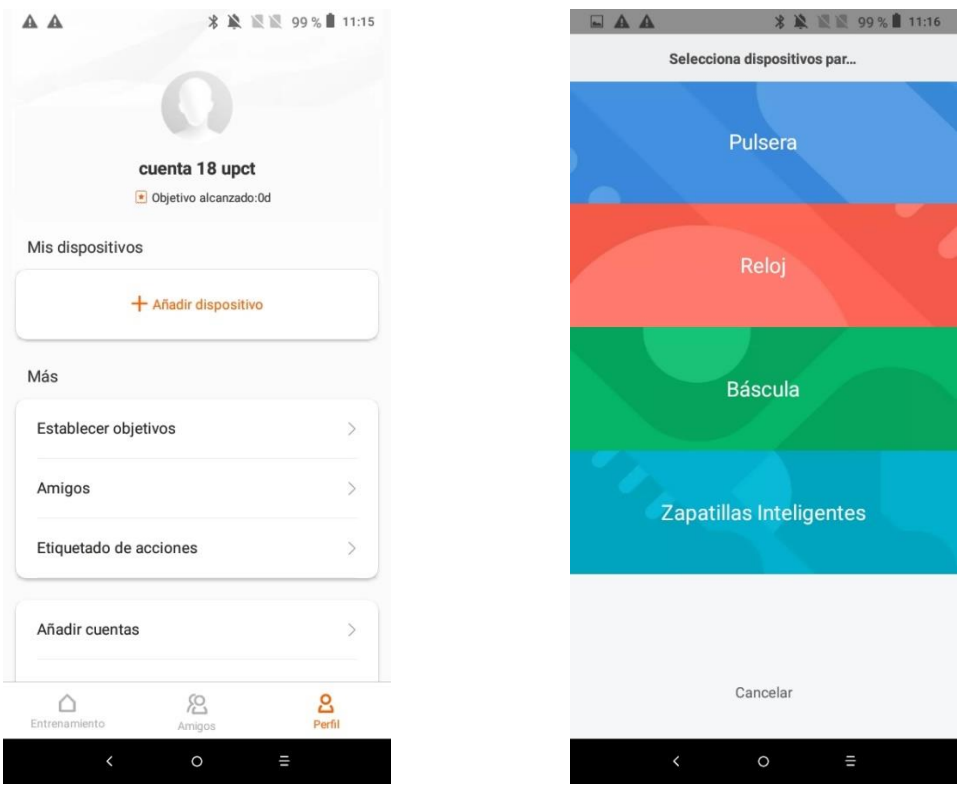

*App modificada MyFit.*

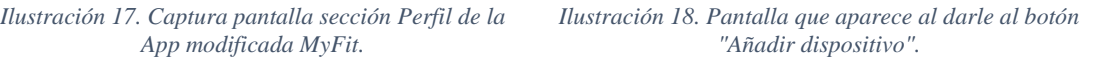

6. La auth key se puede obtener a través de 2 métodos:

Método 1: En el explorador de ficheros del propio teléfono, ir a almacenamiento interno, encontrar el directorio "freemyband" y abrir el fichero de texto asociado a la MAC de la smartband emparejada. El valor alfanumérico que aparece tras el punto y coma es la clave de autorización. Se debe copiar y descargar: Ejemplo: 0d96a42c132f202d8424ea8d18371ae1 (Mi-band 5) Método 2: Otra posibilidad es conseguir la clave de autorización ejecutando el

siguiente script Python (ver salida por consola ilustrada por la siguiente figura).

43

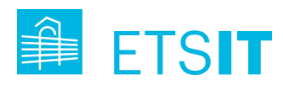

| .                                                                                                    |                                    | huami-token $-$ -zsh $-$ 147x15                                                                                             |
|----------------------------------------------------------------------------------------------------|------------------------------------|----------------------------------------------------------------------------------------------------|
| Getting access token with amazfit login method<br>Token: ['D13BQhmg4h7XWNCQp2iy-']<br>Logging in<br>Logged in! User id: 7053272520<br>Getting linked wearables |                                    | ramonmc@MacBook-Pro-de-RMCarreras huami-token % python3 huami_token.py -m amazfit -e cuentaUpct2@gmail.com -p grupo2upct -b |
| <b>ACT</b><br><b>MAC</b><br>ID.                                                                                                    | auth_key                           |                                                                                                    |
| 1   FF:6D:63:C3:D9:13  <br>$\circ$                                                                                                    | @x@d96a42c132f2@2d8424ea8d18371ae1 |                                                                                                    |
| Logged out.                                                                                                    |                                    |                                                                                                    |

*Ilustración 19. Salida de consola método 2.*

7. Finalmente, se añade la smartband en el menú bandas del servidor del proyecto.

| Smartband Server<br>$\hat{m}$ Inicio      | $\equiv$          |                                                                            |                                     |                             |                                    |                                     |               | Inicio / Bandas / Listar |
|-------------------------------------------|-------------------|----------------------------------------------------------------------------|-------------------------------------|-----------------------------|------------------------------------|-------------------------------------|---------------|--------------------------|
| <b>El</b> Pharaon                         |                   | Bandas Mostrando registros 1 a 100 de un total de 166 registros. Reiniciar |                                     |                             |                                    |                                     |               |                          |
| <b>R</b> Usuarios UPCT                    | + Añadir Banda    |                                                                            |                                     |                             |                                    |                                     | Buscar        |                          |
| <b>A</b> Cuentas MyFit<br><b>4</b> Bandas | Dirección M.A.C.  | Móvil                                                                      | Paciente<br>$\overline{\mathbf{x}}$ | $=$ Cuenta MyFit            | Modelo<br>$\overline{\mathcal{M}}$ | <b>Acciones</b>                     |               |                          |
| $\Box$ Móviles                            | C7:64:34:4F:88:E6 | fed0b887-59db-3828-a437-241604224ed2                                       | PUD_M_147_OA                        | cuentaupct18@gmail.com      | My band 5                          | ⊕ Vista previa <b>B</b> Editar      |               | <b>■ Eliminar</b>        |
| <b>AL</b> Pacientes<br>Registros          | E8:8B:64:88:22:F9 | feb4456f-88bf-306f-803c-a865a070c4de                                       | <b>PUD M 146 OA</b>                 | cuentaUpct100@gmail.com     | My band 5                          |                                     |               |                          |
|                                           | D2:AF:9A:7B:B9:DF | fd469033-b635-3e77-a719-26f63be89e2a                                       | PUD M 130 OA                        | cuentaupct17@gmail.com      | My band 5                          | · Vista previa Ø Editar             |               | <b>B</b> Eliminar        |
|                                           | E5:9F:00:1D:19:2C | fc8c4473-5fdd-355a-953c-1fc7fb1e8056                                       | PUD_M_136_OA                        | cuentaupct17@gmail.com      | My band 5                          |                                     |               |                          |
|                                           | F9:F2:0D:E4:6B:D8 | fc1f90c5-0cb5-36cf-83a1-390ecbbebcb9                                       | PUD M 049 OA                        | cuentaUpct10@protonmail.com | My band 5                          |                                     |               |                          |
|                                           | DD:91:40:59:68:7A | f6e54bf2-0662-3ba0-817a-71301ee8a369                                       | PUD_M_059_OA                        | cuentaUpct7@gmail.com       | My band 5                          | → Vista previa d' Editar B Eliminar |               |                          |
|                                           | C9:4A:6F:60:BC:22 | f41d8929-1e7e-3774-a9aa-ec3da965531e                                       | PUD_M_001_OA                        | cuentaupct19@gmail.com      | My band 5                          | <b>E</b> Vista previa               | <b>Editar</b> | <b>命 Eliminar</b>        |

*Ilustración 20. Sección "Bandas" del servidor de smartbands de la UPCT.*

#### **3.2.3. Parámetros de las pulseras**

La pulsera Mi band ofrece los siguientes parámetros de los que obtener datos:

- TIMESTAMP: Representa la hora en que se registró una fila de datos determinada, utilizando el formato de hora Unix (para más detalles, véase más abajo).
- DEVICE\_ID: Se trata de un código de identificación que indica el dispositivo desde el que se registró una fila de datos determinada.
- USER\_ID: Se trata de un código de identificación que indica la información de qué usuario está registrada en la fila de datos dada.
- RAW\_INTENSITY: Esta variable es un código que representa la actividad que se registra en la fila de datos dada.
- STEPS: Representa el número de pasos registrados en una fila de datos determinada.
- RAW\_KIND: Tiene que ver con los códigos de actividad, sobre todo con el sueño.
- HEART\_RATE: La medición de la frecuencia cardíaca para la fila de datos dada.

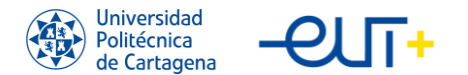

Para el proyecto Pharaon la UPCT maneja los siguientes parámetros: TIMESTAMP, DEVICE\_ID, STEPS, HEART\_RATE. Para el caso del dato capturado con el HEART\_RATE se ha implementado el establecer unos umbrales para crear alarmas de FC por encima o por debajo del umbral, que se muestran en la interfaz de los profesionales de la salud.

## **3.2.4. Backoffice de las pulseras**

El backoffice en el contexto de una aplicación la solución Smartband se refiere a un sistema de gestión y administración de datos detrás de la interfaz del usuario final. Este sistema permite a los administradores y desarrolladores de la solución de la UPCT manejar y organizar códigos y datos de las smartbands, para que posteriormente puedan ser visualizados y utilizados por los usuarios en las aplicaciones Myheath App y Onesait Heath. El backoffice de la aplicación Smartband incluye las siguientes funciones:

- Gestión de códigos: Se pueden agregar, modificar o eliminar códigos de smartbands en la base de datos, garantizando que los usuarios tengan acceso a la información correcta y actualizada de sus dispositivos.
- Monitoreo de datos: Permite monitorear y analizar los datos recopilados por las smartbands, como el seguimiento de actividad física, ritmo cardíaco o calidad del sueño. Esto permite identificar posibles problemas o tendencias y mejorar la experiencia del usuario.
- Integración con otros sistemas: El backoffice puede conectarse a otras plataformas, como bases de datos de dispositivos compatibles.
- Seguridad y privacidad: El backoffice asegura que los datos de los usuarios estén protegidos y se manejen de acuerdo con las regulaciones de privacidad, garantizando el cumplimiento de las leyes aplicables y la confianza de los usuarios en la aplicación.
- Actualizaciones y mantenimiento: Se puede gestionar y realizar actualizaciones de software o correcciones de errores, garantizando que la app funcione correctamente y ofrezca la mejor experiencia a los usuarios.

En resumen, el backoffice desarrollado es esencial para la gestión y administración eficiente de códigos y datos. Facilita el trabajo de los administradores y desarrolladores,

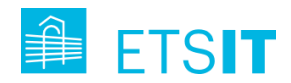

permitiendo que la información se visualice correctamente en la app y brindando una experiencia óptima a los usuarios.

El acceso al backoffice se realiza via web en [https://pharaon.upct.es/login.](https://pharaon.upct.es/login) Una vez logeado, la interfaz muestra una página de bienvenida y, a la izquierda un listado de secciones que se describen en detalle a continuación:

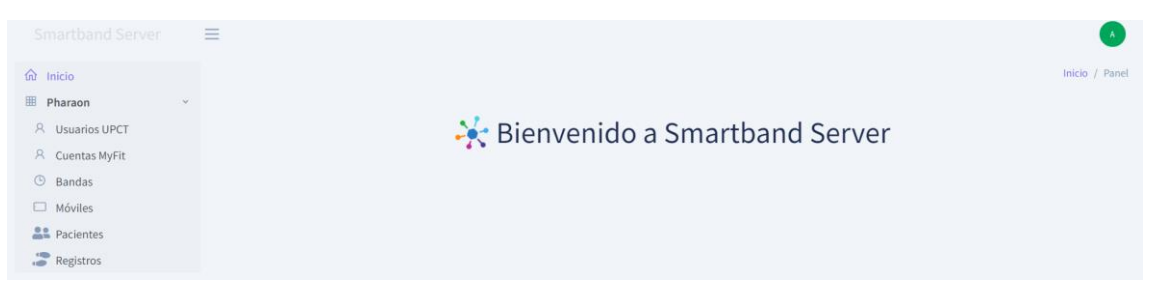

*Ilustración 21. Página bienvenida backoffice Pharaon UPCT y diferentes secciones.*

- Usuarios UPCT. En esta sección se encuentran los usuarios, tanto pacientes, como cuidadores.
- Cuentas MyFit. Se recogen las cuentas (email) que se han de meter en la app MyFit modificada para poder obtener la MAC y la authkey (explicado en detalle en la [sección 3.2.2\)](#page-41-0).
- Bandas. En esta sección se recogen las Bandas Xiaomi asociadas a cada paciente, donde se pueden añadir, borrar o modificar estas. La siguiente ilustración muestra una captura de la ventana que donde se permite añadir o modificar una banda al sistema:

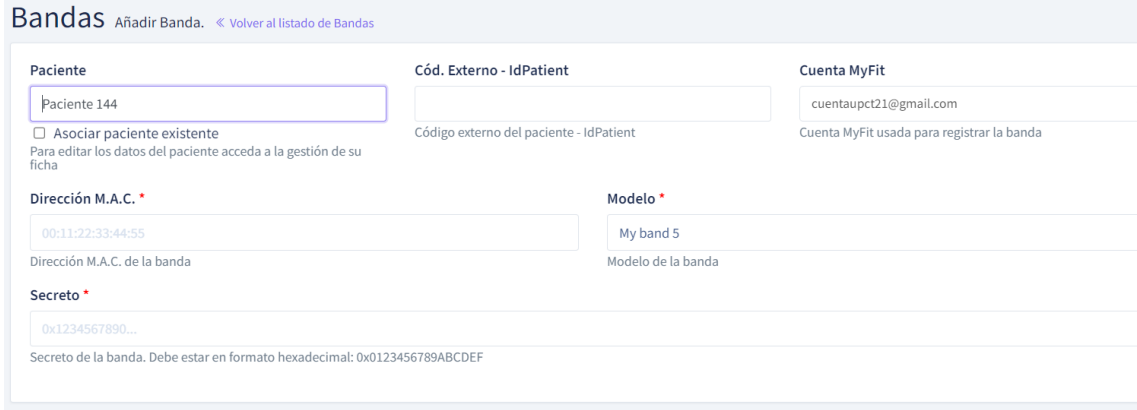

*Ilustración 22. Pestaña para añadir/modificar una banda.*

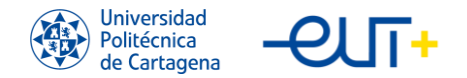

Entre los campos a completar se encuentra el código del paciente, con el formato: PUD\_M\_XXX\_OA, la cuenta MyFit de la banda, la dirección MAC y el secreto o authkey en formato hexadecimal (0x…).

• Móviles. En esta sección se listan los móviles de los pacientes y su asociación/vinculación con las bandas de los pacientes. En la siguiente ilustración se muestra la captura de pantalla de un móvil asociado a cada banda y paciente, donde se registra el modelo, las fechas de registro/modificación y en token FCM (Firebase Cloud Messaging), que es un identificador único generado por el sistema de mensajería Firebase utilizado para enviar notificaciones push y mensajes a dispositivos específicos en aplicaciones móviles y web. Este token permite a los desarrolladores y servicios de backend dirigirse a usuarios individuales o grupos de usuarios con notificaciones y mensajes.

|                        | Móviles vista previa móvil. « Volver al listado de móviles<br>e,                                                                                                    |
|------------------------|----------------------------------------------------------------------------------------------------|
| Autor:                 | Sistema                                                                                                    |
| Paciente:              | <b>PUD M 098 OA</b>                                                                                                    |
| Banda asociada:        | DF:E0:42:19:CB:F2                                                                                                    |
| Id. dispositivo:       | bc15d750-3a04-32f0-9db3-b8a40a55e9ba                                                                                                    |
| Modelo:                | Xiaomi 220733SG                                                                                                    |
| <b>Token FCM:</b>      | echQVPQnQXStWtfL0P9e6u:APA91bEF1Mp_eW5zlf-<br>nkeKghlRBrZWTS8xVqWMBycXk9_Um5cTWA0XXkCJo18wjYadxukLgw9iaYR4uDxv5S6IFsb0sWi6qDj9Ed4OrT5yNQ_e5rglxiC3RSHLSekHtkyTwGdW85eBg |
| Fecha de registro:     | 21/3/2023 11:57                                                                                                    |
| Fecha de modificación: | 21/3/2023 11:58                                                                                                    |
| <b>Acciones</b>        |                                                                                                    |

*Ilustración 23. Pestaña de vista previa de un móvil aleatorio.*

• Pacientes. En esta sección se listan los pacientes dados de alta en el despliegue del piloto, y se pueden añadir o modificar pacientes. Cada paciente tiene asignados unos códigos externos únicos (IdPatient/Patient), imprescindibles para la comunicación entre el sistema Smartband y la app MyHealth / Onesait Health. En la siguiente ilustración se muestra una captura de pantalla de una vista previa de un paciente del piloto murciano. Nótese que los datos de género, fecha de nacimiento, peso y altura han sido introducidos por el paciente a través de la aplicación Myhealth app.

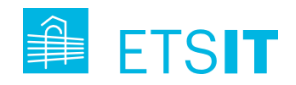

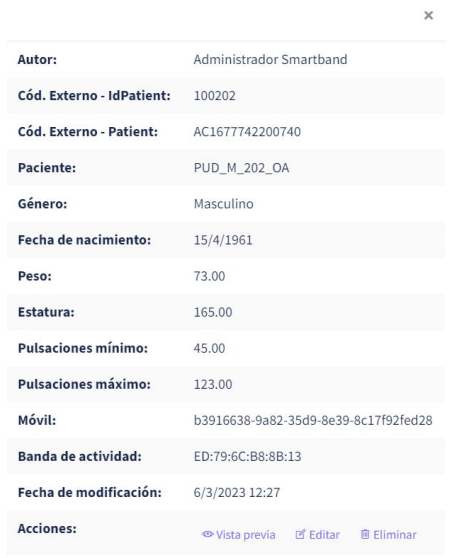

*Ilustración 24. Captura de pantalla de una pestaña del paciente 202.*

Pulsando el botón de vista previa, se puede ver la información de cada paciente, junto con gráficas de la frecuencia cardiaca y los pasos. El eje de abscisas se puede cambiar dándole al desplegable de arriba de la gráfica respectivamente.

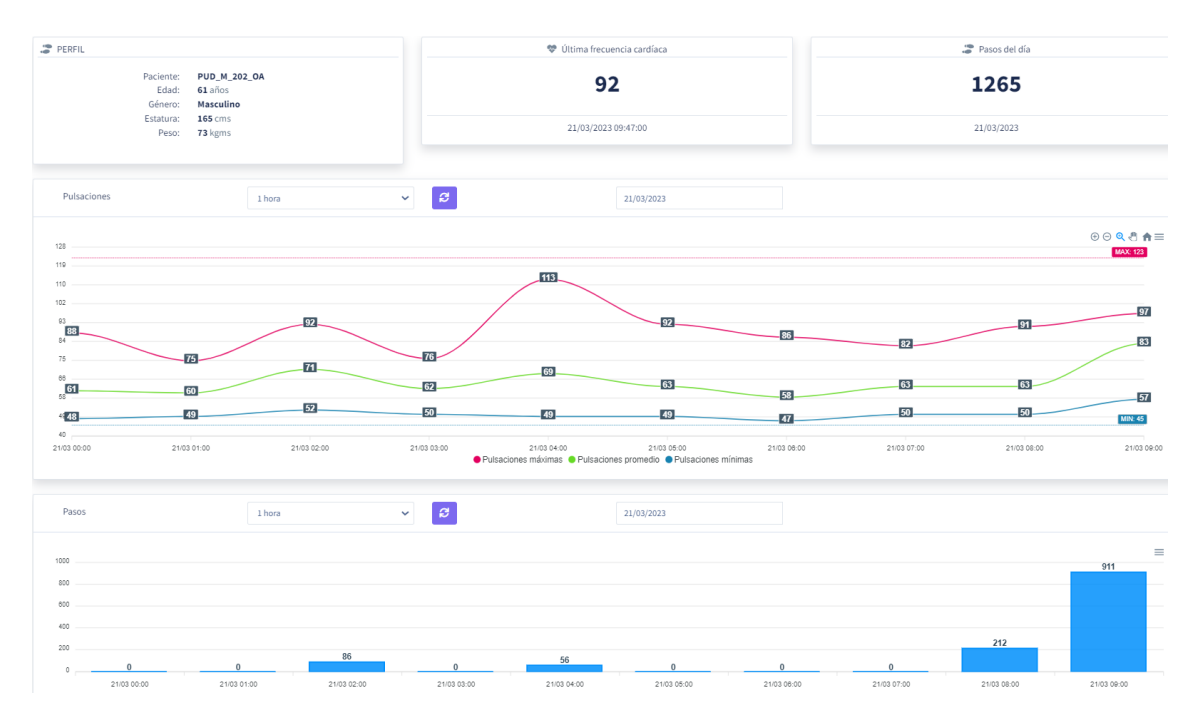

*Ilustración 25. Vista previa de un paciente del piloto murciano de Pharaon.*

Además, también se puede descargar un informe un informe PDF/CSV sobre el paciente, con todos los registros dentro de las fechas que se deseen.

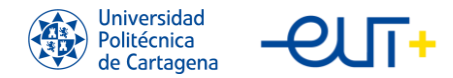

• Registros. En esta sección se pueden ver los últimos registros que llegan al sistema de cada uno de los pacientes.

#### **3.2.5. Formaciones e instalación de pulseras, tensiómetros y pesos digitales.**

Dentro del proyecto se ha realizado una acción de formación de los pacientes y cuidadores participantes, realizando la formación de manera presencial en diferentes centros de salud del SMS y en los hogares de algunos pacientes que tenían ciertas dificultades para poder desplazarse. Durante las actividades de formación se enseña a los pacientes a instalar y utilizar la app MyHealth, dejando vinculada, configurada y funcionando la smartband. La tarea de formación se hace coordinada con la configuración previa en el backoffice de Smartband.

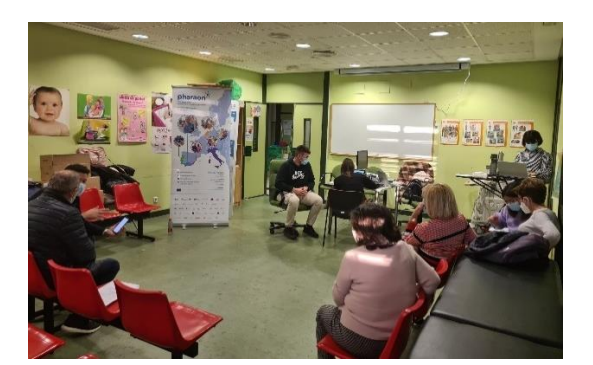

*Ilustración 26. Formaciones en el Centro de Salud de La Flota.*

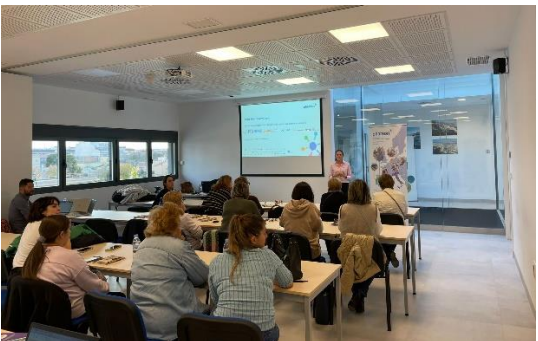

*Ilustración 27. Formaciones en el Centro de Día Fundación PONCEMAR.*

La formación de personas mayores en el uso de nuevas tecnologías, como las aplicaciones móviles, representa un desafío significativo en la sociedad actual. Esta dificultad surge debido a factores como la brecha generacional, la falta de experiencia previa y el temor al cambio. A menudo, los adultos mayores pueden sentirse abrumados por la rápida evolución tecnológica y, además, se pueden enfrentar barreras cognitivas y físicas, como la disminución de la memoria a corto plazo y la destreza manual, que dificultan su adaptación al entorno digital. Por tanto, es crucial diseñar apps específicas y accesibles para estas personas y, así, facilitar su integración y mejorar su calidad de vida.

Para el entendimiento de todas las tecnologías dentro del marco del piloto murciano del proyecto Pharaon, se ha creado un canal de YouTube ["Piloto Murciano Pharaon"](https://www.youtube.com/@pilotomurcianopharaon4567) con vídeos formativos acerca del funcionamiento y el uso de todas las tecnologías implicadas en esta solución.

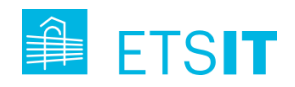

En las últimas sesiones de formación, también se han realizado tareas de configuración y puesta en marcha de tensiómetros y pesos digitales que se conectan con la app Myhealth para que se registren los datos medidos diariamente de manera automática. Se desarrollo una guía para orientar a los pacientes y sus cuidadores a la hora de introducir r los datos del peso y el tensiómetro automáticamente en Myhealth app

## Tensiómetro

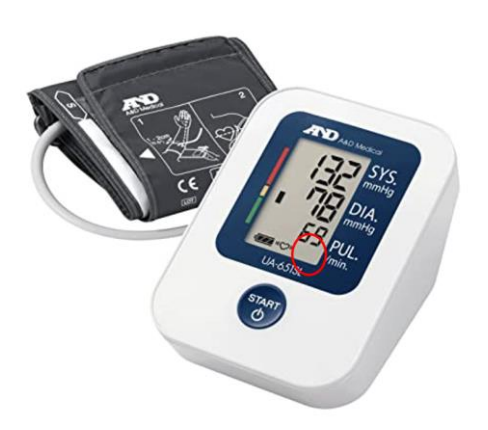

*Ilustración 28. Tensiómetro A&D utilizado en el proyecto.*

- 1) Encender el tensiómetro y vincularlo al teléfono móvil desde los propios ajustes Bluetooth del dispositivo. El nombre de este será ANDXXXX. (Solamente se hará la primera vez que se vincula el tensiómetro al teléfono)
- 2) Meterse en la App Pharaon.
- 3) Colocarse el manguito correctamente siguiendo las instrucciones escritas en el brazalete para tomar correctamente las medidas y darle al botón "START"
- 4) Una vez hayan terminado las medidas, aparecerán dos flechas en la pantalla al lado del símbolo del corazón (círculo rojo en la imagen), que significará que se están transmitiendo los datos.
- 5) En Myhealth app ir a la sección Medidas/Tensiómetro/Bluetooth y buscar en la lista el dispositivo ANDXXXX previamente vinculado.
- 6) Aparecerán los datos en la pantalla del teléfono y habrá que pulsar la opción "Añadir medidas"

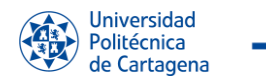

Peso Digital

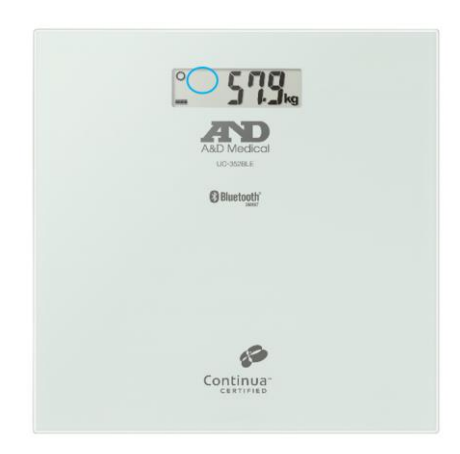

*Ilustración 29. Peso digital A&D utilizado en el proyecto.*

- 1) Encender el peso digital y vincularlo al teléfono móvil desde los propios ajustes Bluetooth del dispositivo. El nombre de este será ANDXXXX. (Solamente se hará la primera vez que se vincula el peso digital al teléfono móvil)
- 2) Meterse en la App Pharaon.
- 3) Ver que el peso digital está encendido y subirte con ambos pies a la placa.
- 4) Una vez hayan terminado las medidas, aparecerán dos flechas en la pantalla (círculo azul en la imagen), que significa que se están transmitiendo los datos.
- 5) En la App Pharaon, pulsar en "Medidas", luego en "Peso" y en "Bluetooth"; y buscar en la lista el dispositivo ANDXXXX previamente vinculado.
- 6) Los datos aparecerán en la pantalla del teléfono y habrá que pulsar en "Añadir medidas"

## **3.3. Gestión de incidencias. Herramienta de ticketing.**

Durante la fase de despliegue y ejecución del Piloto Murciano, surge la necesidad de monitorizar y gestionar las incidencias que vayan surgiendo. Al haber ocho empresas e instituciones distintas trabajando en el piloto, las incidencias que pueden suceder durante el piloto deben ser dirigidas para una única empresa o para un conjunto de ellas. Ante este escenario, se hace necesario utilizar una herramienta de *ticketing*, ya que permite realizar la gestión y trazabilidad de las incidencias desde que se notifican, hasta que se resuelven y se cierran.

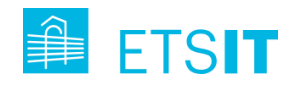

En esta sección se resume un estudio de mercado realizado sobre distintas herramientas de *ticketing* con el fin de realizar una comparativa de las mismas y decidir cuál es la que mejor se adapta a las necesidades del escenario en el que vamos a trabajar.

## **3.3.1. Qué es ticketing**

Un sistema de *ticketing* es una herramienta de software que permite a los usuarios enviar solicitudes de soporte, tickets de servicio al cliente y soporte técnico. Un ticket se genera por un problema o incidencia que puede ser desde un problema con una aplicación hasta un producto defectuoso.

Los tickets se clasifican normalmente según la gravedad del problema o incidencia en Low, Medium, High o Critical y del departamento que tiene la responsabilidad de resolverlo.

Existen varios tipos de sistemas de tickets. Algunos registran todas las incidencias que se producen, mientras que otros solo registran las más urgentes. El tipo más común de estos sistemas *ticketing* es conocido como sistema de administración o seguimiento de tickets, en el que el personal de IT asigna tickets a otros miembros de o trabajadores que correspondan según sean sus disciplinas o habilidades específicas, como la programación o el diseño. Este sistema consta de tres elementos clave:

- La función de emisión de tickets.

- Gestión de incidencias.

- Integración CRM (Customer Relationship Management), que es un sistema que ayuda a los propietarios de empresas a hacer un seguimiento fácil de todas las comunicaciones y a cultivar las relaciones con sus clientes.

Un sistema de tickets que permite registrar las solicitudes de sus clientes va a asignar a un miembro apropiado del equipo para la resolución de este incidente. Estos sistemas registran las interacciones en casos de soporte o servicio creando primero documentos o tickets que comparten los representantes y los clientes. Si hay alguna confusión o se ha pasado por alto algún detalle, las partes siempre pueden consultar el hilo para consultar el material anterior sobre el tema.

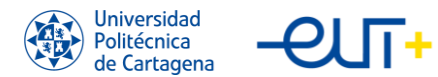

Los representantes pueden trabajar en el problema ellos mismos después de crear un ticket. Cuando tienen una actualización o resolución, pueden avisar al cliente a través de un ticket. Al mismo tiempo, si los consumidores tienen alguna pregunta, pueden comunicarse con los representantes de servicio al cliente con el ticket. Luego, el sistema de emisión de tickets notifica al representante que se ha registrado una respuesta en este, lo que le permite procesarlo de inmediato.

Una vez que se resuelve el problema, el vendedor o consumidor puede cerrar el ticket. Los tickets se pueden reabrir si cualquiera de las partes tiene preguntas adicionales o solicitudes de seguimiento. En lugar de abrir un nuevo ticket con un representante diferente, los clientes pueden comunicarse con la misma persona con la que trabajaron antes y continuar donde lo dejaron. Algunos sistemas de emisión de tickets también tienen funciones integradas de comentarios de los clientes, como Net Promoter Score (NPS), que recopila los comentarios de los consumidores cada vez que se cierra un boleto. Hay diferentes etapas en el sistema de tickets:

- New. Se crea un nuevo ticket.
- Open. Un representante de soporte investigará el ticket y tomará la acción apropiada. El agente puede, por ejemplo, asignar el ticket a otro operador.
- Pending. El agente está trabajando en la resolución del problema.
- Resolved. El problema se ha solucionado.
- Closed. Una vez que el cliente ha sido puesto al día y se han realizado todos los pasos, el ticket se cierra.

## **3.3.2. Beneficios de utilizar herramientas ticketing.**

## 1. Interacción fluida.

Los sistemas de tickets de soporte pueden simplificar las interacciones entre los agentes de soporte y los clientes. También ofrecen interacción multicanal para que los clientes puedan ponerse en contacto con el soporte utilizando su plataforma preferida.

2. Resolución eficaz de tickets.

Los agentes de soporte no necesitan alternar carpetas y etiquetas codificadas por colores. Dado que el software de administración de tickets puede estar en la bandeja de entrada del correo de soporte, los tickets entrantes se convierten automáticamente en tickets. Los problemas se resuelven en un tiempo menor.

3. Priorización de tickets.

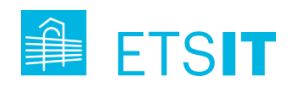

Los sistemas de tickets permiten priorizar los tickets entrantes en función de varios parámetros.

4. Productividad de los agentes.

Los sistemas de *ticketing* tienen una funcionalidad adicional a la resolución de incidencias. Una vez que el software recibe un ticket de un usuario específico, se puede solicitar una acción predefinida. Esto ahorra mucho tiempo al equipo de soporte de TI y mejora su productividad.

Además, algunos softwares de soporte también ofrecen a los usuarios la capacidad de encontrar soluciones a sus consultas desde bases de conocimiento internas.

5. Acuerdos de nivel de service, tracking y reporting.

Un SLA o acuerdo de nivel de servicio (Service-level agreement) es un contrato que establece las expectativas entre un cliente y un proveedor de servicios para garantizar una transacción comercial fluida. Un buen sistema de gestión de servicios de soporte tiene políticas de SLA.

6. Mejora de la fidelidad de los clientes.

Los sistemas de emisión de boletos por computadora pueden mejorar la calidad de la atención al cliente, lo que los hace felices.

A medida que aumenta el nivel de satisfacción del cliente, seguirán utilizando sus productos o servicios.

7. Adopción del autoservicio.

Algunos programas de soporte informático pueden detectar palabras clave de la consulta del cliente y utilizar técnicas de aprendizaje automático o machine learning para encontrar las soluciones necesarias. Esto disminuye la carga de trabajo de los agentes de la mesa de servicio, ahorrándoles mucho tiempo.

8. Eficiencia del servicio al cliente.

Un programa de gestión de tickets elimina la molestia de colocar todos los datos del cliente, el estado de los tickets, las etiquetas y las etiquetas en una ubicación central. Múltiples canales de comunicación que incluyen teléfono, en vivo y correo electrónico están disponibles en una plataforma para que su equipo de soporte pueda abordar fácilmente los problemas sin importar dónde se envíen.

## **3.3.3. Comparativa de las herramientas de ticketing.**

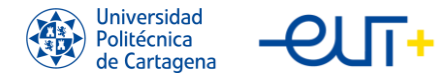

Existen muchas herramientas de *ticketing*. En este apartado se realiza un estudi de mercado para decidir cuál utilizar en el piloto murciano del proyecto Pharaon.

Se desea encontrar una herramienta de *ticketing* que tenga una interfaz sencilla, una experiencia de usuario adecuada, gratuita y escalable, y que sea capaz de dar servicio al mayor número posible de agentes, para que permita tener una escalabilidad adecuada. En este trabajo se han analizado seis herramientas de *ticketing* populares. En los siguientes apartados se resumen y se muestran sus principales ventajas y desventajas.

#### 1. Freshdesk

| ໃດ                  | ≡      | All Tickets - Helpdesk <b>图</b><br>面                                                                                             |                                                                                     | <b>E</b> New<br>S<br>Γŵ                                               |  |
|---------------------|--------|----------------------------------------------------------------------------------------------------|-------------------------------------------------------------------------------------|-----------------------------------------------------------------------|--|
| $\circledcirc$      |        | Sort by: Last modified v                                                                                                    | Layout: Card view ~                                                                 | $1 - 30$ of 98<br>$\mathbb{F}$<br><b>D</b> Export<br>$\rightarrow$    |  |
| Ø<br>図              |        | Call with Sheen on order #uc37 #104<br>Sheen S Adrian - Agent responded an hour ago - Due in 13 days                             | $M$ edium $\sim$<br>& Support / Riya Sebas v<br>√ Waiting on Third Party v          | $\hbox{\tt Q}$<br><b>FILTERS</b><br>Agents<br>$\sim$ 60 $\sim$<br>Any |  |
| చి<br>$\Box$        | R<br>o | Refund me pls #157<br><b>B</b> Rachel (Acme Corp) +Agent responded 7 hours ago + Due in 13 days                                  | $High \vee$<br>& Refunds / Riya Sebas v<br>√ Waiting on Refunds team ↓              | Groups<br>$\vee$ 22 $\times$<br>Any<br>Created                        |  |
| 6<br>畳<br>$\square$ |        | Do i need to pick it up or will you be delivering the cake? #62<br>2 Will Graham · Agent responded 12 hours ago · Due in 13 days | $M$ edium $\sim$<br>& Logisitics / Abigail.br v<br>√ Waiting on Sellers team ↓      | Any time<br>v<br>Due by<br>Any<br>$\checkmark$                        |  |
| ঞ                   | n<br>A | Chat with Abid on Thu, 30th May 2019 #93<br>Abid K (Sauls) · Agent responded a day ago · Due in a month                          | $\blacksquare$ Low $\vee$<br>& Sales / Ruby Tully $\sim$<br>√ Waiting on Customer v | Skill<br>Any<br>$\checkmark$<br><b>Status</b>                         |  |
|                     |        | Hello! How much do you charge for a custom cake? #38<br>Ruby Tully - Agent responded 2 days ago - Due in a month                 | $\blacksquare$ Low $\sim$<br>& Sales / Sheen S Ad v<br>√ Waiting on Customer v      | All unresolved x<br>$\checkmark$<br>Priority<br>Any<br>$\checkmark$   |  |
| $\odot$             | S      | Update on order #uc928 #94<br>Sara · Agent responded 2 days ago · Due in a month                                                 | $\blacksquare$ Low $\vee$<br>凡 Support / Riya Sebas ∨<br>$\sim$ Open $\sim$         | Type<br>Any<br>Source                                                 |  |

*Ilustración 30. Dashboard de Freshdesk*

Freshdesk es una de las mejores opciones porque puede escalar para dar soporte a empresas de todos los tamaños, es fácil de usar, es asequible y su automatización de nivel empresarial lo hace perfecto para las pequeñas empresas.

Lo que diferencia a Freshdesk es su bandeja de entrada compartida, que facilita a los equipos la clasificación, asignación y colaboración en los tickets. El software convierte automáticamente el correo electrónico entrante, las llamadas e incluso las solicitudes de soporte de Twitter y Facebook en tickets, y los prioriza y asigna a los agentes adecuados. Freshdesk también utiliza la automatización para ayudarle a eliminar las tareas repetitivas y centrarse en los tickets que necesitan más atención. Puede enviar a los clientes notificaciones automáticas por correo electrónico en función del estado de sus tickets,

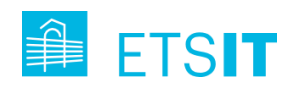

realizar varias acciones en un ticket con un solo clic o configurar los tickets para que pasen automáticamente a la siguiente fase en función del tiempo y los eventos. Incluso viene con detección de colisión de agentes para evitar que más de un agente trabaje en el mismo ticket.

Los planes de pago de Freshdesk ofrecen integraciones con muchas plataformas, como Google Apps, JIRA, aplicaciones de chat en vivo, Zoho CRM, FreshBooks, Dropbox, OneDrive y muchas otras a través de Zapier.

Todos los usuarios de Freshdesk también obtienen soporte por correo electrónico, y los usuarios de pago, también obtienen soporte por chat. Puedes cancelar el servicio en cualquier momento sin cargos ni penalizaciones. También puedes probar el servicio de forma gratuita. En la siguiente tabla, vamos a organizar en una tabla los diferentes planes que ofrece Freshdesk:

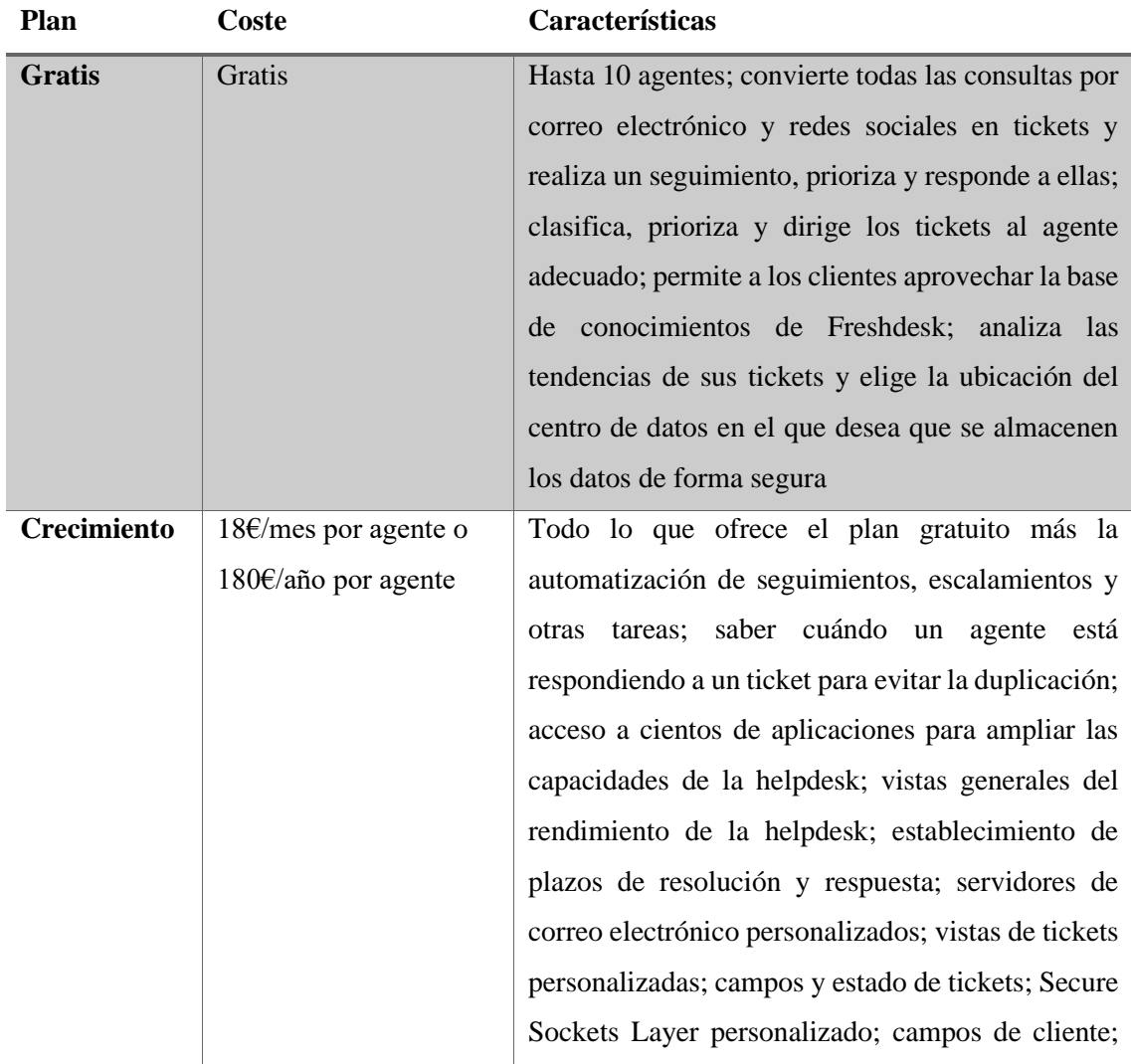

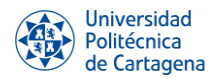

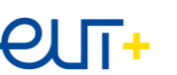

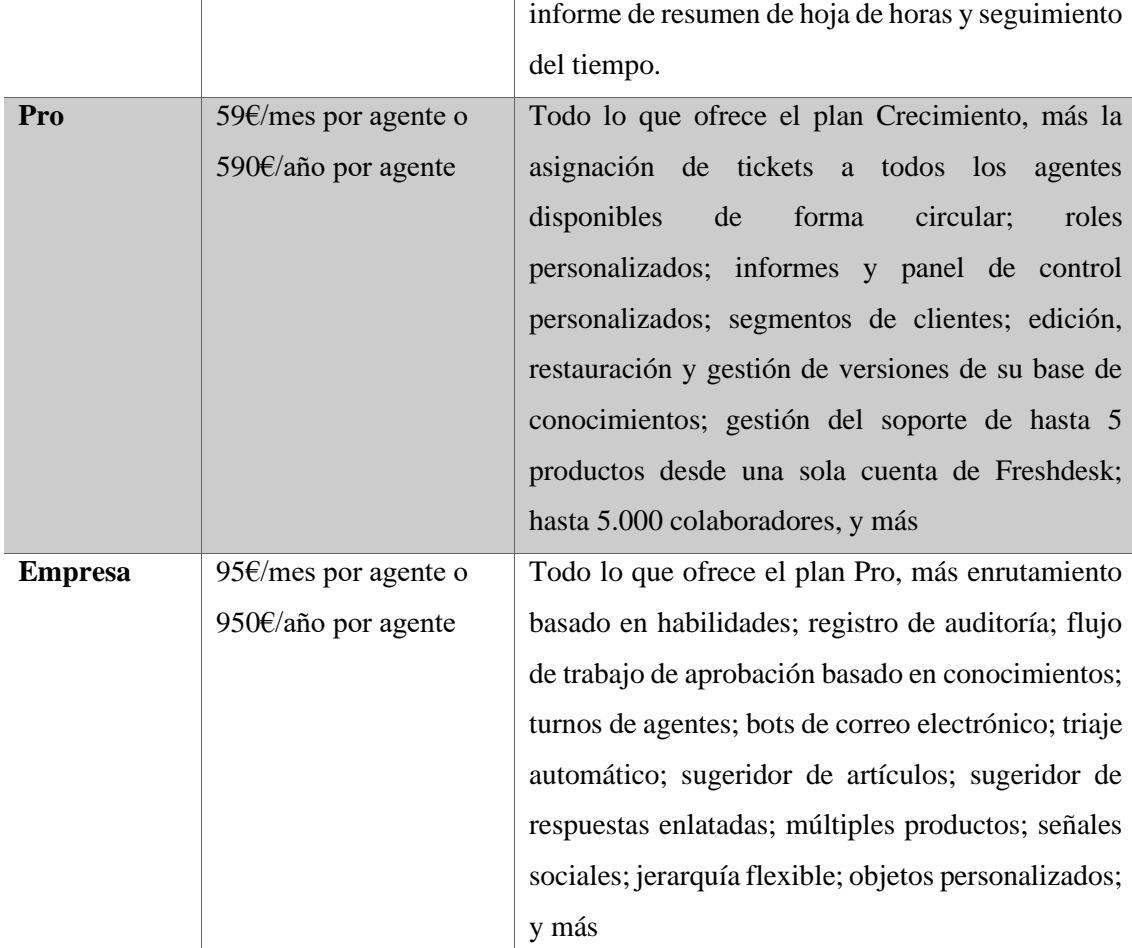

*Tabla 3. Planes de pago y características de la herramienta Freshdesk*

#### Pros:

- La bandeja de entrada compartida facilita a los equipos la clasificación, asignación y colaboración en los tickets.
- La automatización ayuda a los usuarios a eliminar las tareas repetitivas y a centrarse en los tickets que necesitan más atención.

#### Contras:

- Los clientes señalan que los agentes a veces proporcionan respuestas enlatadas en lugar de resolver los tickets.
- Los usuarios señalan que no se les notifica la entrada de un ticket durante días.

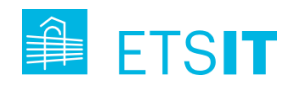

## 2. ngDesk

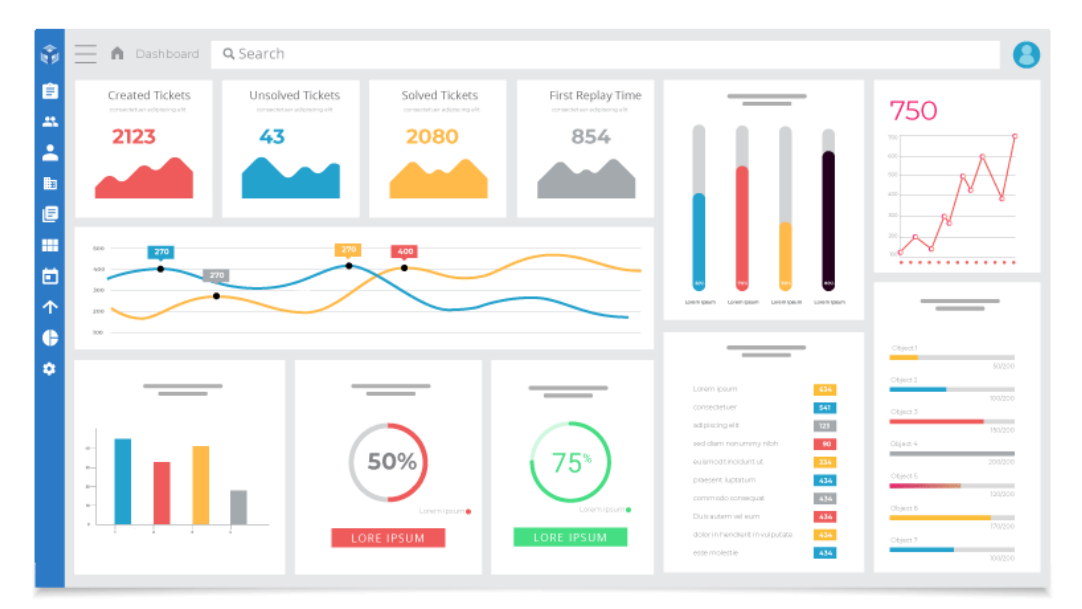

*Ilustración 31. Dashboard de ngDesk.*

NgDesk es un software de administración de tickets completamente gratuito, sin la opción de planes de pago. Todas sus características se encuentran accesibles sin costo alguno para una cantidad ilimitada de agentes.

Este programa informático ofrece todas las funcionalidades necesarias, como respuestas automatizadas, comunicación privada entre agentes y tiempo total de espera. Además, las políticas de enrutamiento automático personalizadas le brindan la posibilidad de determinar cuándo escalar los tickets y el intervalo de tiempo entre las escalaciones, garantizando que los casos pendientes sigan escalando hasta que un miembro de su equipo responda.

## Pros:

- El panel de control de NgDesk muestra en tiempo real el estado de las cargas de trabajo, los informes de SLA, los días de mayor actividad y los principales clientes.
- Los agentes pueden desempeñar sus labores desde cualquier lugar mediante la aplicación móvil y recibir notificaciones y actualizaciones de tickets a través de llamadas telefónicas, correos electrónicos o mensajes de texto.

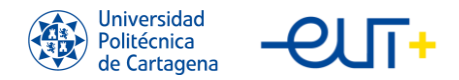

- NgDesk también le permite establecer SLA y monitores que se aplican a todos los tickets de la mesa de ayuda, compararlos con los SLA corporativos en intervalos preestablecidos y recibir notificaciones sobre SLA que estén en riesgo de ser infringidos o vencidos.

#### Contras:

- Su sitio web no proporciona la información de servicio al cliente que muchos usuarios pueden esperar.
- Esta herramienta es excelente por tener tantas funciones gratuitas, pero puede volverse confusa y potencialmente confusa a largo plazo.

#### 3. Spiceworks

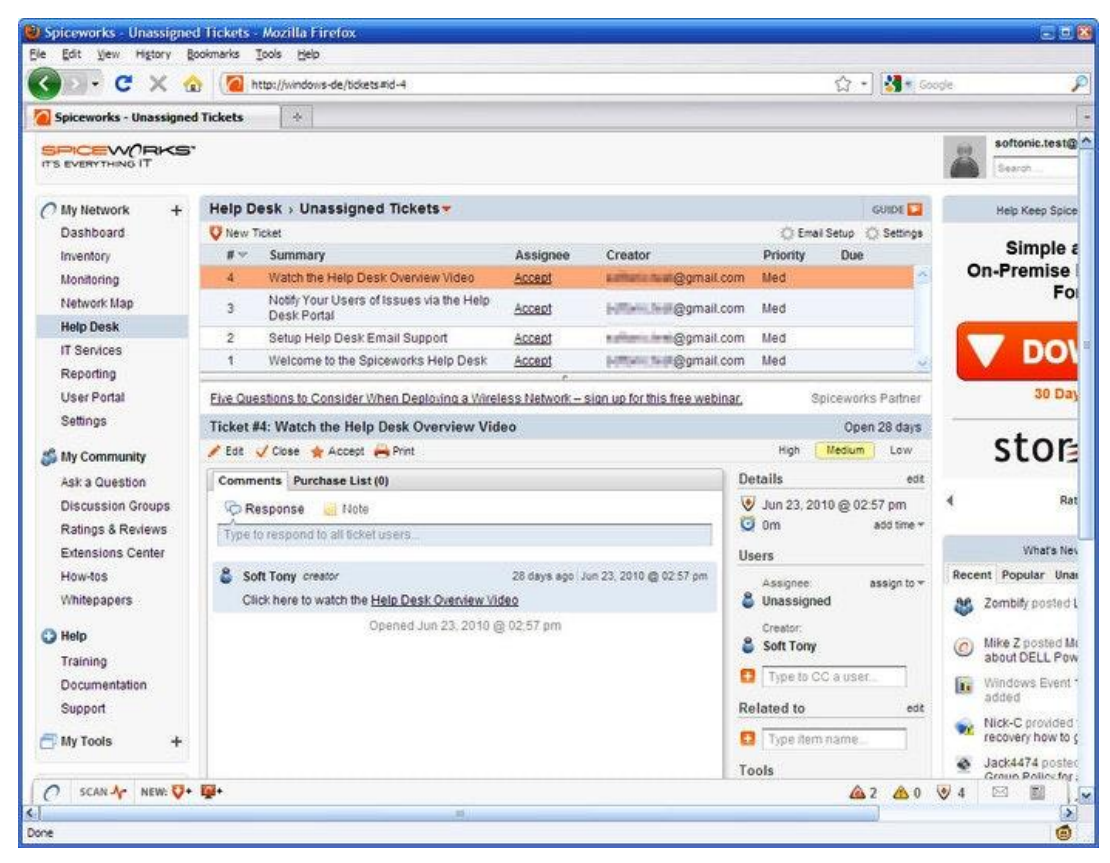

*Ilustración 32. Dashboard de Spiceworks.*

A diferencia de lo habitual, la versión gratuita de Spiceworks está alojada, administrada y respaldada por los servidores de la organización que lo contrata. Habitualmente, el alojamiento en servidores propios es un servicio de pago que incluye soporte y

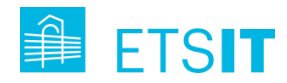

actualizaciones de productos; sin embargo, este software lo proporciona de forma gratuita.

## Pros:

- Cantidad ilimitada de agentes sin costo.
- Sincronización con Active Directory/LDAP.
- Integración móvil.
- Soporte para múltiples sitios.
- Instalación rápida y fácil.
- Función de monitoreo del servidor.

## Contras:

La desventaja más notable de Spiceworks es, precisamente, que está alojado en el propio servidor del usuario. Lo más difícil en comparación con la nube es configurar la versión del propio servidor. Esto implica que la organización debe encargarse de instalarlo, configurarlo, alojarlo y actualizarlo por sí misma.

## 4. Zoho Desk

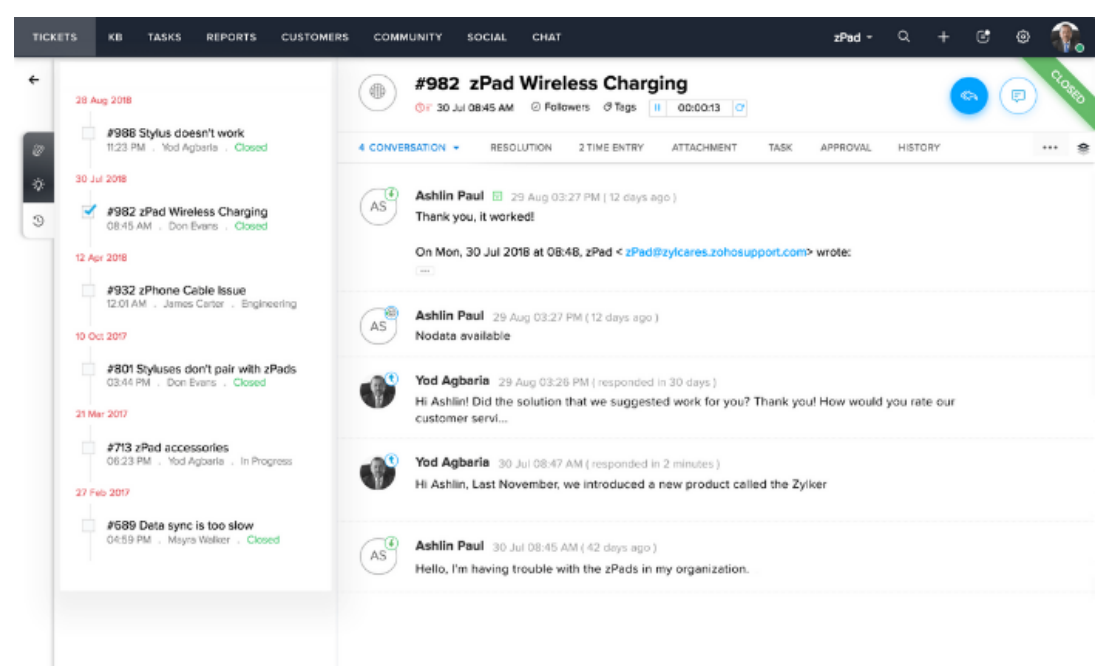

*Ilustración 33. Dashboard de Zoho Desk.*

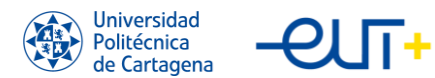

Zoho Desk nos clasifica como uno de los sistemas de emisión de tickets con el mejor precio porque brinda todas las funciones que necesita un sistema de emisión de tickets con un precio de plan asequible.

Al igual que muchos de sus competidores, Zoho Desk ofrece soporte multicanal, permitiendo a los clientes contactar con los agentes a través de email, chat en vivo, un formulario web, o a través de Facebook y Twitter. Tiene soporte telefónico, incluyendo el enrutamiento de llamadas, y la creación automática de tickets a partir de las llamadas telefónicas.

Esta herramienta utiliza un panel de control claro e intuitivo que ofrece a los agentes una visión general de los tickets, así como un panel de control independiente para que los gestores puedan seguir y analizar el rendimiento de los agentes. Se pueden personalizar y ver informes y responder a los tickets a través de una app muy fácil de usar.

Este sistema cuenta con la robusta automatización que se ve en plataformas de help desk similares que asignan automáticamente los tickets a los agentes adecuados, envían alertas de cambios en el estado de los tickets, escalan las violaciones de los SLA y permiten crear flujos de trabajo personalizados.

Zoho Desk soporta docenas de integraciones, incluyendo G Suite, Slack, Salesforce, plataformas populares de correo electrónico y gestión de proyectos, y soluciones de telefonía incluyendo RingCentral. Puedes conectar Zoho Desk sin problemas con otras plataformas nativas de la compañía, incluyendo Zoho CRM, SalesIQ, BugTracker, Analytics, Invoice, Survey, y más. Los diferentes planes que oferta esta herramienta son los siguientes:

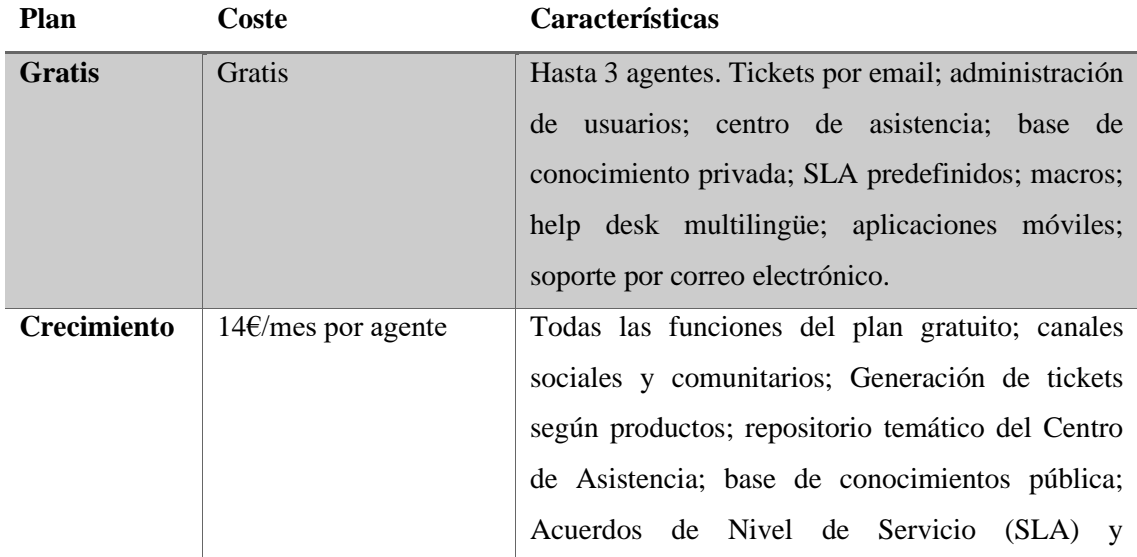

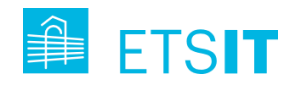

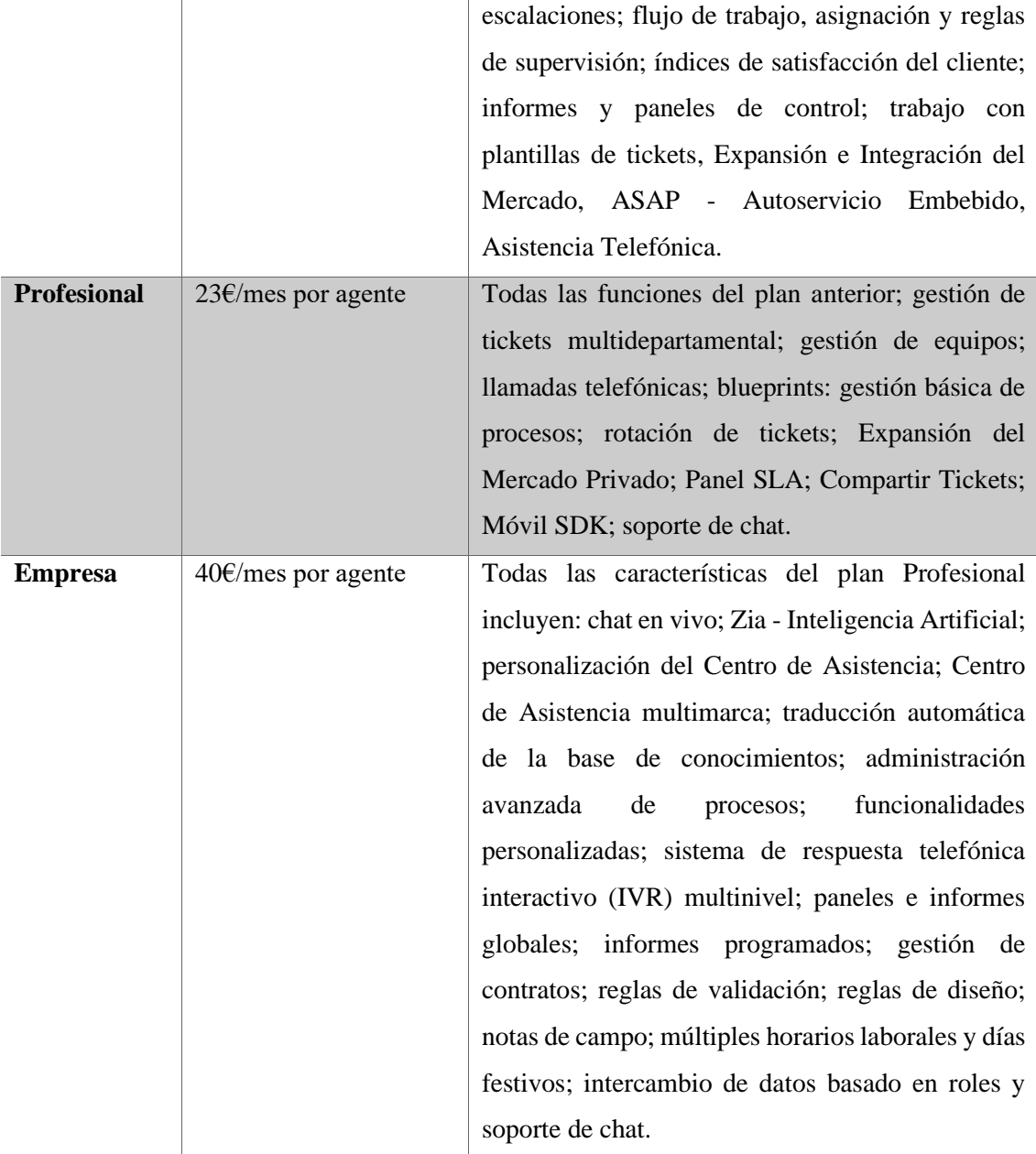

*Tabla 4. Planes de pago y características de la herramienta Zoho Desk.*

## Pros:

- Precios de los planes asequibles.
- Cuadro de mandos claro e intuitivo.
- Alto grado de satisfacción de los clientes.

## Contras:

- Dificultades para integrar Zoho Desk en los dominios de los clientes.

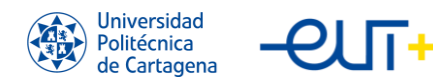

#### 5. Zendesk

| ı.                       | $+$ Add                                                          |                                  |                      |                |                   |              |                                                                                                    | $\hskip 4pt \text{\o}$ | Chats 0                    | Q        |                                  |                     |                          |
|--------------------------|------------------------------------------------------------------|----------------------------------|----------------------|----------------|-------------------|--------------|----------------------------------------------------------------------------------------------------|------------------------|----------------------------|----------|----------------------------------|---------------------|--------------------------|
| ₩                        | Views                                                            | $C^{\prime}$ <                   | œ                    | Returns        |                   |              |                                                                                                    |                        |                            |          |                                  | Play                |                          |
| 트<br>пĪ                  | WhatsApp conversations - Assig<br>WhatsApp conversations - Unass | $\circ$<br>30                    | Ω                    | 21 tickets     | ID                |              | Subject                                                                                                    | Channel                | <b>Ticket form</b>         |          | Requester                        | Requested + Assigne |                          |
| ٠                        | <b>E</b> Email Tickets                                           | 40                               | $\Box$<br>$\Box$     | $\bullet$<br>N | #2138<br>#2137    |              | Chat with Visitor 1570139948<br>return policy                                                                                                    | Web form<br>Web form   | Returns<br>General Request |          | Jane Dough<br>Courtney Barnett   | Oct 03<br>Oct 03    | Imaadh S                 |
| $\mathbb{C}$             | Rated tickets from the last 7 d<br>♦ Urgent unresolved tickets   | $\overline{2}$<br>$\overline{2}$ | 8                    |                | #2132             |              | return policy                                                                                                    | Web form               |                            |          | General Request Courtney Barnett | Oct 03              | $\sim$                   |
| <b>KB</b>                | Returns                                                          | 21                               | $\Box$               |                | #2092             |              | Return (Bergman)                                                                                                    | Web Widget Returns     |                            |          | Sarah Johnson                    | Sep 25              | $\overline{\phantom{a}}$ |
|                          | ■ Website Requests                                               | 39                               | $\qquad \qquad \Box$ |                | P #2080           |              | Hi, could you help me with my new shoes? They don't fit                                                                                               | WhatsApp               |                            |          | General Request Peter Tailby     | Sep 24              | Peter Tail               |
| <b>BR</b>                | Tier 1 Support<br>$\nabla d$<br>Your unsolved tickets [Skil      | 930                              | 8                    |                | $0$ #1923 Hi      |              | <b>Ticket #2080</b><br><b>PENDING</b>                                                                                                    |                        |                            | quest JP |                                  | Sep 06              | Daniel Ru                |
|                          | <b>W</b> Unassigned tickets (Triage)                             | 408                              |                      |                | $0$ #1733 0).     |              | Hi, could you help me with my new shoes? They don't fit. I need a replacement.                                                                        |                        |                            | atus     | Mariana Portela                  | Aug 07              | Daniel Ru                |
|                          | All unsolved tickets                                             | 930                              |                      |                | $0$ #1711 0l.     | replacement. | Hi, could you help me with my new shoes? They don't fit. I need a                                                                                     |                        |                            |          | Renato Rojas                     | Aug 05              | Abhi Bas                 |
|                          | Recently updated tickets                                         | 19                               | 8                    |                | 0 #1532 Re        |              | Latest comment                                                                                                    |                        |                            |          | Sample customer                  | Jul 11              | Santhosh                 |
|                          | Suspended tickets                                                | $\mathbf{0}$                     | 0                    |                | <b>P</b> #1441 Fa |              | Peter Tailby                                                                                                    |                        | Sep 24                     |          | quest Phillip Jordan             | <b>Jun 24</b>       | $\sim$                   |
|                          | <b>Deleted tickets</b>                                           | 22                               | $\Box$               |                | N #1306 Re        |              | To learn more about our returns policy, please visit our help center page here:<br>https://z3n-showcase.zendesk.com/hc/en-us/categories/360000313031- |                        |                            |          | Franz Decker                     | May 28              | $\overline{\phantom{a}}$ |
|                          | More »                                                           |                                  | 8                    |                | #1150             | Sh           | Returns-Exchanges                                                                                                    |                        |                            |          | John Customer                    | Apr 08              | $\sim$                   |
|                          |                                                                  |                                  | 8                    |                | #1149             |              | Can I return my shoes?                                                                                                    | Web Widget Returns     |                            |          | Emily Customer                   | Apr 08              |                          |
| $\overline{\phantom{m}}$ | https://z3n-showcase.zendesk.com/agent/tickets/2080              |                                  | ⊟                    |                | $\bullet$ #1142   | Return       |                                                                                                    | Web Widget Returns     |                            |          | Jane Dough                       | Apr 04              |                          |

*Ilustración 34. Dashboard de Zendesk.*

Zendesk se creó en 2007 como una plataforma de atención al cliente centrada en la gestión de las relaciones con los clientes (CRM). Elegimos a Zendesk como una opción por sus cualidades y su enfoque en el marketing.

Al igual que Freshdesk, Zendesk tiene una bandeja de entrada compartida que permite reunir las consultas de los clientes procedentes de correos electrónicos, chat en vivo, voz, widgets web y aplicaciones sociales como Facebook, WhatsApp y Twitter. Su automatización agiliza la atención al cliente, como las respuestas enlatadas y automáticas, los flujos de trabajo personalizables, un portal de clientes y un bot de respuestas que puede dirigir las consultas a los artículos pertinentes.

Sin embargo, la diferencia de Zendesk es su enfoque del servicio de asistencia orientado al marketing. Gracias a las integraciones con los CRM más populares, como Salesforce, SugarCRM y Zoho CRM, la plataforma le permite recopilar valiosos datos de los clientes para impulsar nuevas oportunidades de venta. Cuando un ticket de soporte se convierte en una pregunta sobre un producto, puede pasar la conversación a su equipo de ventas. Incluso puede activar automáticamente módulos de chat en vivo para ayudar a cerrar la venta cuando un cliente se queda en una página de producto o de pago.

Zendesk ofrece sólidos análisis e informes y opciones de actualización, lo que crea aún más oportunidades de venta desde la helpdesk. También ofrece un mercado de aplicaciones que le permite integrarse con software como Slack, Trello, Google Play Reviews, y muchos otros.

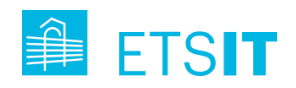

Este sistema de *ticketing* ofrece tres planes de pago adecuados para pequeñas y medianas empresas. Hay una prueba gratuita que concede el acceso a todas las características del plan profesional de Zendesk. Se puede cancelar el servicio en cualquier momento sin cargos ni penalizaciones.

A continuación, se presentan los planes de Zendesk, junto con una selección de funciones disponibles en cada plan:

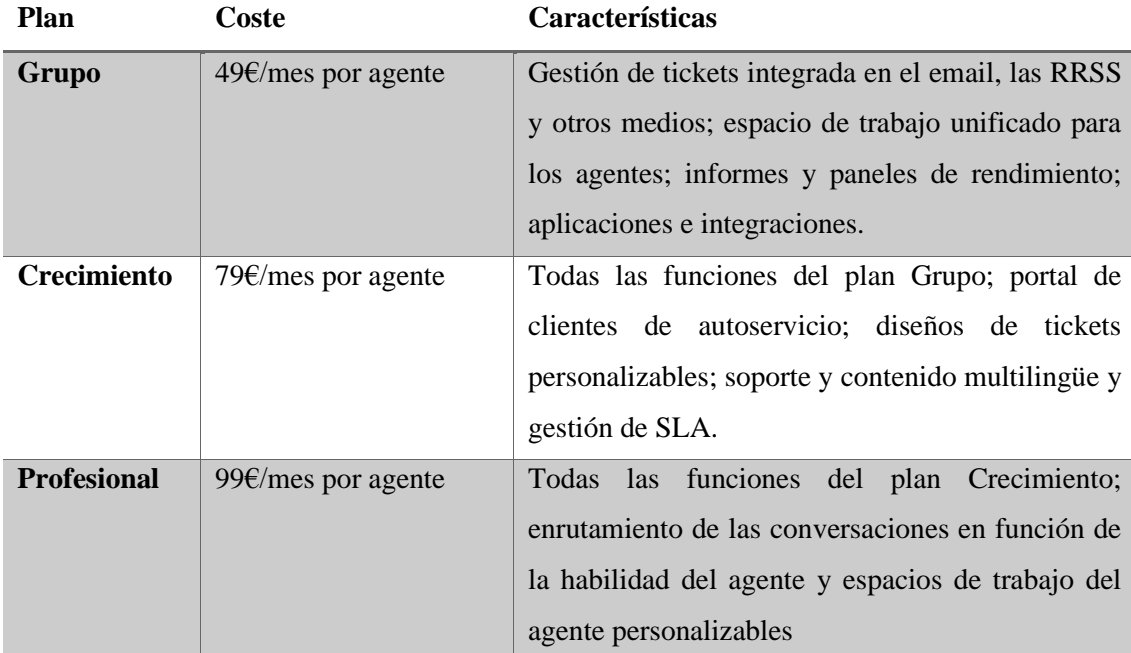

*Tabla 5. Planes de pago y características de la herramienta Zendesk.*

Pros:

- Enfoque del servicio de asistencia técnica orientado al marketing.
- Análisis e informes sólidos.
- La bandeja de entrada compartida facilita a los equipos la clasificación, asignación y colaboración en los tickets.

Contras:

- Las actualizaciones de la plataforma son poco frecuentes y provocan retrasos.
- Los usuarios encontraron algunos problemas al comunicarse con el servicio al cliente.

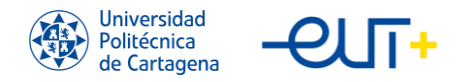

#### 6. Jira Service Desk

| m<br>۰    |                                                                                  |                                                                                                    |                                                                                                    |                                                                                                    |                                                                                                    |
|-----------|----------------------------------------------------------------------------------|----------------------------------------------------------------------------------------------------|----------------------------------------------------------------------------------------------------|----------------------------------------------------------------------------------------------------|----------------------------------------------------------------------------------------------------|
| ×<br>Q    | <b>Teams in Space</b><br>Software project<br>目<br>Backlog                        | <b>Board</b><br>$\alpha$<br>Quick Filters v                                                                                                    |                                                                                                    |                                                                                                    | Release<br>                                                                                                    |
| $+$       | m<br><b>Board</b><br>Reports<br>$\sim$<br>Releases<br>A<br>凸<br>Components       | TO DO 5<br>Engage Jupiter Express for<br>outer solar system travel<br><b>SPACE TRAVEL PARTNERS</b><br>$TIS-25$<br>☑ ◇ 5                                             | IN PROGRESS 5<br>Requesting available flights<br>is now taking > 5 seconds<br><b>SEESPACEEZ PLUS</b><br>$\Box$ $\hat{ }$ 3<br><b>TIS-8 5</b>                   | <b>CODE REVIEW 2</b><br>Register with the Mars<br>Ministry of Revenue<br><b>LOCAL MARS OFFICE</b><br>$\Box$ $\hat{ }$ 3<br>TIS-11 | DONE 8<br>Homepage footer uses an<br>inline style-should use a class<br><b>LARGE TEAM SUPPORT</b><br><b>TIS-68</b><br>日会                                 |
|           | D <sub>I</sub><br>Issues<br>Repository<br><><br>Γt,<br>Add item<br>۰<br>Settings | Create 90 day plans for all<br>departments in the Mars Office<br><b>LOCAL MARS OFFICE</b><br>日⊘ 9<br>$TIS-12$                                                       | Engage Saturn Shuttle Lines<br>for group tours<br><b>SPACE TRAVEL PARTNERS</b><br>■ ☆ 4<br>TIS-15 (                                                            | Draft network plan for Mars<br>Office<br><b>LOCAL MARS OFFICE</b><br>■ ◇ 3<br><b>TIS-15</b>                                       | Engage JetShuttle<br>SpaceWays for travel<br><b>SPACE TRAVEL PARTNERS</b><br>口 へ 5<br>$TIS-23$                                                           |
| $\bullet$ |                                                                                  | Engage Saturn's Rings Resort<br>as a preferred provider<br><b>SPACE TRAVEL PARTNERS</b><br>□ ☆ 3<br>$TIS-17$<br><b>Enable Speedy SpaceCraft</b><br>as the preferred | Establish a catering vendor<br>to provide meal service<br><b>LOCAL MARS OFFICE</b><br>四 个 4<br><b>TIS-15</b><br>Engage Saturn Shuttle Lines<br>for group tours |                                                                                                    | Engage Saturn Shuttle Lines<br>for group tours<br><b>SPACE TRAVEL PARTNERS</b><br>四个<br>TIS-15<br>Establish a catering vendor<br>to provide meal service |

*Ilustración 35. Dashboard de Jira.*

Esta alternativa fue desarrollada por Atlassian y es una de las herramientas de *ticketing* pensada para grandes empresas de alto tráfico. Como tal, realiza un seguimiento, evalúa y asigna las solicitudes entrantes en función de un enfoque de cola; le permite configurar tantas políticas de SLA como necesite para realizar un seguimiento de los plazos, paneles e informes, e incluso sincronización bidireccional con Slack y Microsoft Teams, que es la mayor ventaja de todas.

El programa está bien estructurado y es fácil de usar para los equipos de desarrollo y operaciones. Proporciona una versión gratuita con capacidades restringidas y planes de pago más avanzados a partir de \$60 mensuales para 3 agentes. Hasta el momento, no se encuentra disponible en español y solamente se ofrece en inglés.

#### Pros:

- Tiene una interfaz de usuario intuitiva y fácil de usar.
- Permite definir y controlar los acuerdos de nivel de servicio (SLA) con los clientes.
- Ofrece colas personalizables, automatización de solicitudes e informes en tiempo real.
- Se puede conectar con otras herramientas y aplicaciones mediante el Marketplace de Atlassian.

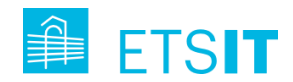

Contras:

- Puede resultar costoso para organizaciones con muchos agentes o usuarios finales.
- Requiere una curva de aprendizaje para configurar y administrar el sistema correctamente.
- Puede tener problemas de rendimiento o estabilidad si no se dimensiona adecuadamente el hardware o la red.

## **3.3.4. Elección de la herramienta ticketing más adecuada para el piloto.**

A diferencia de sus competidores, el sistema gratuito de gestión de tickets ngDesk es un sistema de asistencia técnica gratuito con el que se puede centralizar el sistema de gestión de tickets, de modo que los tickets de asistencia puedan resolverse fácil y rápidamente, manteniendo a los agentes y clientes siempre contentos. En otras palabras, se podrán ver los tickets de todos los canales de soporte en una bandeja de entrada compartida y asignar automáticamente los tickets a los diferentes equipos en una fracción de segundo. El sistema de gestión de tickets de ngDesk está pensado para los agentes (no hay máximo de agentes en esta plataforma), y está diseñado para la productividad y el trabajo en equipo, de modo que se pueda hacer algo más que responder a los problemas de los clientes. Esta plataforma de gestión de tickets permite a los agentes asignar tickets, priorizarlos, vincularlos y etiquetarlos para que siempre esté claro quién está trabajando en qué y para que los tickets más críticos se resuelvan con alta prioridad.

Algunas de las características del sistema de *ticketing* ngDesk son las siguientes:

- Bandeja de entrada universal que agrega los correos electrónicos de los clientes, el chat, etc.
- Automatización de los procesos de enrutamiento, escalado y creación de tareas de los tickets.
- Obtener la satisfacción del cliente a través de encuestas.
- Utiliza chatbots para mejorar la eficiencia del chat en vivo.
- Establece, sigue y cumple los SLA.

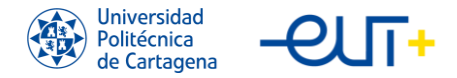

#### **3.3.5. Funcionamiento de ngDesk.**

En esta sección se resume el funcionamiento del sistema de *ticketing* desplegado para el piloto murciano del proyecto Pharaon, detallando los pasos realizados para crear el subdominio dentro de ngDesk, módulos habilitados, manejo de cuentas, y cómo crear y gestionar tickets

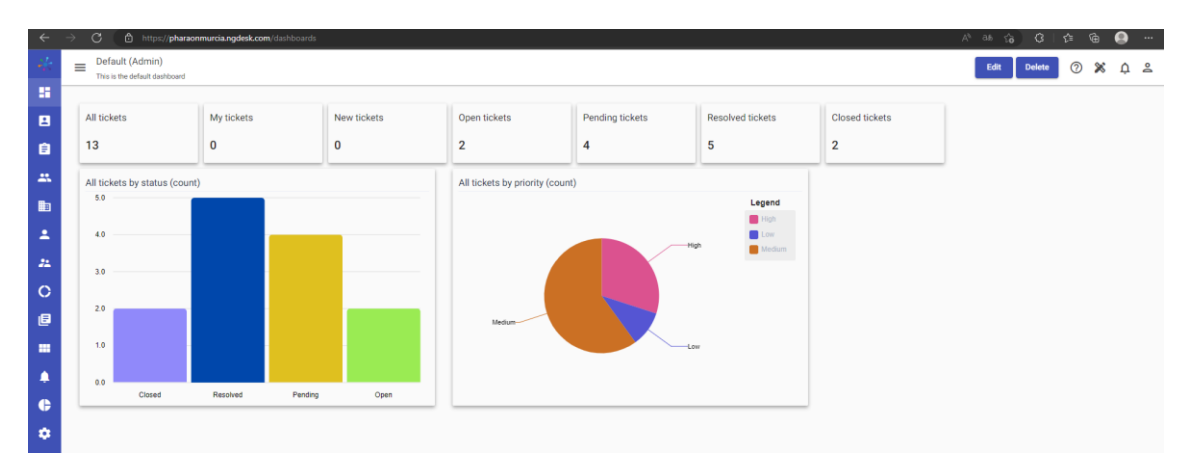

*Ilustración 36. Captura de pantalla de la Dashboard del ngDesk pharaonmurcia.*

#### 1. Comienzo desde cero

Antes de registrarse en ngDesk, hay que seleccionar un nombre de subdominio que refleje la organización, en este caso, el subdominio elegido es pharaonmurcia.

Los pasos a seguir para registrarse en ngDesk y activar el correo electrónico han sido los siguientes:

- Ir a www.ngDesk.com y registrarse.
- Introducir la dirección de correo electrónico, nombre y apellidos.
- Para seleccionar el código de país del número de teléfono, hay que hacer clic en el icono de la bandera y seleccionar el país deseado, luego introducir el número de teléfono.
- Introducir una contraseña.
- Introducir un nombre de subdominio.
- Para activar la cuenta, hacer clic en el botón Sign-Up.
- Se recibe un correo electrónico para verificar la dirección de correo electrónico utilizada para registrarse, hay que hacer clic en el enlace de activación y, a continuación, en Login.

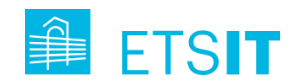

- Se pedirá responder a algunas preguntas sobre el negocio, hay que seguir las indicaciones y haga clic en Comenzar.
- La cuenta de ngDesk ya está lista para ser utilizada.

Para poder incluir nuevos usuarios a el entorno ngDesk cuando hay que enviar un correo electrónico de invitación. El usuario debe hacer clic en el enlace del correo electrónico para verificar y activar su cuenta. Una vez que el usuario active la cuenta con éxito, el usuario se añadirá a su cuenta de ngDesk.

Para invitar a un nuevo usuario:

- En la barra lateral, hacer clic en Company Setting.
- En la Gestión de usuarios, hacer clic en Users.
- En la ventana de todos los usuarios, hacer clic en Invite Users.
- Introducir el nombre, los apellidos y la dirección de correo electrónico del usuario.
- Para establecer la función del usuario, hacer clic en el campo Role y, en el menú desplegable, seleccione la función deseada.
- Se puede invitar a varios usuarios a la vez haciendo clic en el icono  $+$  v añadiendo detalles adicionales del usuario.
- Para mandar la invitación a los usuarios correspondientes, hacer clic en Invite.

Para la función de los usuarios (administrador del sistema, agente o cliente), se toma la decisión de poner siempre agente, ya que no se va a tener clientes como tal, los administradores del sistema siempre van a ser usuarios de la UPCT.

#### 2. Módulos dentro de ngDesk

El término "módulo" generalmente se refiere a un segmento o unidad de aplicación independiente que se integra con otros módulos para crear una plataforma de aplicación completa. Cada módulo admite varias funciones y características que pueden realizar funciones específicas de forma independiente. ngDesk consta de varios módulos que funcionan juntos para atender diversas operaciones comerciales.

Por tanto, los módulos son los componentes básicos de las plataformas que admiten diferentes características y funciones. ngDesk actualmente tiene cuatro módulos que vamos a utilizar, enumerados a continuación:

- Usuarios

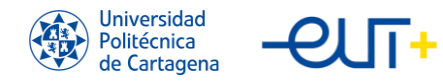

- **Equipos**
- **Cuentas**
- **Tickets**

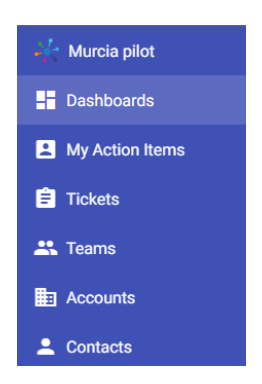

*Ilustración 37. Módulos dentro del ngDesk pharaonmurcia.*

Estos módulos admiten varias funciones y características que permiten a los usuarios del sistema administrar sus servicios de soporte, mantener bases de datos de clientes, crear flujos de trabajo automatizados, configurar escaladas, definir horarios de agentes, asignar usuarios a equipos y más. Cada punto de interacción con el cliente y el usuario se guarda en el módulo, lo que lo convierte en una importante fuente de información para el negocio. Estos módulos almacenan toda la información relacionada con la presentación de tickets, las interacciones individuales de los clientes, las respuestas de los agentes a los tickets, etc. Esto se suma a la versatilidad de la plataforma, lo que permite a los gerentes evaluar fácilmente sus operaciones de servicio al cliente.

Los módulos de ngDesk tiene funciones y opciones dinámicas que permiten a los usuarios personalizar la plataforma de acuerdo con las necesidades. Las opciones facilitan la implementación de flujos de trabajo y la automatización de flujos de trabajo, lo que ayuda a simplificar las operaciones. El diseño modular de la plataforma puede integrar de manera eficiente varias funciones, lo que permite a los usuarios administrar de manera eficiente cada módulo. Por ejemplo, el módulo Usuarios se integra a la perfección con los módulos Equipos y Cuentas, lo que permite a los usuarios vincular usuarios a diferentes equipos. Asimismo, el módulo de Tickets funciona a la perfección con el módulo de Usuarios y Equipos para facilitar el funcionamiento eficiente de los equipos de atención

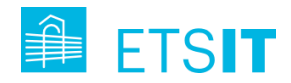

al cliente. Estas integraciones crean enormes posibilidades en la personalización y automatización de los procesos.

## 3. Manipulando cuentas en ngDesk

El módulo Cuentas proporciona una base de datos completa de todas las cuentas que pueden acceder y operar con el ngDesk de Pharaon. Este módulo permite ver y administrar estas cuentas. Ahora veremos la guía sobre cómo crear una nueva cuenta, administrar cuentas existentes y buscar una cuenta específica.

#### Crea una cuenta nueva

| $\leftarrow$ $\rightarrow$ C    |                 | https://pharaonmurcia.ngdesk.com/render/5f68d2d296151b30f85b4f0f |                           |                                  |                                           | $\cdots \quad \bullet \quad \bullet \quad \bullet \quad \bullet \quad \bullet \quad \bullet \quad \bullet \quad \bullet \quad \bullet$ |         |  |
|---------------------------------|-----------------|------------------------------------------------------------------|---------------------------|----------------------------------|-------------------------------------------|----------------------------------------------------------------------------------------------------|---------|--|
| Murcia pilot                    |                 | Accounts Q. Search or filter results                             |                           |                                  | Include conditions New                    |                                                                                                    | Q X Q S |  |
| <b>Dashboards</b>               | Layouts         | $\Box$                                                           | Account Name <sup>+</sup> | <b>Description</b>               |                                           |                                                                                                    |         |  |
| My Action Items                 | <b>Accounts</b> | $\Box$                                                           | gmail.com                 |                                  |                                           |                                                                                                    |         |  |
| $\mathbf{\hat{H}}$ Tickets      |                 | $\Box$                                                           | m0316694.ppops.net        |                                  |                                           |                                                                                                    |         |  |
| <b>AL</b> Teams                 |                 | $\Box$                                                           | m0316689.ppops.net        |                                  |                                           |                                                                                                    |         |  |
| <b>ED</b> Accounts              |                 | $\Box$                                                           | carm.es                   |                                  |                                           |                                                                                                    |         |  |
|                                 |                 | $\Box$                                                           | dat.demokritos.gr         |                                  |                                           |                                                                                                    |         |  |
| 2 Contacts                      |                 | $\Box$                                                           | byteksmartsolutions.com   |                                  |                                           |                                                                                                    |         |  |
| $22$ CRM<br>$\rightarrow$       |                 | $\Box$                                                           | minsait.com               |                                  |                                           |                                                                                                    |         |  |
| C Change Requests               |                 | $\Box$                                                           | upot.es                   | Universidad Politécnica de Carta |                                           |                                                                                                    |         |  |
| <b>E</b> Knowledge Base         |                 | $\Box$                                                           | eidResearcher             |                                  |                                           |                                                                                                    |         |  |
| <b>Modules</b>                  |                 | $\Box$                                                           | eldiresearch              |                                  |                                           |                                                                                                    |         |  |
|                                 |                 | $\Box$                                                           | eldi                      |                                  |                                           |                                                                                                    |         |  |
| <b>A</b> Pager<br>$\rightarrow$ |                 | $\Box$                                                           | girtel.es                 |                                  |                                           |                                                                                                    |         |  |
| <b>C</b> Reports                |                 | $\Box$                                                           | cetem.es                  |                                  |                                           |                                                                                                    |         |  |
| Company Settings                |                 | $\Box$                                                           | miwenergia.com            |                                  |                                           |                                                                                                    |         |  |
|                                 |                 | $\Box$                                                           | ngdesk.com                |                                  |                                           |                                                                                                    |         |  |
|                                 |                 |                                                                  |                           |                                  | hems per page 20 → 1-15 of 15   ( < > > ) |                                                                                                    |         |  |
|                                 |                 |                                                                  |                           |                                  |                                           |                                                                                                    |         |  |
|                                 |                 |                                                                  |                           |                                  |                                           |                                                                                                    |         |  |
|                                 |                 |                                                                  |                           |                                  |                                           |                                                                                                    |         |  |
|                                 |                 |                                                                  |                           |                                  |                                           |                                                                                                    |         |  |
|                                 |                 |                                                                  |                           |                                  |                                           |                                                                                                    |         |  |
|                                 |                 |                                                                  |                           |                                  |                                           |                                                                                                    |         |  |

*Ilustración 38. Captura de pantalla de las cuentas del ngDesk pharaonmurcia.*

Se crea automáticamente una cuenta cada vez que se recibe una solicitud del soporte de un dominio de correo electrónico específico. Por ejemplo, el proveedor le envía un correo electrónico desde la cuenta corporativa xyz.com, entonces xyz.com se agregará al sistema como una nueva cuenta. Además, el sistema permite a los usuarios crear manualmente nuevas cuentas:

- Navegar a la pestaña Cuentas en la barra lateral.
- Hacer clic en el botón Nuevo disponible en la barra de herramientas para crear una nueva cuenta.

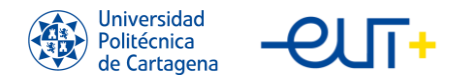

- Introducir un nombre de cuenta. El nombre de dominio de la empresa es el nombre de la cuenta.
- Introducir una breve descripción para la cuenta seleccionada.
- Seleccionar el tipo de cuenta de la lista desplegable. Se puede usar tipos de cuenta para identificar varias categorías de cuenta en el sistema.
- Introducir la URL del sitio web de la cuenta seleccionada.
- Seleccionar el código de país apropiado de la lista desplegable e ingresar el número de teléfono.
- El sistema actualizará automáticamente los campos Fecha de creación, Fecha de actualización y Última actualización.
- Asignar cuentas seleccionadas a equipos específicos. Seleccionar el nombre de equipo apropiado de la lista de equipos disponibles en la lista desplegable.
- Hacer clic en el botón Guardar para guardar los detalles de la cuenta.
- La nueva cuenta se va a crear y se guarda en el sistema. Puede consultar la vista de lista de cuentas para encontrar cuentas recién creadas.

#### Manipular cuentas existentes.

Para editar o manipular cuentas existentes se deben seguir los casos nombrados a continuación:

- Ve a la pestaña "Cuentas" en la barra lateral.
- Hacer clic en el nombre de la cuenta que desea editar.
- Editar los detalles relevantes.
- Hacer clic en el botón Guardar para guardar los cambios.
- El sistema actualiza automáticamente el campo Última actualización por.
- Hacer clic en la flecha hacia arriba (↑) o hacia abajo (↓) junto a los diferentes encabezados de columna para ordenar la vista del registro en orden ascendente o descendente.
- Hacer clic en la línea de puntos en la columna Action para seleccionar el botón Delete y eliminar el registro de la cuenta seleccionada.
- Para eliminar varias cuentas a la vez, seleccione las casillas de verificación de las cuentas correspondientes. Se seleccionará la cuenta y el botón de eliminar (rojo)

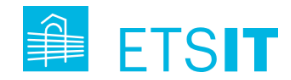

estará disponible en la esquina superior derecha. Hacer clic en el botón Delete para eliminar la cuenta seleccionada.

## Búsqueda de cuentas existentes.

El sistema permite buscar una cuenta específica en el DDBB Accounts cuentas específicas y recuperar los detalles requeridos. La barra de búsqueda elimina la necesidad de navegar por la lista completa para cuentas determinadas. Para buscar una cuenta específica de la base de datos:

- Hacer clic en la barra de búsqueda disponible en la vista de lista de cuentas en la barra de herramientas.
- Seleccionar el parámetro relevante para filtrar la vista de la cuenta. Estos pueden ser nombre de cuenta, tipo, sitio web, descripción, teléfono o dirección.
- Introducir el valor deseado para el parámetro seleccionado. En este caso, ingrese el prospecto.
- Pulsar Enter y la vista mostrará todas las cuentas marcadas.

## 4. Equipos

Después de iniciar sesión en ngDesk e ir a la página de Equipos, se visualizan algunos equipos predeterminados creados por defecto. Se pueden crear equipos personalizados para expandir la lista de equipos según sea necesario. Aquí se recogem información sobre los diferentes tipos de equipos compatibles con el módulo Teams en ngDesk y sus diferentes usos.

Los usuarios administradores pueden usar los distintos equipos de manera efectiva para:

- Asignar actividades a equipos específicos.
- Limitar la visibilidad del registro a los equipos seleccionados.
- Escalar incidentes a los equipos correspondientes.
- Crear grupos para manejar solo ciertos tipos de eventos.
- Los diferentes tipos de equipos permiten a los usuarios administrar flujos de trabajo de manera eficiente.
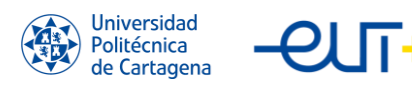

| $\leftarrow$    | $\circ$<br>∾   | https://pharaonmurcia.ngdesk.com/render/5f68d2d296151b30f85b4f10 |              |                                  | A 26 3 12 13 13 14                     |     | $\cdots$    |
|-----------------|----------------|------------------------------------------------------------------|--------------|----------------------------------|----------------------------------------|-----|-------------|
| $\mathcal{L}$   | $\equiv$       | Global Teams Q Search or filter results                          |              |                                  | Include conditions New                 | O X | $Q \approx$ |
| 推               | <b>Layouts</b> | $\Box$                                                           | Name +       | <b>Description</b>               |                                        |     |             |
| 8               | All Teams      | □                                                                | Agent        | All partners in Murcia Pilot are |                                        |     |             |
| e               | Personal       | $\Box$                                                           | All Users    |                                  |                                        |     |             |
| $\Delta\lambda$ | Global Teams   | $\Box$                                                           | Customers    | Default team for Customers       |                                        |     |             |
| <b>b</b>        |                | $\Box$                                                           | Global       | Default Team                     |                                        |     |             |
|                 |                | $\Box$                                                           | SystemAdmin. | Default team for admins          |                                        |     |             |
| $\Delta$        |                | $\Box$                                                           | UPCT         | Universidad Politécnica de Carta |                                        |     |             |
| $\mathbf{z}$    |                |                                                                  |              |                                  | Hemsperpage 20 = 1-6 of 6   {< < > > > |     |             |
| $\circ$         |                |                                                                  |              |                                  |                                        |     |             |
| $\blacksquare$  |                |                                                                  |              |                                  |                                        |     |             |
| $\blacksquare$  |                |                                                                  |              |                                  |                                        |     |             |
| $\blacksquare$  |                |                                                                  |              |                                  |                                        |     |             |
| $\bullet$       |                |                                                                  |              |                                  |                                        |     |             |
| ۰               |                |                                                                  |              |                                  |                                        |     |             |

*Ilustración 39. Captura de pantalla de los equipos de ngDesk pharaonmurcia.*

NgDesk admite tres tipos diferentes de equipos, cada uno con sus propias características y uso dentro del sistema. Estos equipos son:

- Equipos definidos por el sistema
- Equipos personales
- Equipos personalizados

#### Equipos definidos por el sistema

De forma predeterminada, algunos equipos están disponibles para el usuario. Estos equipos se crean una vez que un usuario se registra en ngDesk y tienen diferentes objetivos en cuanto a la gestión de datos relacionados con los equipos y la funcionalidad de ngDesk. La lista de equipos predeterminados por el sistema incluye:

- Global. El equipo incluye a todos los usuarios del subdominio. Entonces, cada nuevo usuario creado en el subdominio se convierte automáticamente en miembro de ese equipo. Dado que el equipo es un equipo común para todos, cualquier instancia de datos o característica marcada como "visible" para el equipo global otorgará acceso a todos los usuarios.
- Public. El equipo público es otro equipo predeterminado del sistema para los usuarios que no han iniciado sesión en ngDesk. Por ejemplo, este equipo se usa para hacer que los artículos de la base de datos sean visibles para los usuarios públicos.
- Ghost Team: Este es el sitio donde están todos los equipos eliminados.

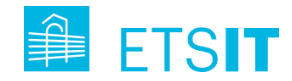

- System Admin. El equipo de administración del sistema es un equipo predeterminado que consta de todos los usuarios administradores del sistema incluidos en un subdominio en particular.
- Agent. Este equipo incluye todos los agentes de un subdominio específico.
- Customer. Este equipo incluye todos los clientes de un subdominio específico.

Nota: los equipos definidos por el sistema no se pueden editar ni eliminar.

#### Equipos personales

Se pueden crear equipos personales para cada usuario que registre su subdominio ngDesk. Estos equipos se denominan "Personal Team for Nombre Apellido1 Apellido2" (del usuario) de forma predeterminada. Estos equipos se pueden eliminar o editar según se desee.

#### Equipos personalizados

Se pueden crear tantos equipos como los requisitos de la organización necesite. Los usuarios administradores del sistema pueden modificar o eliminar estos equipos personalizados.

Nota: Solo los usuarios administradores del sistema tienen permiso para crear y administrar equipos en ngDesk.

#### 5. Tickets en ngDesk pharaonmurcia

El *ticketing* es una de las principales funcionalidades de ngDesk, diseñado para facilitar la gestión de incidencias. La plataforma convierte las solicitudes en tickets que son priorizados, asignados y resueltos por diferentes equipos, asegurando que se gestionen de manera fácil y eficiente.

Las consultas y problemas se informan comúnmente a través de varios canales. NgDesk registra estas solicitudes y las convierte en tickets. La gestión de estos tickets consta de varias etapas, comenzando con la creación de nuevos tickets, la asignación de tickets, el seguimiento del estado de los tickets, la escalada de tickets y la gestión del tiempo.

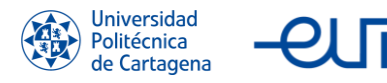

| $\leftarrow$   | C.                      | https://pharaonmurcia.ngdesk.com/render/5f68d2d296151b30f85b4f12 |                             | A <sup>3</sup> ab G G H        |                        | ଜ                      | $\bullet$                                  | $\cdots$      |              |  |                    |  |
|----------------|-------------------------|------------------------------------------------------------------|-----------------------------|--------------------------------|------------------------|------------------------|--------------------------------------------|---------------|--------------|--|--------------------|--|
| C7             | $\equiv$ Active Tickets |                                                                  | Q. Search or filter results |                                |                        |                        | Include conditions                         |               | New          |  | <b>O X A &amp;</b> |  |
| и              | <b>Layouts</b>          | $\Box$                                                           | $\mathbf{D}$                | <b>Subject</b>                 | <b>Date Created</b>    | Date Updated &         |                                            | <b>Status</b> |              |  |                    |  |
| $\blacksquare$ | <b>All Tickets</b>      | $\Box$                                                           | 16                          | PUD_M_017_OA - DESCONECTADO    | May 12, 2022, 12:17 PM | Jun 13, 2022, 2:23 PM  |                                            | Open          | $\checkmark$ |  |                    |  |
| 自              | <b>Your Tickets</b>     | $\Box$                                                           | 11                          | PUD_M_008_OA - Murcia (CETEM y | May 12, 2022, 11:53 AM | Jun 13, 2022, 10:47 AM |                                            | Pending V     |              |  |                    |  |
| 出              | <b>Active Tickets</b>   | $\Box$                                                           | 14                          | PUD_M_005_OA - Revisar         | May 12, 2022, 12:11 PM | Jun 13, 2022, 10:45 AM |                                            | Pending v     |              |  |                    |  |
| Đ              |                         | $\Box$                                                           | 18                          | PUD_M_026_OA Sangonera la Seca | May 18, 2022, 6:43 PM  | Jun 13, 2022, 10:44 AM |                                            | Open          | $\sim$       |  |                    |  |
|                | <b>Inactive Tickets</b> | $\Box$                                                           | 17 <sup>°</sup>             | PUD_M_018_OA - Revisar         | May 12, 2022, 12:18 PM | May 19, 2022, 11:00 AM |                                            | Pending v     |              |  |                    |  |
| А              | New Tickets             | $\Box$                                                           | 19                          | PUD_M_019_OA - Revisar         | May 19, 2022, 9:54 AM  | May 19, 2022, 11:00 AM |                                            | Pending v     |              |  |                    |  |
| $22\,$         | Open Tickets            |                                                                  |                             |                                |                        |                        | Items per page 20 - v 1 - 6 of 6   〈 〈 〉 〉 |               |              |  |                    |  |
| $\circ$        | Pending tickets         |                                                                  |                             |                                |                        |                        |                                            |               |              |  |                    |  |
| 日              | Resolved<br>Tickets     |                                                                  |                             |                                |                        |                        |                                            |               |              |  |                    |  |
| m              | <b>Closed Tickets</b>   |                                                                  |                             |                                |                        |                        |                                            |               |              |  |                    |  |
| ٠              |                         |                                                                  |                             |                                |                        |                        |                                            |               |              |  |                    |  |
| $\bullet$      |                         |                                                                  |                             |                                |                        |                        |                                            |               |              |  |                    |  |
| ۰              |                         |                                                                  |                             |                                |                        |                        |                                            |               |              |  |                    |  |
|                |                         |                                                                  |                             |                                |                        |                        |                                            |               |              |  |                    |  |

*Ilustración 40. Captura de pantalla de los Tickets Activos del ngDesk pharaonmurcia.*

#### Para crear nuevos Tickets:

- Ir a la opción Tickets en la barra lateral izquierda.
- Hacer clic en el botón New en la esquina superior derecha del Panel de Trabajo para crear un nuevo ticket.
- Introducir el Subject del ticket proporcionando una breve información sobre la naturaleza de este. Este campo es obligatorio.
- Introducir el Mensaje que describe los detalles del ticket. El contenido del Mensaje puede ser formateado utilizando las diversas opciones de formato disponibles en el editor de texto.
- Si se está creando la solicitud, en el nombre del cliente, se debe seleccionar el correo electrónico del solicitante en la lista desplegable de usuarios. El Solicitante es la persona que ha enviado una solicitud de soporte. En caso de que el correo electrónico del solicitante no esté registrado como usuario en el sistema, se puede crear un nuevo usuario utilizando la opción de invitar a usuarios.
- Seleccionar el Destinatario para asignar el ticket a agentes específicos. Esta es una función opcional. El usuario administrador del sistema puede utilizar esta opción para asignar directamente el ticket a agentes específicos.
- Seleccionar el estado correspondiente de la lista desplegable que se ofrece para reflejar el estado del ticket. El estado del ticket puede establecerse como Nuevo, Abierto, Pendiente, Resuelto o Cerrado dependiendo de la etapa actual del ticket.

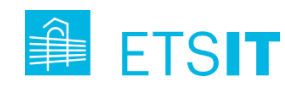

- Establecer la prioridad del ticket como Baja, Media, Alta y Crítica dependiendo de la urgencia del ticket. Esto también es una característica opcional. Los usuarios administradores del sistema pueden crear activadores que escalarán o realizarán acciones específicas para los tickets marcados como críticos o altos. Al establecer la prioridad del ticket en esta etapa, se iniciará el activador y el sistema realizará las acciones correspondientes.
- Seleccionar el equipo correspondiente de la lista desplegable en el campo Equipos. Esto hará que el ticket sea visible en la cola para todos los agentes o usuarios que pertenezcan al Equipo especificado. Este campo es obligatorio. Por defecto, va a ser Global.
- Introducir IDs de correo electrónico adicionales en el campo CC Emails si desea enviar copias de las notificaciones relacionadas con el ticket a cualquier otro usuario o agente. Esta es una característica opcional y puede ser utilizada para mantener a ciertos usuarios en el contexto de los desarrollos en el ticket especificado.
- Se puede introducir una fecha de vencimiento para el ticket. El agente o el usuario administrador del sistema pueden establecer la fecha de vencimiento para garantizar que el ticket se resuelva dentro del período de tiempo definido.
- Hacer clic en el icono Adjuntar disponible debajo del panel Mensaje si desea adjuntar archivos de referencia o información adicional relacionada con el ticket.
- Cambiar el interruptor de Comentarios Internos a Privado si desea marcarlo como un mensaje interno para otros miembros del equipo de soporte en contexto con el ticket.
- Hacer clic en el botón Guardar para guardar el nuevo ticket.
- El sistema envía automáticamente un correo electrónico para notificar al asignado y al equipo seleccionado sobre el nuevo ticket.
- También se va a enviar una confirmación a su correo electrónico registrado con detalles sobre el ticket.
- En el caso de que no se pueda asignar un contacto a la tarea, lo que se debe hacer es poner el correo en Cc Emails, que enviará una copia al correo especificado, además, se pone en el mensaje a quién va dirigida la tarea.

Por motivos de confidencialidad, en esta memoria no se muestran capturas de pantalla de la gestión real de ticketing con listado detallado de tickets, aunque si se muestra el

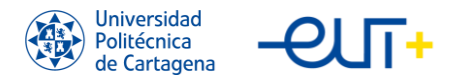

dashboard con el reporte global de tickets tras el periodo de testeo de la herramienta, abordando toda la gestión de tickets del despliegue del piloto (desde noviembre de 2022). hasta el momento de escritura de este TFM:

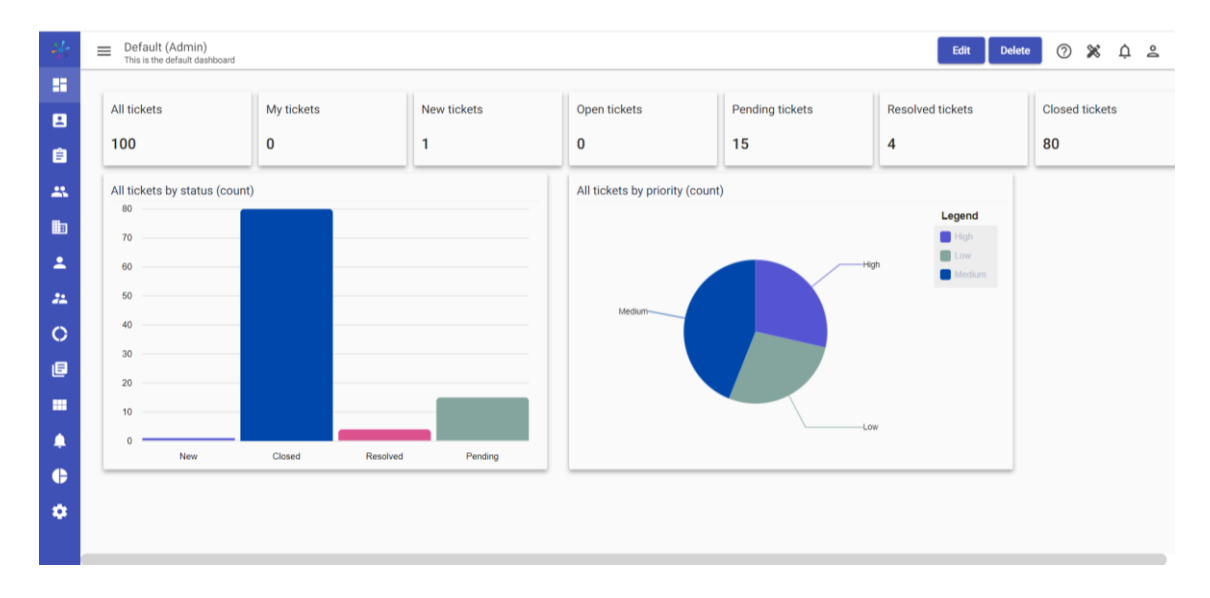

*Ilustración 41. Dashboard de la herramienta ngDesk con el reporte global.*

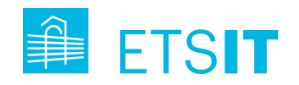

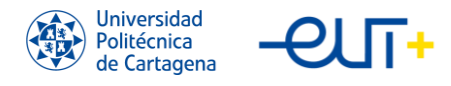

# **Capítulo 4. Gestión de datos para monitorización de KPI**

En este capítulo se introduce la herramienta web SMILE utilizada en el proyecto Pharaon para recoger los datos de interés del rendimiento del proyecto respecto a sus participantes. También se explica el formato de datos que gestiona dicha herramienta mediante un conjunto de cuestionarios. Por último, se explica la metodología utilizada por la UPCT para el volcado automático de datos en la plataforma, utilizando unos scripts en Python desarrollados para tal fin.

## **4.1. Panel SMILE**

|                                     | Ξ<br><b>SMILEPlatform</b>                                                                                                    |  |
|-------------------------------------|----------------------------------------------------------------------------------------------------|--|
| Menu                                |                                                                                                    |  |
| <b>LE RECRUIMENTS</b>               | Welcome<br><b>LOGGED AS: MURX MURX</b>                                                                                                    |  |
| <b>自 SURVEYS</b>                    |                                                                                                    |  |
| · UCLA V.3 LONELINESS SCALE         | THE OVERALL OBJECTIVE OF THE PHARA-ON PROJECT IS TO PROVIDE SUPPORT FO.                                                                                         |  |
| · SYSTEM USABILITY SCALE            | EUROPE'S AGEING POPULATION BY INTEGRATING DIGITAL SERVICES, DEVICES, AND TOOLS                                                                                  |  |
| $\cdot$ EQ-5D-3L                    | INTO OPEN PLATFORMS THAT CAN BE READILY DEPLOYED WHILE MAINTAINING THE DIGNITY                                                                                  |  |
| · CARERQOL-7D                       | OF OLDER ADULTS AND ENHANCING THEIR INDEPENDENCE, SAFETY, AND CAPABILITIES. THE                                                                                 |  |
|                                     | PROJECT WILL UTILISE A RANGE OF DIGITAL TOOLS INCLUDING CONNECTED DEVICES (E.G.,                                                                                |  |
| <b>C</b> REPORTS                    | THE INTERNET OF THINGS, IOT), ARTIFICIAL INTELLIGENCE, ROBOTICS, CLOUD AND EDGE<br>COMPUTING, SMART WEARABLES, BIG DATA, AND INTELLIGENT ANALYTICS THAT WILL BE |  |
|                                     | INTEGRATED TO PROVIDE PERSONALISED AND OPTIMISED HEALTH CARE DELIVERY.                                                                                          |  |
|                                     |                                                                                                    |  |
| MURX MURX (pilot adm) <sup>(+</sup> |                                                                                                    |  |
|                                     |                                                                                                    |  |
|                                     |                                                                                                    |  |
| © MEDEA Srl. All rights reserved.   |                                                                                                    |  |

*Ilustración 42. Página de inicio de la plataforma SMILE para la gestión de datos del piloto murciano.*

SMILE "Smart Mobile Independent Living Evidence" (en español, Pruebas Móviles Inteligentes de Vida Independiente) es una plataforma web de repositorio y gestión de datos masivos, en el caso del proyecto Pharaon, centrado en datos de usuarios participantes en los pilotos (pacientes, cuidadores informales y cuidadores formales). La plataforma SMILE ha sido configurada por el equipo de [Medea,](https://www.medeaproject.eu/about-us/?lang=en) partner italiano del proyecto Pharaon, para que cada piloto pueda ir gestionar datos recopilados de sus

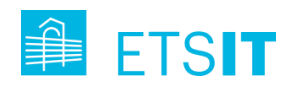

participantes, provenientes de cuatro cuestionarios diferentes (SUS, UCLA, EQ-5D-3L, CarerQoL-7D), que se explican en detalle en las siguientes [subsecciones.](#page-83-0)

Cada piloto accede a la plataforma SMILE a través del enlace [www.medeaproject.eu/smile,](http://www.medeaproject.eu/smile) y cada uno de estos pilotos tendrán sus credenciales para poder gestionar sus propios datos.

Una vez autenticados, se muestra una página de bienvenida y un menú en el lado izquierdo que permite navegar por las distintas secciones que se explican en detalle en las siguientes secciones.

#### **4.1.1. Usuarios en SMILE**

Los usuarios de SMILE son los participantes del piloto (pacientes, cuidadores, profesionales). En cuanto a los pacientes, estos han sido reclutados por el SMS, a través de un servicio de Call Center contratado para dar soporte al proyecto. El equipo del Call Center consta de 5 enfermeros de familia del SMS. Desde allí se reclutan pacientes con ICC y sus cuidadores asociados (cuidador informal), uno por paciente. Éste puede ser tanto un familiar directo como una persona que se encuentre al cuidado del paciente. Aunque es muy recomendable la inscripción de un cuidador por paciente, no será un requisito fundamental si el paciente es autónomo en materia tecnológica y se va a adaptar a la solución correctamente.

A cada paciente se le asigna un paciente de control de una edad, género, nivel de complejidad y área de salud similar, al que no se le instalarán las tecnologías asociadas al proyecto, pero sí se le pasarán los cuestionarios correspondientes para monitorizar el progreso de pares paciente-control con el fin de evaluar si la participación en el piloto tiene algún efecto positivo para los pacientes participantes (grupo de intervención).

En el proyecto también participan profesionales de la salud (cuidadores formales). Aparte de los 5 enfermeros del Call Center, se reclutan médicos de familia y especialistas en cardiología, todos ellos con experiencia en el trato con personas mayores. Se recaban datos de satisfacción de estos participantes para evaluar el impacto del uso de las tecnologías desplegadas en el cuidado y atención de los pacientes.

Las terminologías o códigos asociados a cada usuario del sistema, para conseguir un grado de anonimidad serán los siguientes:

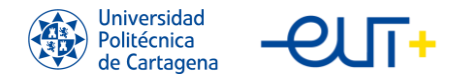

- Pacientes experimentales (Older Adults): PUD\_M\_XXX\_OA, con 001<XXX<499.
- Cuidadores informales (Informal Caregivers): PUD\_M\_YYY\_IC, donde YYY coincidirá con el código del paciente asociado XXX.
- Cuidadores formales (Health Professionals): PUD\_M\_YYY\_HP, donde YYY va totalmente independiente a XXX.
- Cuidadores de control (Older Adults): PUD\_M\_YYY\_OA, donde YYY coincidirá con el código del paciente asociado XXX+500.

#### Añadir un nuevo usuario a SMILE

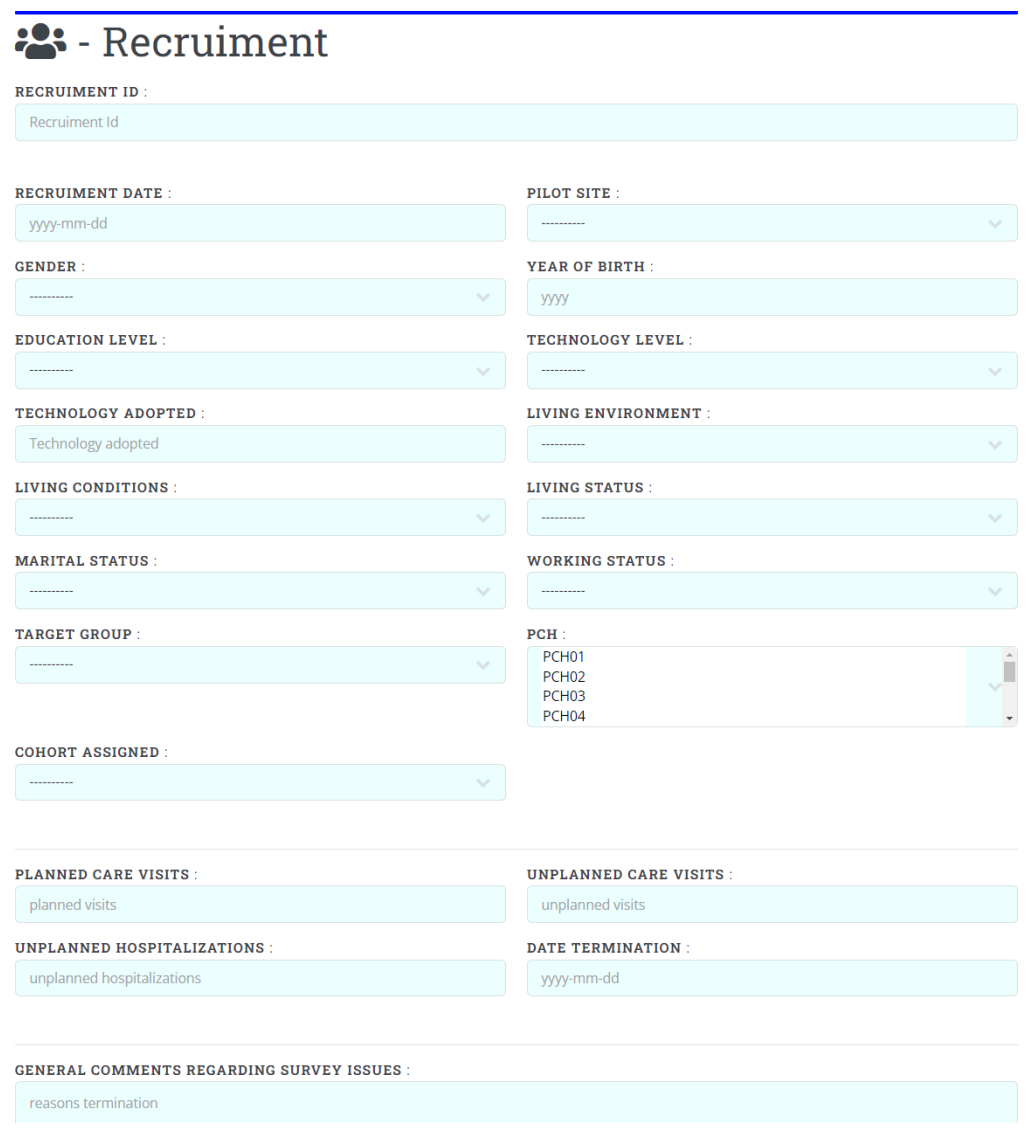

*Ilustración 43. Página de SMILE para añadir un nuevo usuario.*

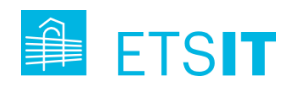

La plataforma nos da un recurso para añadir un usuario a SMILE rellenando diferentes parámetros:

- Recruiment ID. Las terminologías o códigos asociados a cada usuario del sistema, para conseguir un grado de anonimidad serán los siguientes:
	- Pacientes experimentales (Older Adults): PUD\_M\_XXX\_OA, con 001<XXX<499.
	- Cuidadores informales (Informal Caregivers): PUD M\_YYY\_IC, donde YYY coincidirá con el código del paciente asociado XXX.
	- Cuidadores formales (Health Professionals): PUD M YYY HP, donde YYY va totalmente independiente a XXX.
	- Cuidadores de control (Older Adults): PUD M\_YYY\_OA, donde YYY coincidirá con el código del paciente asociado XXX+500.
- Recruiment Date. Fecha de alta del usuario, en la que el paciente experimental y el cuidador informal tienen la misma.
- Pilot Site. En el caso del piloto murciano es "Murcia". Las otras opciones para los otros pilotos son: "Andalusia", "Italy – Puglia", "Italy – Tuscany", "Portugal – Amadora", "Portugal – Coimbra", "Slovenia" y "The Netherlands".
- Gender. Los géneros que podemos meter en el sistema son "Male" o "Female".
- Year of Birth. El año de nacimiento del usuario.
- Education Level. El nivel de educación del usuario según la clasificación normalizada ISCED, desde el nivel 0 o preescolar "ISCED 0: Early childhood education" hasta el nivel 8 o doctoral "ISCED 8: Doctoral or equivalent level).
- Technology Level. El nivel de destreza tecnológica de los usuarios, cuyas opciones son "No experience", "Some experience", "Some experience with autonomy" y "Experienced/Proficient"
- Technology Adopted. Este apartado depende de la tecnología instalada dentro del piloto, pudiendo ser "Silver", "Gold" o "Premium". Este apartado no se rellena para Pacientes de Control ni Profesionales de la Salud.
- Living Enviroment. Este apartado depende de las condiciones geográficas del usuario. Las opciones son "Urban" o "Rural".
- Living Conditions. Este apartado solo se rellena para los Pacientes y las respuestas posibles son "Home" si vive en casa o "Residency" si vive en residencia.

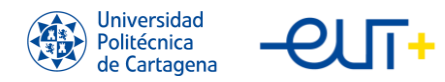

- Living Status. Este apartado también se rellena solo por Pacientes para ser si vive solo "Alone" o acompañado "Not Alone".
- Marital Status. Aquí tenemos que meter el estado civil de la persona con "Married", "Widowed", "Separated", "Divorced" o "Single".
- Working Status. Este apartado lo rellenaremos con el estado de trabajo del usuario, con "Unemployed", "Self-employed", "Employed" o "Retired".
- Targed Group. Aquí se indica el tipo de usuario que es, es decir, paciente "Elderly", cuidador "Informal carer" o profesional sanitario "Formal carer".
- PCH. Aquí se indican los desafíos específicos del proyecto Pharaon. Hay diez desafíos, pero el piloto murciano se centrará en el "PCH2" (Definición del estado de salud y su evolución en el tiempo) y "PCH3" (Monitoreo no intrusivo y activación de alarmas).
- Cohort Assigned. Este apartado está destinado a los pacientes, hay dos tipos: "Control" si no participan con tecnología instalada o "Experimental" si participan con tecnología.
- Planned Care Visits. Visitas de atención planificadas.
- Unplanned Care Visits. Visitas de atención no planifiadas.
- Unplanned Hospitalizations. Hospitalizaciones no planificadas.
- Date Termination. Fecha de baja.
- General Comments Regarding Survey Issues. Comentarios generales de las encuestas. También permite incluir el motivo de la baja.

## Importación de archivos .csv en SMILE

Para la importación de varios usuarios a la vez se puede realizar a través de un fichero Excel (.xlxs o .csv), manteniendo la primera fila y empezando a modificar en la segunda con los siguientes atributos y posibles respuestas:

En cursiva se indican las celdas referidas a reglas de llenado no específicas y en verde están las celdas con una regla de rellenado de formulario particular. Se permiten quitar los valores pedidos para los factores sociodemográficos, pero quedan los campos obligatorios: recruiment\_id, recruiment\_date, year, gender y pilot\_site. Si se necesita más de un PCH para una misma unidad, como en el caso de Murcia, hay que escribir una cadena de múltiples PCHs separados por **#**, sin espacios. Por ejemplo: PCH01#PCH04.

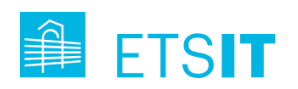

| Α                              | B                          |                      | C      |                  | D             |                | Ε                                              |                        | F                             |                           | G                                     |
|--------------------------------|----------------------------|----------------------|--------|------------------|---------------|----------------|------------------------------------------------|------------------------|-------------------------------|---------------------------|---------------------------------------|
| recruiment id                  | recruiment_date            |                      | gender |                  | year_of_birth |                | education level                                |                        | technology_level              |                           | technology_adopted                    |
| An unique string for each unit | yyyy-mm-dd                 |                      | Male   |                  | <b>YYYY</b>   |                | <b>ISCED 0: Early childhood education</b>      |                        | No experience                 |                           | string with no particular format rule |
|                                |                            |                      | Female |                  |               |                | <b>ISCED 1: Primary education</b>              |                        | Some experience               |                           | (even blank space)                    |
|                                |                            |                      |        |                  |               |                | ISCED 2: Lower secondary education             |                        | Some experience with autonomy |                           |                                       |
|                                |                            |                      |        |                  |               |                | ISCED 3: Upper secondary education             |                        | <b>Experienced/Proficient</b> |                           |                                       |
|                                |                            |                      |        |                  |               |                | ISCED 4: Post-secondary non-tertiary education |                        |                               |                           |                                       |
|                                |                            |                      |        |                  |               |                | <b>ISCED 5: Short-cycle tertiary education</b> |                        |                               |                           |                                       |
|                                |                            |                      |        |                  |               |                | ISCED 6: Bachelor's or equivalent level        |                        |                               |                           |                                       |
|                                |                            |                      |        |                  |               |                | ISCED 7: Master's or equivalent level          |                        |                               |                           |                                       |
|                                |                            |                      |        |                  |               |                | <b>ISCED 8: Doctoral or equivalent level</b>   |                        |                               |                           |                                       |
| н                              |                            |                      |        | K                |               |                | M                                              |                        | $\mathsf{N}$                  | $\circ$                   | P                                     |
| living_environment             | living_conditions          | living_status        |        | marital_status   |               | working_status | target_group                                   |                        | pch                           | cohort_assigned           | planned_visits                        |
| Rural                          | Home                       | Alone                |        | Single           |               | Unemployed     | Elderly                                        |                        | PCH <sub>01</sub>             | Control group             | natural number,                       |
| Urban                          | Residency                  | Not alone            |        | <b>Divorced</b>  |               | Self-employed  | Informal carer                                 |                        | PCH <sub>02</sub>             | <b>Experimental group</b> | otherwise blank space                 |
|                                |                            |                      |        | Widowed          |               | Employed       | Formal carer                                   |                        | PCH <sub>03</sub>             |                           |                                       |
|                                |                            |                      |        | Separated        |               | <b>Retired</b> |                                                |                        | PCH <sub>04</sub>             |                           |                                       |
|                                |                            |                      |        | <b>Married</b>   |               |                |                                                |                        | PCH <sub>05</sub>             |                           |                                       |
|                                |                            |                      |        |                  |               |                |                                                |                        | <b>PCH06</b>                  |                           |                                       |
|                                |                            |                      |        |                  |               |                |                                                |                        | PCH <sub>07</sub>             |                           |                                       |
|                                |                            |                      |        |                  |               |                |                                                |                        | PCH <sub>08</sub>             |                           |                                       |
|                                |                            |                      |        |                  |               |                |                                                |                        | PCH <sub>09</sub>             |                           |                                       |
|                                |                            |                      |        |                  |               |                |                                                |                        | <b>PCH10</b>                  |                           |                                       |
|                                |                            |                      |        |                  |               |                |                                                |                        |                               |                           |                                       |
|                                | $\mathsf{R}$               |                      |        | S                |               |                |                                                | U                      |                               |                           |                                       |
| unplanned_visits               | unplanned_hospitalizations |                      |        | date_termination |               |                | reasons_termination                            | pilot site             |                               |                           |                                       |
| Q<br>natural number,           | natural number,            | otherwise yyyy-mm-dd |        |                  | otherwise     |                | string with no particular format               | Andalusia              |                               |                           |                                       |
| otherwise blank space          | blank space                |                      |        | blank space      |               |                | rule (even blank space)                        | Italy - Puglia         |                               |                           |                                       |
|                                |                            |                      |        |                  |               |                |                                                |                        |                               |                           |                                       |
|                                |                            |                      |        |                  |               |                |                                                | <b>Italy - Tuscany</b> |                               |                           |                                       |
|                                |                            |                      |        |                  |               |                |                                                | Murcia                 |                               |                           |                                       |
|                                |                            |                      |        |                  |               |                |                                                | Portugal - Amadora     |                               |                           |                                       |
|                                |                            |                      |        |                  |               |                |                                                | Portugal - Coimbra     |                               |                           |                                       |
|                                |                            |                      |        |                  |               |                |                                                | Slovenia               |                               |                           |                                       |
|                                |                            |                      |        |                  |               |                |                                                | <b>The Netherlands</b> |                               |                           |                                       |

*Ilustración 44. Atributos del Excel para la importación de usuarios en SMILE.*

#### <span id="page-83-0"></span>**4.1.2. Cuestionarios en SMILE**

Los cuestionarios que se han configurado en SMILE son: SUS, UCLA, EQ-5D-3L y CarerQoL-7D [\(Anexo I\)](#page-106-0). Estos son instrumentos de evaluación utilizados en diferentes campos de la investigación y el análisis de la salud, la tecnología y la calidad de vida que permiten recopilar datos importantes para evaluar y mejorar productos, servicios y tratamientos en función de las necesidades y expectativas de los usuarios y pacientes.

- SUS (System Usability Scale). Es un cuestionario utilizado para medir la usabilidad de sistemas y productos, como aplicaciones, sitios web y dispositivos electrónicos. Consiste en 10 preguntas de escala Likert que evalúan diversos aspectos de la usabilidad, como la facilidad de uso, la satisfacción del usuario y la eficiencia. SUS es un método rápido y confiable para evaluar la usabilidad en estudios de diseño de interacción, y se utiliza ampliamente en la industria y la investigación.
- UCLA (UCLA Loneliness Scale). Es una herramienta de evaluación psicológica diseñada para medir la percepción de soledad y aislamiento social en individuos. Desarrollado en la Universidad de California, Los Ángeles, el cuestionario consta de 20 ítems que exploran diferentes dimensiones de la soledad, como las relaciones interpersonales y la satisfacción con la vida social. La escala UCLA es

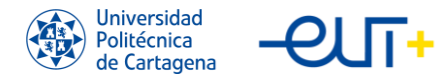

útil para investigar el impacto de la soledad en la salud mental y física, así como en la calidad de vida, y se ha utilizado en numerosos estudios en diversos contextos y poblaciones.

- EQ-5D-3L (EuroQol-5D-3L). Es un instrumento de medida de la calidad de vida relacionada con la salud ampliamente utilizado en el ámbito médico y de investigación. Este cuestionario evalúa cinco dimensiones de la salud: movilidad, autocuidado, actividades cotidianas, dolor/malestar y ansiedad/depresión. Cada dimensión tiene tres niveles de gravedad, lo que permite generar un perfil de salud global. Además, el EQ-5D-3L incluye una escala visual analógica (EVA) que permite a los encuestados calificar su salud en una escala de 0 a 100. El EQ-5D-3L es útil para evaluar la efectividad de intervenciones y tratamientos médicos, así como para calcular los años de vida ajustados por calidad (AVAC).
- CarerQoL-7D (Carer Quality of Life-7D) es un cuestionario específico para medir la calidad de vida de los cuidadores informales, es decir, aquellos que brindan atención no remunerada a personas con enfermedades crónicas o discapacidades. El cuestionario CarerQoL-7D aborda siete dimensiones relevantes para el bienestar de los cuidadores: apoyo, satisfacción con la relación de cuidado, salud mental, salud física, tiempo personal, competencia en el cuidado y problemas financieros. Este instrumento permite evaluar el impacto del cuidado en la vida de los cuidadores y proporciona información útil para el diseño de intervenciones y políticas que puedan mejorar su calidad de vida.

En resumen, los cuestionarios SUS, UCLA, EQ-5D-3L y CarerQoL-7D son herramientas valiosas para evaluar la usabilidad, la soledad, la calidad de vida relacionada con la salud y la calidad de vida de los cuidadores, respectivamente. Estos instrumentos permiten a investigadores, profesionales y responsables políticos obtener información relevante y datos comparables para mejorar productos, servicios y tratamientos en diversos ámbitos, así como para abordar problemas sociales y de salud específicos. La aplicación de estos cuestionarios en estudios y proyectos contribuye al avance del conocimiento y a la implementación de soluciones más efectivas y adaptadas a las necesidades de las personas afectadas.

En el piloto murciano se tomó la decisión de crear diferentes Google Forms con las preguntas de los cuestionarios, con el fin de recopilar las respuestas pseudoanonimizadas en formato digital, fácilmente exportables en .xlxs o .csv. Se crearon varios formularios

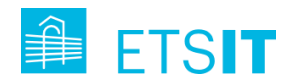

dedicados para pacientes que aglutinan las preguntas de los cuestionarios SUS + UCLA + EQ-5D-3L y varios formularios dedicados para cuidadores que aglutinan las preguntas de los cuestionarios SUS + UCLA + CarerQoL-7D. Para los profesionales de la salud también se diseñaron varios formularios con el fin de recopilar las respuestas de los cuestionarios SUS.

# **4.2. Scripts Python para automatización de subida de datos en SMILE**

Subir todos los cuestionarios a mano a SMILE es un trabajo muy tedioso. Por ello, alineado a la recopilación de respuestas de los cuestionarios con Google Forms, y en formato .xlxs y .csv, se tomó la decisión de crear unos scripts en el lenguaje de programación Python [\(Anexo II\)](#page-110-0) que procesara los ficheros y generara como respuesta otros con el formato esperado para importación de la plataforma SMILE. En los siguientes párrafos se describe en detalle el cada script en función de las respuestas de cuestionario a procesar.

#### SUS (System Usability Scale)

El usuario puede evaluar en qué nivel de acuerdo está con un conjunto de 10 afirmaciones dadas. Así, el usuario responde a cada una con un valor entre 1 y 5. Quien interpreta los datos tiene que aplicar la siguiente fórmula:

- Las afirmaciones que son impares hay que restar 1 Por ejemplo el enunciado 5 se evaluó como 3, 3 -1 = 2.
- Para las afirmaciones pares, 2, 4, 6, 8, 10, se tiene que restar de 5. P.ej. el valor para la 4ª afirmación era 3. Entonces se evalúa 5-3=2.

La fórmula final suma todos los resultados obtenidos de las afirmaciones aplicando las restas indicadas y el resultado obtenido se multiplica por 2,5.

## UCLA (UCLA Loneliness Scale)

En este cuestionario van a haber preguntas naturales: Q2, Q3, Q4, Q7, Q8, Q11, Q12, Q13, Q14, Q17 y Q18; y preguntas inversas: Q1, Q5, Q6, Q9, Q10, Q15, Q16, Q19 y Q20 (las que tienen asterisco en la imagen del [Anexo I\)](#page-106-0), que deben puntuarse al revés: ((Número de puntos de la escala) + 1) - (Respuesta del encuestado)

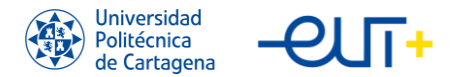

Por ejemplo, en la pregunta Q1, si un encuestado respondiera 3 (A veces), la score se calcularía como:  $(4 + 1) - 3 = 2$ .

Para calcular la puntuación total de cada participante, se debe sumar todas las respuestas para obtener una puntuación de entre 20 como mínimo y 80 como máximo (43 es el umbral).

#### EQ-5D-3L (EuroQol-5D-3L)

El cuestionario consta de 6 preguntas (5 dimensiones (5D) y una pregunta final). Las preguntas 1-5 se puntúan con 3 niveles (3 levels, 3L), y la pregunta 6 con un valor entre 0 y 100.

- Del 1 al 5: No tiene problemas  $\rightarrow$  1 Tiene algunos problemas  $\rightarrow$  2 Tiene muchos problemas  $\rightarrow$  3
- La  $6 (0 100)$ : 0, 5, 10, 15, ... 100.

Para calcular el score empieza con un 1 y se va a ir restando al valor inicial dependiendo de las respuestas a las cinco preguntas:

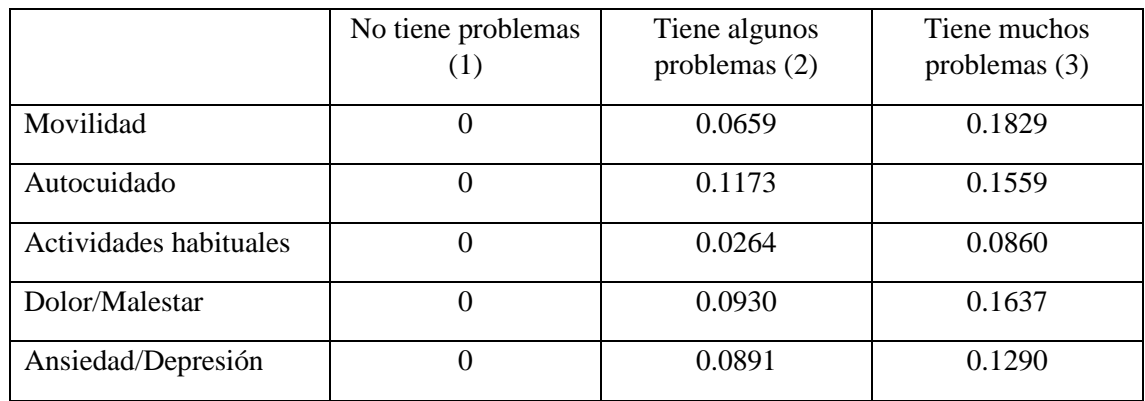

*Tabla 6. Valores para el cálculo de la nota del cuestionario EQ-5D-3L.*

Si hay un número  $>= 1$  de respuesta=2; se resta 0.1279

Si hay un número  $>= 1$  de respuesta=3; se resta 0.2279

Por Ejemplo, para 11231 es: 1-0-0-0.0264-0.1637-0-0.1279-0.2288 = 0.4532

#### CarerQoL-7D (Carer Quality of Life-7D)

Es cuestionario tiene 7 preguntas, dos de ellas {1, 6} son positivas y las demás negativas. El score va a ir desde  $0 - 100$ .

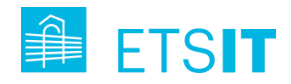

Dependiendo de la respuesta (no, algunas veces, muchas veces) se le suma la nota siguiendo la siguiente tabla:

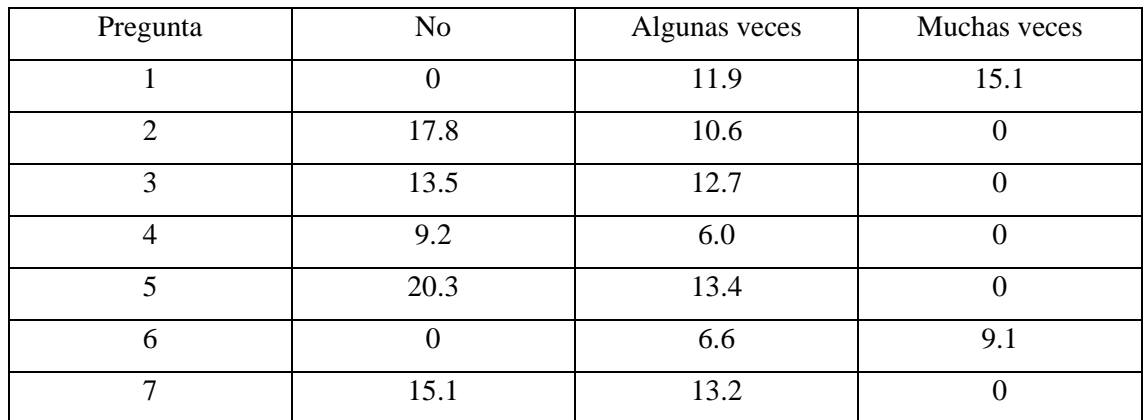

*Tabla 7. Valores para el cálculo de la nota del cuestionario CarerQoL-7D.*

Después de saber cómo se calculan los scores de cada cuestionario, se muestran dos imágenes con los correspondientes inputs (Excel que descargamos de los formularios Google Forms que se le pasan a los usuarios) y output (Excel compatible con la plataforma SMILE para la subida de cuestionarios) del cuestionario EQ-5D-3L para pacientes:

| $\mathsf{A}$                   | в                                           |                            |                           |                                                                                                    | G |                                         |     |
|--------------------------------|---------------------------------------------|----------------------------|---------------------------|----------------------------------------------------------------------------------------------------|---|-----------------------------------------|-----|
| Marca temporal                 | vi Por favor, indique el nombr »            | Código Pharaon (opcional v | Movilidad<br>$\mathbf{v}$ | Cuidado personal   v   Actividades cotidian v   Dolor/Malestar                                                     |   | * Ansiedad/Depresión * Valore, en una * |     |
|                                | 3/20/2023 13:35:32 Encarnación Risueño      | <b>PUD M 028 OA</b>        |                           | El paciente tien El paciente tiene algun El paciente tiene algun El paciente tiene dolor« El paciente está moder   |   |                                         | 50  |
|                                | 3/20/2023 13:42:08 Franisco Bonache         | <b>PUD M 104 OA</b>        |                           | El paciente no El paciente no tiene pri El paciente no tiene pri El paciente tiene dolor(El paciente está moder    |   |                                         | 50  |
| 3/20/2023 13:53:12 Pedro Blava |                                             | <b>PUD M 180 OA</b>        |                           | El paciente no El paciente no tiene pri El paciente no tiene pri El paciente no tiene do El paciente no está ans   |   |                                         | 75  |
|                                | 3/21/2023 11:50:24 Jode antonio rubio forte | <b>PUD M 098 OA</b>        |                           | El paciente tien El paciente no tiene pri El paciente tiene algun El paciente tiene dolor(El paciente no está ansi |   |                                         | 60  |
|                                | 3/22/2023 9:26:07 francisco vilella         | <b>PUD M 187 OA</b>        |                           | El paciente no El paciente no tiene pri El paciente no tiene pri El paciente no tiene do El paciente está moder    |   |                                         | 80  |
|                                | 3/22/2023 9:44:56 Joaquín Abenza Moreno     | <b>PUD M 202 OA</b>        |                           | El paciente tien El paciente no tiene pri El paciente no tiene pri El paciente no tiene do El paciente no está ans |   |                                         | 97  |
|                                | 3/23/2023 21:54:43 Antonio Parraga Martínez | <b>PUD M 008 OA</b>        |                           | El paciente no El paciente no tiene pri El paciente tiene algun El paciente tiene dolor(El paciente está moder     |   |                                         | 80  |
|                                | 3/27/2023 16:26:33 Joaquina Artés           | <b>PUD M 185 OA</b>        |                           | El paciente no El paciente no tiene pri El paciente no tiene pri El paciente no tiene do El paciente no está ans   |   |                                         | 100 |
|                                |                                             |                            |                           |                                                                                                    |   |                                         |     |
|                                |                                             |                            |                           |                                                                                                    |   |                                         |     |

*Ilustración 45. Input del script Python del cuestionario EQ-5D-3L para pacientes.*

|  |  |  |     |  |  |  | M | N | $\overline{a}$ | P Q | R |                                                                                                    | U          |          | w                           |                     |  |
|--|--|--|-----|--|--|--|---|---|----------------|-----|---|----------------------------------------------------------------------------------------------------|------------|----------|-----------------------------|---------------------|--|
|  |  |  |     |  |  |  |   |   |                |     |   | answer Olanswer Olanswer Olanswer Olanswer Olanswer Ob answer answer answer answer answer answer answer answer answer answer answer answer answer answer answer answer 19 answer 2 (type |            | phase    | date_filling score          | cruiment id         |  |
|  |  |  | 50  |  |  |  |   |   |                |     |   |                                                                                                    | $eq-5d-3l$ | Baseline | 2023-03-2                   | 0,4804 pud_m_028_oa |  |
|  |  |  | 50  |  |  |  |   |   |                |     |   |                                                                                                    | eg-5d-31   |          | Baseline 2023-03-2          | 0,69 pud m 104 oa   |  |
|  |  |  | 75  |  |  |  |   |   |                |     |   |                                                                                                    |            |          | eg-5d-3l Baseline 2023-03-2 | 1 pud m 180 oa      |  |
|  |  |  | 60  |  |  |  |   |   |                |     |   |                                                                                                    |            |          | eq-5d-3l Baseline 2023-03-2 | 0,6868 pud m 098 oa |  |
|  |  |  | 80  |  |  |  |   |   |                |     |   |                                                                                                    |            |          | eg-5d-3l Baseline 2023-03-2 | 0,783 pud_m_187_oa  |  |
|  |  |  | 97  |  |  |  |   |   |                |     |   |                                                                                                    |            |          | eq-5d-3l Baseline 2023-03-2 | 0,5892 pud m 202 oa |  |
|  |  |  | 80  |  |  |  |   |   |                |     |   |                                                                                                    |            |          | eg-5d-3l Baseline 2023-03-2 | 0,6636 pud_m_008_oa |  |
|  |  |  | 100 |  |  |  |   |   |                |     |   |                                                                                                    |            |          | eg-5d-3l Baseline 2023-03-2 | 1 pud_m_185_oa      |  |
|  |  |  |     |  |  |  |   |   |                |     |   |                                                                                                    |            |          |                             |                     |  |
|  |  |  |     |  |  |  |   |   |                |     |   |                                                                                                    |            |          |                             |                     |  |

*Ilustración 46. Output del script Python del cuestionario EQ-5D-3L para pacientes.*

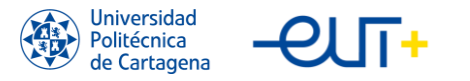

# **Capítulo 5. Análisis y evaluación de datos recopilados.**

En este capítulo del trabajo se lleva a cabo el análisis y evaluación de datos recopilados en los cuestionarios que se encuentran recogidos en la plataforma SMILE, tales como el UCLA, el EQ-5D-3L y el SUS. Además, se incluye también los datos sociodemográficos de los pacientes de control y un nuevo cuestionario TEI (Training Evaluation Inventory). Este cuestionario TEI es una forma de evaluación de la formación que se realizaba en las distintas formaciones alrededor de la Región de Murcia. Este consta de 17 preguntas y se divide en 5 grupos diferentes, estos son: Subjetive Enjoyment (Q1, Q2 y Q3), Perceived Usefulness (Q4, Q5, Q6 y Q7), Perceived Difficulty (Q8, Q9, Q10 y Q11), Subjetive Knowledge Gain (Q12, Q13 y Q14) y Attitude Towards Training (Q15, Q16 y Q17). Para realizar este trabajo se han utilizado las librerías Pandas, Seaborn y Matplotlib de Python, con las que se quiere realizar un estudio de correlación de todos los datos comparando los datos sociodemográficos con los cuestionarios, además de comparar los cuestionarios con ellos mismos. Para esto, primero se han recopilado los datos y luego limpiarlos para incluir la eliminación de valores atípicos o incompletos, además de la conversión de los datos a un formato que sea adecuado para el dicho estudio.

## **5.1. Cálculo de correlación**

Para calcular la correlación entre dos variables de interés se va a utilizar el coeficiente de correlación de Pearson. Esta medida cuantitativa se utiliza para medir la fuerza y dirección de la relación lineal entre dos variables. La fórmula para calcularlo es la siguiente:

$$
r = \frac{Cov(x, y)}{\sqrt{Var(x) \cdot Var(y)}} = \frac{\sum_{1}^{n} \frac{(x_i - \bar{x})(y_i - \bar{y})}{n}}{\sqrt{\sum_{1}^{n} \frac{(x_i - \bar{x})^2}{n} \cdot \sum_{1}^{n} \frac{(y_i - \bar{y})^2}{n}}}; -1 \le r \le 1
$$

Donde:

- r es el coeficiente de correlación de Pearson.
- xi e yi son los pares de valores individuales de las dos variables.

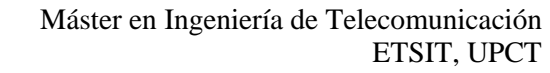

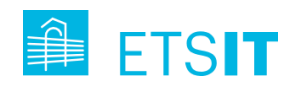

- $\bar{x} \in \bar{y}$  son las medias de las variables x e y.
- n es el número de observaciones total.

La fórmula toma la suma de los productos de las diferencias de cada punto de datos de sus respectivas medias, y lo divide por la raíz cuadrada de la suma de las diferencias cuadradas de cada punto de datos de su media para cada variable. Este valor r, es decir, la correlación, puede ser positiva, negativa o nula:

- Correlación Positiva: Cuando una variable aumenta, la otra también lo hace. Es decir, ambas variables se mueven en la misma dirección. Por ejemplo, hay una correlación positiva entre las horas de estudio y las calificaciones en un examen: a medida que aumenta el número de horas que estudias, es probable que también mejoren tus calificaciones. Cuando el índice de correlación de Pearson (r) es +1, se dice que hay una correlación positiva fuerte.
- Correlación Negativa: Cuando una variable aumenta, la otra disminuye. Es decir, las variables se mueven en direcciones opuestas. Por ejemplo, hay una correlación negativa entre la cantidad de ejercicio y el peso corporal: a medida que aumenta la cantidad de ejercicio que haces, es probable que disminuya tu peso. Cuando el índice de correlación de Pearson (r) es -1, se dice que hay una correlación negativa fuerte.
- Correlación Nula o Cero: No hay relación entre las variables. Por ejemplo, no hay relación entre la estatura y el color de pelo. Es decir, no puedes predecir el color de pelo de alguien conociendo su estatura.

El coeficiente de correlación de Pearson que mencionamos anteriormente nos da tanto la dirección de la relación (mediante el signo, positivo o negativo) como su fuerza (mediante el valor absoluto del coeficiente, con 1 o -1 siendo la correlación más fuerte posible y 0 no hay correlación).

A continuación, se presentan las figuras correspondientes a la correlación de datos indexados sociodemográficos tales como género, año de nacimiento, nivel educativo, nivel tecnológico, lugar de residencia (rural/urbano), si viven solos y estado civil.

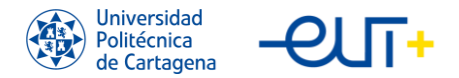

#### **5.1.1. Correlación de todos cuestionarios**

En la siguiente imagen (Ilustración 47) se observa una fuerte correlación entre el TEI y sus 5 divisiones: Subjetive Enjoyment (SE), Perceived Usefulness (PU), Perceived Difficulty (PD), Subjetive Knowledge Gain (SKG) y Attitude Towards Training (AT). Cabe destacar que el mayor índice de correlación de estas divisiones del TEI se encuentran entre el AT y SE, el PD y el AT y el SE y PD.

También se observa una fuerte correlación entre el EQ-5D-3L y el índice de este cuestionario, algo que nos valida estos resultados, ya que pertenecen al mismo grupo de valoraciones. Para calcular este índice se siguen los siguientes pasos:

- 1. Se determina la puntuación en cada una de las cinco dimensiones del EQ-5D-3L utilizando la escala de 3 niveles (sin problemas, algunos problemas, muchos problemas).
- 2. Se utiliza la tabla de valores de España (es diferente dependiendo de cada país) para asignar un valor numérico a cada nivel de cada dimensión. Los valores asignados son los siguientes:
	- o Movilidad: 1, 0, 0
	- o Autocuidado: 1, 0.54, 0
	- o Actividades cotidianas: 1, 0.33, 0
	- o Dolor/malestar: 1, 0.6, 0.22
	- o Ansiedad/depresión: 1, 0.5, 0.09
- 3. Se combinan las puntuaciones de cada dimensión multiplicando la puntuación de cada dimensión por el valor asignado a su nivel y sumando los resultados. Este es el índice EQ-5D-3L para su paciente.

Por ejemplo, si un paciente tiene una puntuación de 2 en movilidad, 1 en autocuidado, 2 en actividades cotidianas, 1 en dolor/malestar y 2 en ansiedad/depresión, su índice EQ-5D-3L sería:

$$
(2 \times 0) + (1 \times 0.54) + (2 \times 0.33) + (1 \times 0.6) + (2 \times 0.5) = 2.27
$$

Comparando los demás cuestionarios, vemos una correlación negativa significativa (- 0.26) entre el UCLA, que evalúa la percepción de la soledad y el aislamiento social, y el EQ-5D-3L, que evalúa la calidad de vida relacionada con la salud con 5 dimensiones (movilidad, autocuidado, actividades cotidianas, dolor/malestar y ansiedad/depresión),

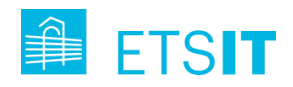

por lo que podemos concluir que, cuanto más solos se sienten los pacientes, menos calidad de vida tienen.

También cabe destacar una correlación positiva (0.23) entre el SUS (System Usability Scale), que medía la usabilidad del producto y TEI (Training Evaluation Inventory), que evalúa la formación recibida, por lo que podemos concluir que las formaciones que se impartieron alrededor de toda la Región sirvieron para que los usuarios entendiesen mejor el producto y la utilidad de este.

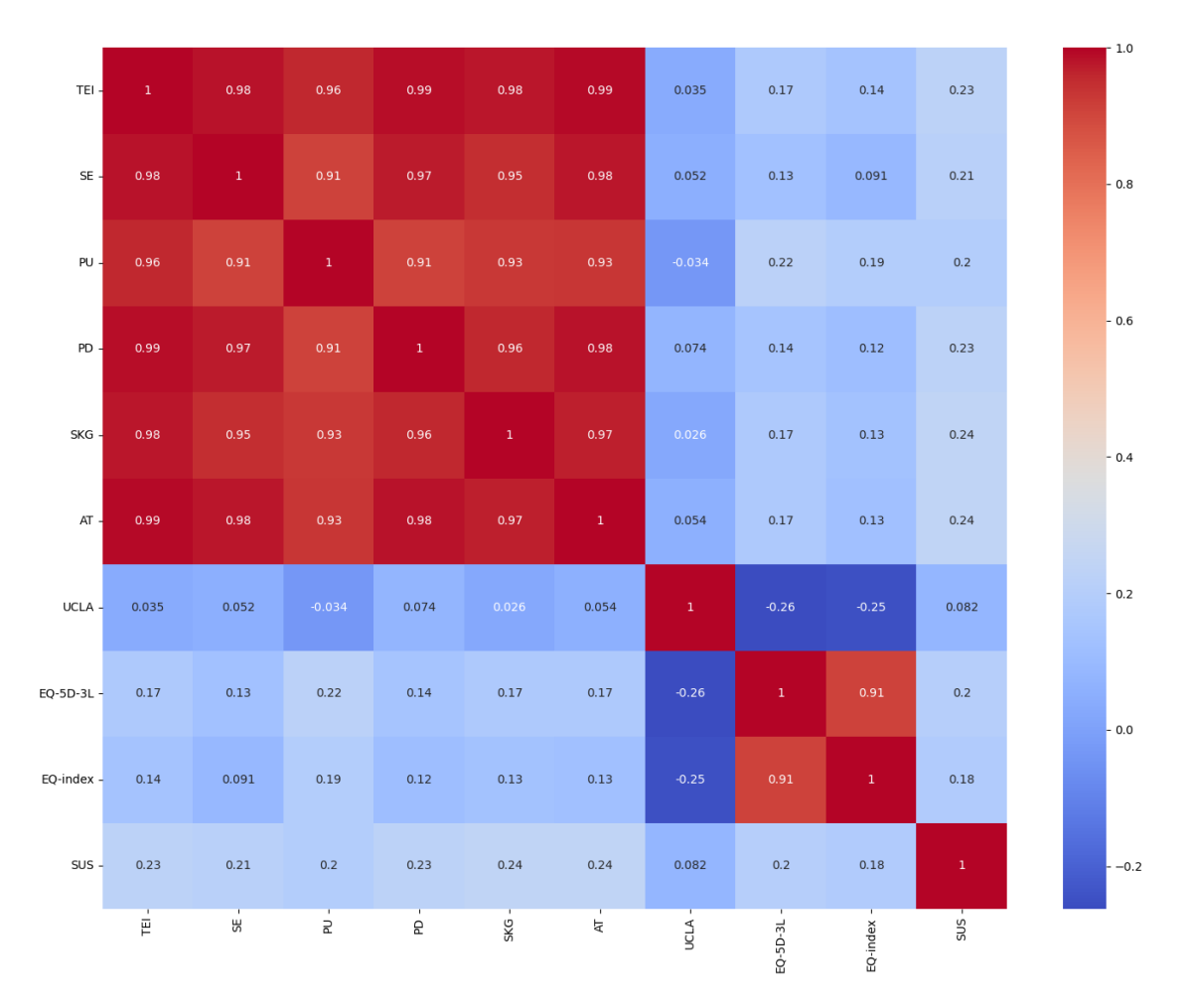

*Ilustración 47. Correlación de los cuestionarios SUS, EQ-5D-3L, UCLA y TEI.*

#### **5.1.2. Correlación de cuestionarios con el género**

Viendo los coeficientes de correlación de la imagen de abajo (Ilustración 48), podemos ver que no influye nada en los cuestionarios TEI, que evalúa la formación recibida, y UCLA, que evalúa la percepción de la soledad y el aislamiento social. Sin embargo, sí que podemos observar una correlación muy débil para el cuestionario SUS, que evalúa la

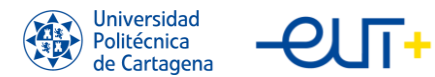

usabilidad. En términos simples, esto implica que no existe una relación fuerte entre el género de una persona y cómo calificarían la usabilidad del producto. La diferencia en los signos (- y +) simplemente indica que la relación es ligeramente diferente entre hombres y mujeres, pero la fuerza de la correlación sigue siendo débil en ambos casos.

También observamos en los coeficientes de correlación del género con el cuestionario EQ-5D-3L, que evalúa la calidad de vida, una diferencia más notoria de -0.45 para las mujeres y 0.45 para los hombres, que sugieren una correlación moderada entre el género y el valor del cuestionario. Esto podría sugerir que hay una diferencia de género más notable en la calidad de vida percibida. La dirección de la relación es opuesta en hombres y mujeres, como lo indican los signos del coeficiente.

Observando los datos, y sabiendo que se ha utilizado la técnica One Hot Encoding para codificar las variables de género (masculino y femenino). Este es un método de procesamiento previo utilizado para representar variables categóricas como una serie de vectores binarios. En este caso, tendríamos una columna para "Masculino" y otra para "Femenino", donde un 1 en la columna "Masculino" indica que el género es masculino, y un 0 en esa columna indica que no es masculino (por lo tanto, es femenino), y viceversa para la columna "Femenino".

Dado esto, sabiendo que un 1 representa "verdadero" y un 0 representa "falso", entonces los coeficientes de correlación que proporcionaste implicarían que los hombres tienen una calidad de vida más alta que las mujeres en el conjunto de datos. Es decir, a medida que el valor de "Masculino" pasa de 0 a 1, la puntuación EQ-5D-3L tiende a aumentar.

Aunque estos resultados pueden proporcionar cierta visión, es importante recordar que la correlación no implica causalidad. También sería útil realizar análisis adicionales para investigar estas relaciones con más profundidad. Por ejemplo, se podría considerar controlar otras variables que podrían influir en la puntuación del cuestionario EQ-5D-3L, como el nivel socioeconómico.

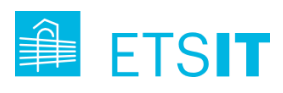

#### Máster en Ingeniería de Telecomunicación ETSIT, UPCT

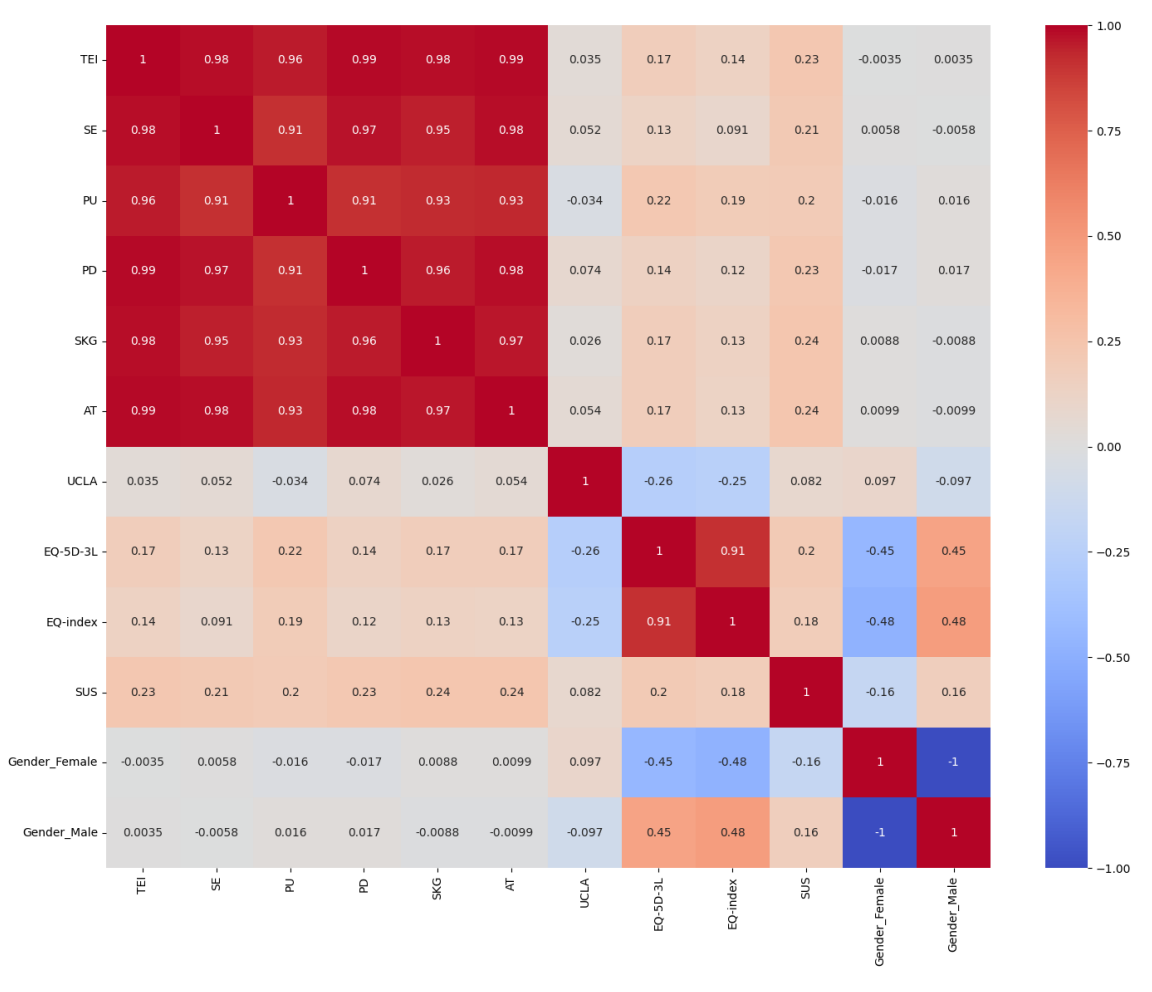

*Ilustración 48. Correlación de los cuestionarios SUS, EQ-5D-3L, UCLA y TEI con el género.*

## **5.1.3. Correlación de cuestionarios con el año de nacimiento**

La Ilustración 49 muestra la correlación entre la edad, dividida en períodos de cinco años utilizando la técnica de One Hot Encoding, y los resultados de varios cuestionarios (SUS, EQ-5D-3L, UCLA, y TEI) en un estudio de 74 pacientes. Sin embargo, la distribución de pacientes en 11 grupos resulta en un promedio de solo 6-7 pacientes por grupo, lo que limita la posibilidad de establecer correlaciones significativas. Aunque el estudio no demostró una relación notable, el tamaño reducido de algunos grupos puede haber afectado la relevancia de los hallazgos. Esto sugiere que los resultados podrían haber sido diferentes, posiblemente más significativos, con una muestra más grande.

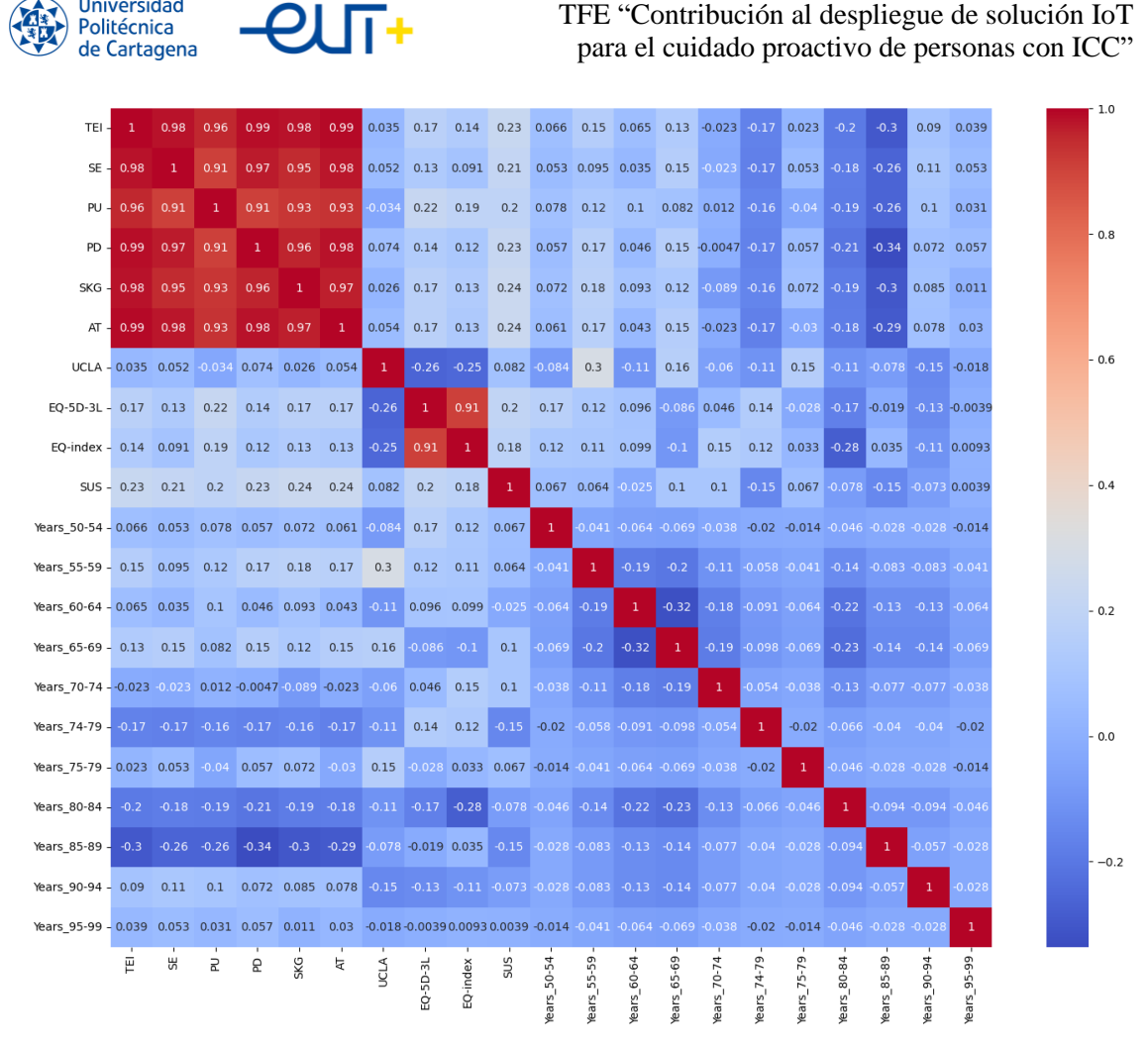

*Ilustración 49. Correlación de los cuestionarios SUS, EQ-5D-3L, UCLA y TEI con la edad.*

#### **5.1.4. Correlación de cuestionarios con el nivel educativo**

**Universidad** 

Para esta correlación entre los cuestionarios y el nivel educativo hemos dividido a la población en 7 grupos dependiendo de la clasificación ISCED (International Standard Classification of Education). Esta es una herramienta estadística desarrollada y adoptada por la UNESCO en 1976 que divide en varios niveles que representan etapas consecutivas de educación, desde la educación preescolar hasta la educación terciaria o superior. Cada nivel tiene criterios específicos que se basan principalmente en el contenido de los programas educativos y, en menor medida, en la estructura del sistema educativo del país. La última revisión de esta clasificación, conocida como ISCED 2011, divide la educación en nueve niveles: desde el nivel 0, que representa la educación preescolar, hasta el nivel 8, que representa el nivel de doctorado, aunque nosotros solo hemos utilizado y codificado con One Hot Encoding del ISCED 1 al ISCED 6, ya que no se tenía representación de los otros tres niveles. Los distintos niveles ISCED, por consiguiente, son:

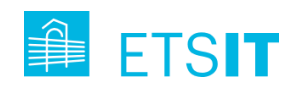

- ISCED 0 (Educación Preescolar). Se refiere a programas diseñados para preparar a los niños para la educación primaria, y no tiene como requisito previo haber recibido educación formal.
- ISCED 1 (Educación Primaria). Esta etapa está diseñada para proporcionar a los estudiantes una comprensión básica de lectura, escritura y matemáticas, junto con una introducción elemental a otros temas como la historia, geografía, ciencias naturales, arte y música.
- ISCED 2 (Educación Secundaria inferior o ESO). Normalmente, incluye la educación que se imparte en el primer ciclo de secundaria. Los estudiantes adquieren habilidades más avanzadas y conocimientos en un conjunto más amplio de asignaturas.
- ISCED 3 (Educación Secundaria superior o Bachillerato). Este nivel normalmente incluye la educación secundaria que prepara a los estudiantes para la educación terciaria.
- ISCED 4 (Educación Postsecundaria No Terciaria Ciclos formativos de Grado Medio). Esta etapa de educación proporciona a los estudiantes las habilidades necesarias para ingresar al mercado laboral. No conduce a un título de educación terciaria.
- ISCED 5 (Educación Terciaria de ciclo corto Ciclos formativos de Grado Superior). Incluye programas a nivel de educación superior que son más cortos que los programas de licenciatura. Algunos ejemplos son los programas de diplomas y asociados.
- ISCED 6 (Licenciatura o Grado Universitario). Este nivel abarca los programas de educación terciaria que conducen a un título de licenciatura o equivalente.
- ISCED 7 (Máster o equivalente). Este nivel incluye programas de educación terciaria que conducen a un título de maestría o equivalente.
- ISCED 8 (Doctorado o equivalente). Este es el nivel más alto en la clasificación ISCED. Incluye programas que conducen a un doctorado o título equivalente.

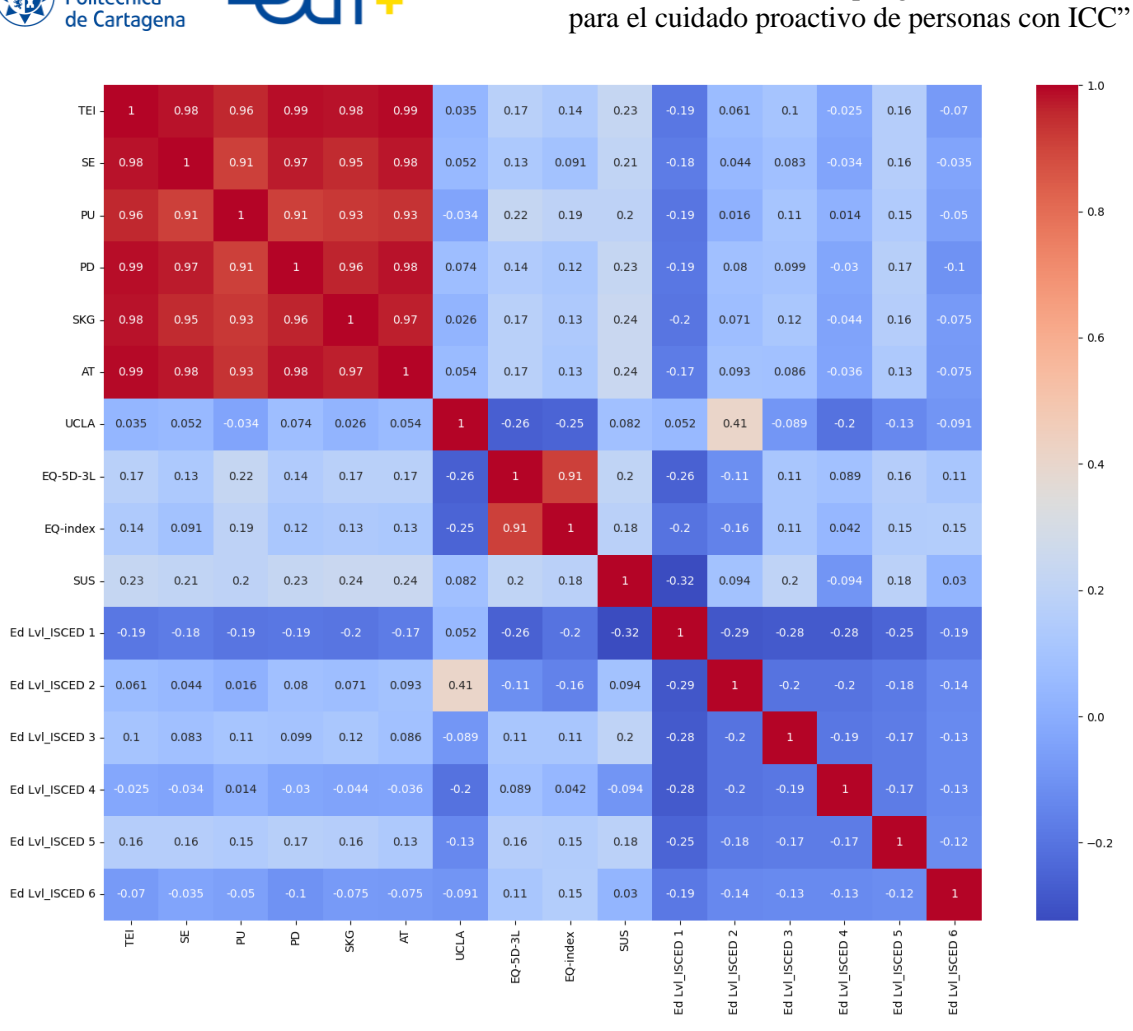

TFE "Contribución al despliegue de solución IoT

*Ilustración 50. Correlación de los cuestionarios SUS, EQ-5D-3L, UCLA y TEI con el nivel educativo.*

Podemos observar una correlación débil negativa entre el primer nivel ISCED recogido más bajo, el ISCED 1 y los cuestionarios TEI, EQ-5D-3L y SUS, por lo que vemos que cuanto menor es el nivel de estudios, se puede ver una menor aceptación de los productos de Pharaon, de las formaciones y de la calidad de vida.

#### **5.1.5. Correlación de cuestionarios con el nivel tecnológico**

En este caso, se va a estudiar el índice de correlación con el nivel tecnológico del usuario, que vamos a codificar dependiendo de si tiene experiencia (Experienced/Proficient), tiene cierta experiencia con autonomía (Some experience with autonomy), tiene alguna experiencia (Some experience) o si no tiene experiencia (No experience). Podemos observar una cierta correlación positiva de los pacientes o usuarios más experimentados en tecnología con un mayor resultado en el cuestionario TEI (sobre todo en la parte SKG

Universidad Politécnica **Cartagena** 

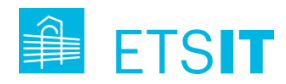

de adquisición subjetiva de conocimientos) y en el cuestionario SUS, que valora la utilidad del producto.

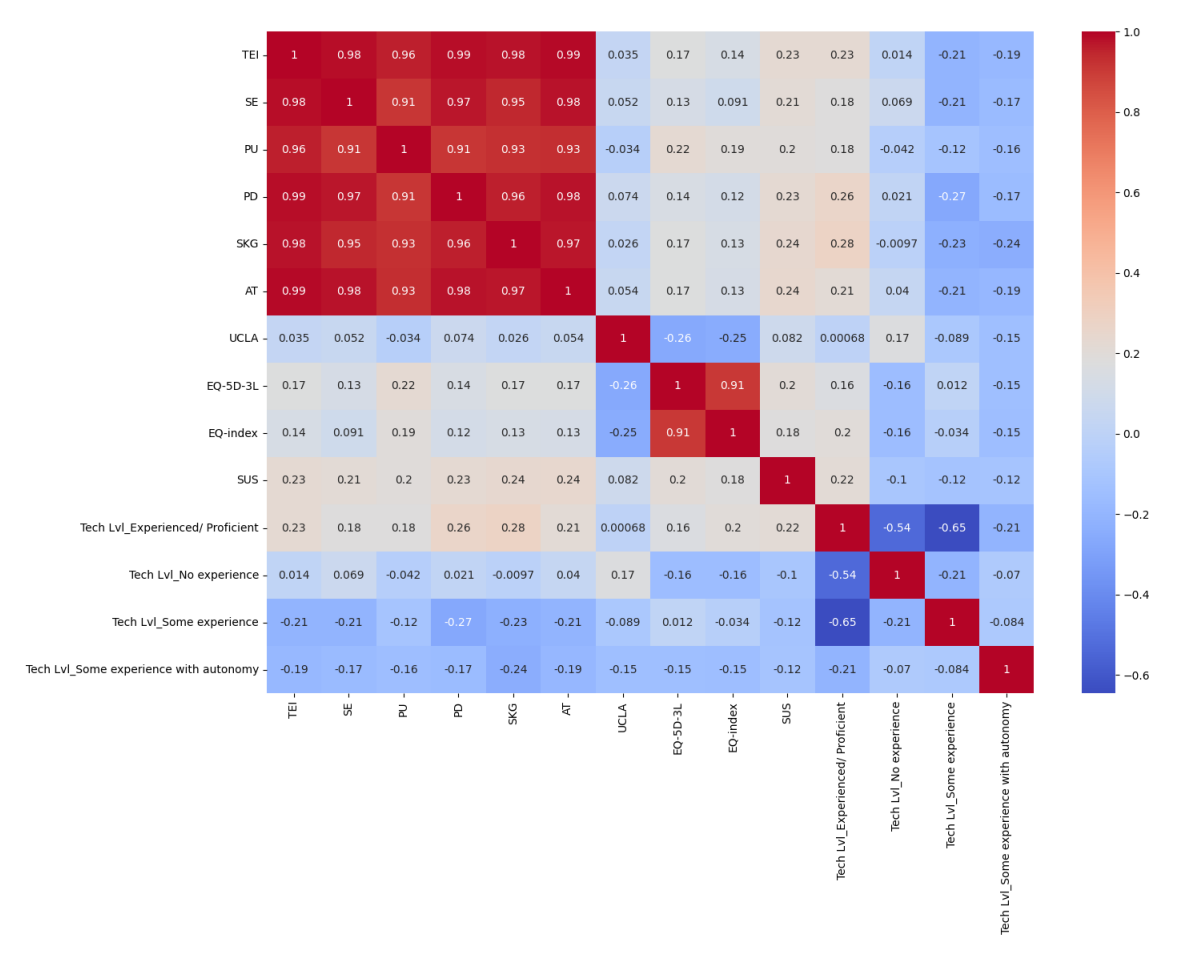

*Ilustración 51. Correlación de los cuestionarios SUS, EQ-5D-3L, UCLA y TEI con el nivel tecnológico.*

#### **5.1.6. Correlación de cuestionarios con el lugar de residencia**

En el apartado de condiciones de vida, se va a separar a los usuarios que viven en una zona urbana, es decir, en las ciudades, y los que viven en una zona rural, en pequeños núcleos de población.

Aunque no se pueden notar diferencias muy notables, sí que vemos una pequeña diferencia entre estos dos grupos en el cuestionario UCLA, que evalúa la percepción de soledad y aislamiento social. El siguiente gráfico (Ilustración 51) muestra que las personas que viven en las zonas rurales se sentirían un poco más solos o aislados que los de las zonas urbanas.

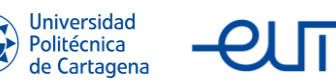

TFE "Contribución al despliegue de solución IoT para el cuidado proactivo de personas con ICC"

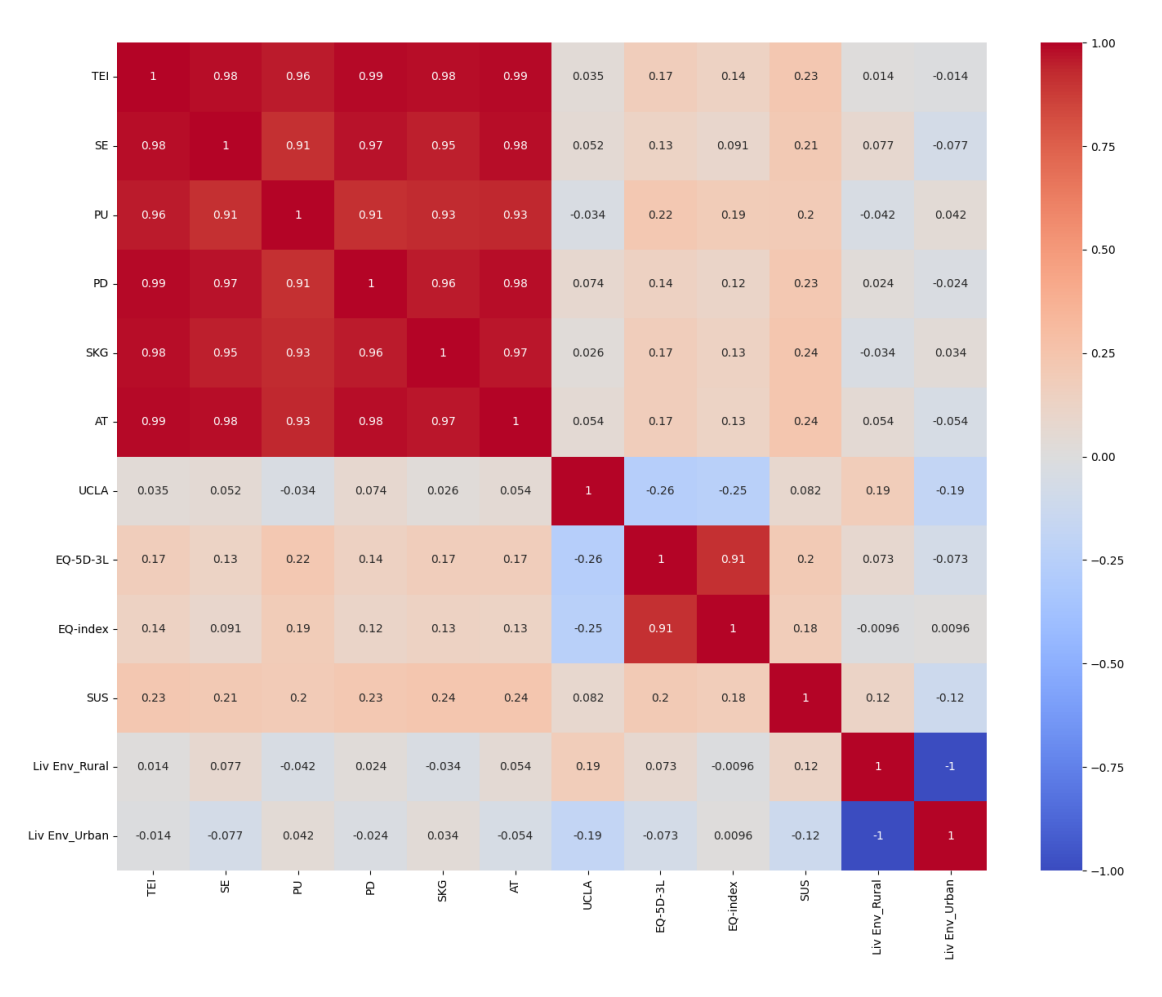

*Ilustración 52. Correlación de los cuestionarios SUS, EQ-5D-3L, UCLA y TEI con el lugar de residencia.*

#### **5.1.7. Correlación de cuestionarios con si viven solos**

En este segmento del estudio, se realiza una división de la población en dos categorías principales: aquellas personas que viven solas y las que conviven con otras personas. La clasificación tiene como objetivo explorar cómo las diferentes configuraciones de vida pueden influir en los sentimientos de soledad de los individuos.

Lo que se ha descubierto es que parece haber una conexión intrínseca entre la necesidad humana de compañía y el manejo efectivo de los sentimientos de soledad. Específicamente, nuestros resultados sugieren que las personas que viven solas tienden a experimentar un mayor sentimiento de soledad en comparación con las que comparten su espacio vital con otras personas.

Este vínculo se pone de manifiesto a través de una correlación débil positiva entre vivir solo y obtener puntuaciones más altas en el cuestionario UCLA.

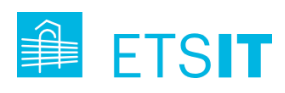

#### Máster en Ingeniería de Telecomunicación ETSIT, UPCT

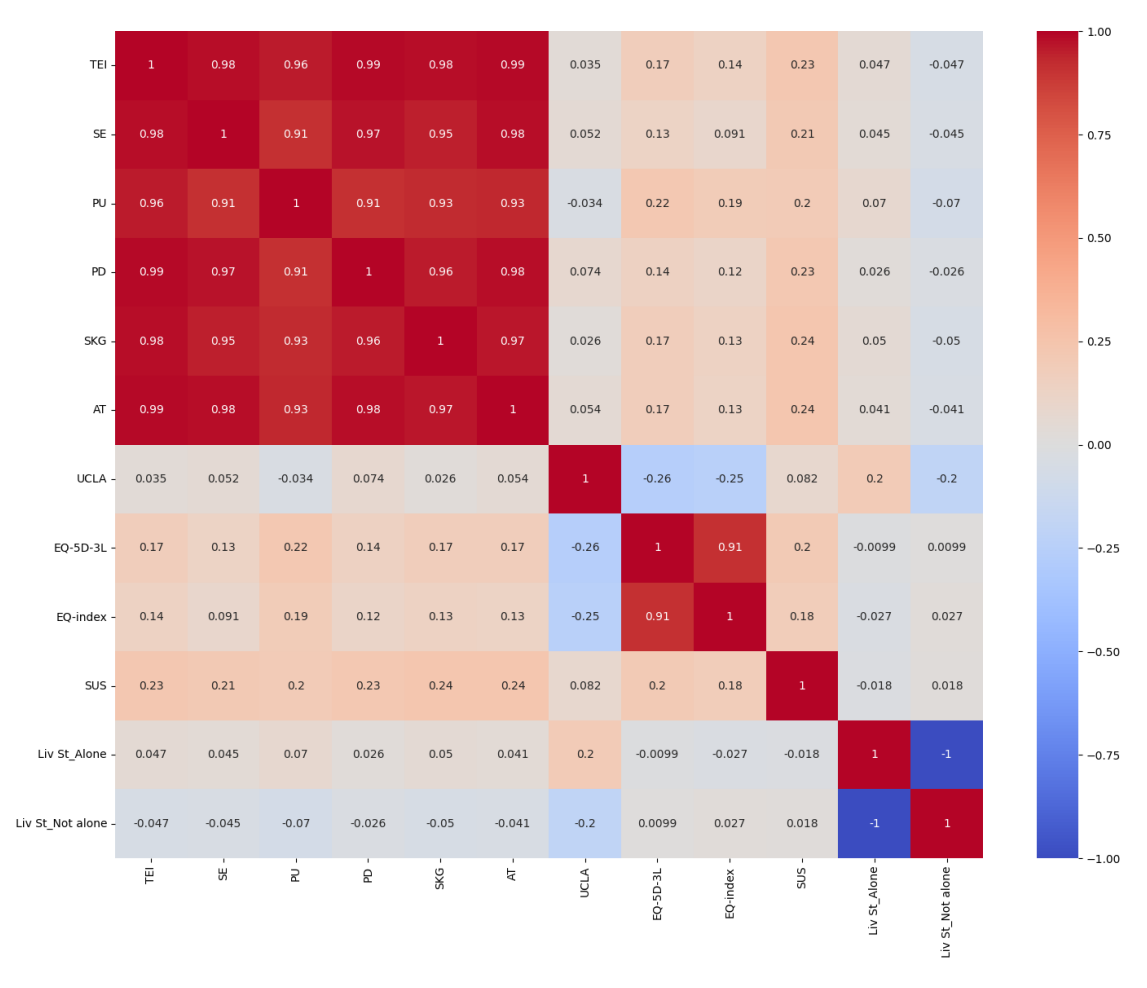

*Ilustración 53. Correlación de los cuestionarios SUS, EQ-5D-3L, UCLA y TEI con si viven solos.*

#### **5.1.8. Correlación de cuestionarios con el estado civil**

Es este último apartado de la correlación, vamos a analizar los cuestionarios con el estado civil, que separaremos en divorciados, casados, solteros y viudos.

En el siguiente gráfico (Ilustración 54), se pueden observar ligeras singularidades de las que vamos a dejar constancia:

- Los divorciados y viudos tienen una ligera correlación positiva con el cuestionario UCLA, que evalúa la percepción de soledad y aislamiento social, por lo que, con estos estados civiles, los pacientes o usuarios se sienten más solos.
- Los divorciados y casados tienen sutilmente una correlación positiva con el cuestionario EQ-5D-3L, que evalúa la calidad de vida con cinco dimensiones diferentes. También observamos que las personas viudas tienen una correlación negativa más grande con este mismo cuestionario, por lo que tienen una peor calidad de vida.

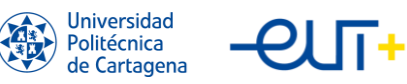

| TEI-                             | $1^{\circ}$ | 0.98         | 0.96        | 0.99         | 0.98         | 0.99        | 0.035        | 0.17      | 0.14         | 0.23        | $-0.013$        | 0.014          | $-0.0014$     | $-0.0064$      |
|----------------------------------|-------------|--------------|-------------|--------------|--------------|-------------|--------------|-----------|--------------|-------------|-----------------|----------------|---------------|----------------|
| $SE -$                           | 0.98        | $\mathbf{1}$ | 0.91        | 0.97         | 0.95         | 0.98        | 0.052        | 0.13      | 0.091        | 0.21        | $-0.072$        | 0.029          | $-0.00046$    | 0.015          |
| PU-                              | 0.96        | 0.91         | $1^{\circ}$ | 0.91         | 0.93         | 0.93        | $-0.034$     | 0.22      | 0.19         | 0.2         | 0.0094          | 0.028          | $-0.035$      | $-0.014$       |
| PD-                              | 0.99        | 0.97         | 0.91        | $\mathbf{1}$ | 0.96         | 0.98        | 0.074        | 0.14      | 0.12         | 0.23        | $-0.0017$       | 0.017          | 0.0038        | $-0.022$       |
| $SKG -$                          | 0.98        | 0.95         | 0.93        | 0.96         | $\mathbf{1}$ | 0.97        | 0.026        | 0.17      | 0.13         | 0.24        | $-0.01$         | $-0.0016$      | 0.031         | $-0.013$       |
| AT                               | 0.99        | 0.98         | 0.93        | 0.98         | 0.97         | $1^{\circ}$ | 0.054        | 0.17      | 0.13         | 0.24        | 0.001           | $-0.0099$      | 0.0011        | 0.01           |
| $UCLA -$                         | 0.035       | 0.052        | $-0.034$    | 0.074        | 0.026        | 0.054       | $\mathbf{1}$ | $-0.26$   | $-0.25$      | 0.082       | 0.18            | $-0.17$        | $-0.11$       | 0.16           |
| $EQ-5D-3L -$                     | 0.17        | 0.13         | 0.22        | 0.14         | 0.17         | 0.17        | $-0.26$      | $1^\circ$ | 0.91         | 0.2         | 0.16            | 0.17           | 0.083         | $-0.37$        |
| EQ-index -                       | 0.14        | 0.091        | 0.19        | 0.12         | 0.13         | 0.13        | $-0.25$      | 0.91      | $\mathbf{1}$ | 0.18        | 0.11            | 0.22           | $-0.015$      | $-0.33$        |
| $SUS -$                          | 0.23        | 0.21         | 0.2         | 0.23         | 0.24         | 0.24        | 0.082        | 0.2       | 0.18         | $1^{\circ}$ | $-0.14$         | 0.089          | 0.036         | $-0.047$       |
| Mar St_Divorced - - 0.013        |             | $-0.072$     | 0.0094      | $-0.0017$    | $-0.01$      | 0.001       | 0.18         | 0.16      | 0.11         | $-0.14$     | $1$ .           | $-0.38$        | $-0.096$      | $-0.15$        |
| Mar St Married - 0.014           |             | 0.029        | 0.028       | 0.017        | $-0.0016$    | $-0.0099$   | $-0.17$      | 0.17      | 0.22         | 0.089       | $-0.38$         | $\mathbf{1}$   | $-0.41$       | $-0.65$        |
| Mar St_Single - -0.0014 -0.00046 |             |              | $-0.035$    | 0.0038       | 0.031        | 0.0011      | $-0.11$      | 0.083     | $-0.015$     | 0.036       | $-0.096$        | $-0.41$        | $1^{\circ}$   | $-0.16$        |
| Mar St Widowed - - 0.0064        |             | 0.015        | $-0.014$    | $-0.022$     | $-0.013$     | 0.01        | 0.16         | $-0.37$   | $-0.33$      | $-0.047$    | $-0.15$         | $-0.65$        | $-0.16$       | $\mathbf{1}$   |
|                                  | Ė           | ЪR           | $\Xi$       | 5            | SKG.         | AT          | UCLA         | EQ-5D-3L  | EQ-index     | SUS         | Mar St_Divorced | Mar St_Married | Mar St_Single | Mar St_Widowed |

*Ilustración 54. Correlación de los cuestionarios SUS, EQ-5D-3L, UCLA y TEI con el estado civil.*

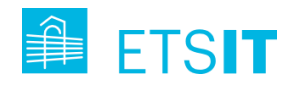

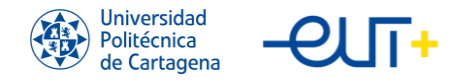

# **Capítulo 6. Conclusiones y líneas futuras.**

En este trabajo se ha presentado una solución innovadora de AAL basada en tecnologías IoT para proporcionar una plataforma de teleasistencia para pacientes con ICC en la Región de Murcia. Ha sido diseñado con un enfoque centrado en el usuario e involucrando a cuidadores y profesionales sanitarios. El proceso incluye la identificación de necesidades, la elaboración de un plan de trabajo con pasos bien definidos, la aplicación de metodologías claras, la formación de usuarios y la gestión de incidencias gracias a una herramienta de *ticketing*.

Esta solución aborda la definición, desarrollo e integración de una arquitectura de solución sanitaria, con énfasis en interfaces abiertas e interoperables, privacidad y seguridad de datos. El piloto involucra la evaluación de funcionalidad, usabilidad y aceptación por parte de los usuarios finales, incluidos pacientes experimentales y de control, cuidadores y profesionales sanitarios. Tras meses de pruebas conalrededor de 450 participantes, la tasa de aceptación y usabilidad ha sido satisfactoria. Este proceso es fundamental para mejorar la innovación de la solución en la Región de Murcia y diseñar un plan de impacto, explotación y negocio.

Como líneas futuras, particulares a la solución de la UPCT, se propone continuar recabando datos de monitorización de actividad física y frecuencia cardiaca para poder tratarlos como un training set, y diseñar algoritmos de recomendación de machine learning que permitan realizar recomendaciones personalizadas a los pacientes en función de su actividad y salud.

Otra mejora evidente en el piloto murciano es la necesidad de desarrollar la aplicación Myhealth app para dispositivos IOS, ya que alrededor de un 20% de la población utiliza este sistema operativo en sus smartphones.

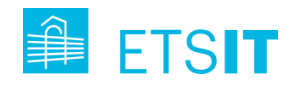

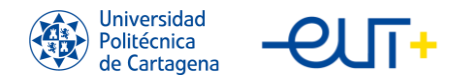

# **Bibliografía**

- (1) <https://www.sciencedirect.com/science/article/pii/S014067361262087X>
- (2) [https://www.ine.es/prodyser/demografia\\_UE/img/pdf/Demograhy-](https://www.ine.es/prodyser/demografia_UE/img/pdf/Demograhy-InteractivePublication-2021_es.pdf?lang=es)[InteractivePublication-2021\\_es.pdf?lang=es](https://www.ine.es/prodyser/demografia_UE/img/pdf/Demograhy-InteractivePublication-2021_es.pdf?lang=es)
- (3) <https://www.mdpi.com/1424-8220/22/22/8961>
- (4) <https://www.jetbrains.com/es-es/lp/tracking-tools-review-2019/>
- (5) <https://helpdeskpymes.com/herramientas-de-ticketing/>
- (6) <https://www.atlassian.com/es/incident-management/tools>
- (7) <https://support.cc/what-is-a-ticketing-system>
- (8) <https://www.oreilly.com/library/view/rt-essentials/0596006683/ch01.html>
- (9) <https://www.itarian.com/ticketing-system.php>
- (10) [https://www.sysaid.com/resources/what-is-a-ticketing-system#What-is-a-ticket](https://www.sysaid.com/resources/what-is-a-ticketing-system#What-is-a-ticket-management)[management](https://www.sysaid.com/resources/what-is-a-ticketing-system#What-is-a-ticket-management)
- (11) [https://get.witei.com/es/articulos/las-10-mejores-herramientas-de-ticketing-para](https://get.witei.com/es/articulos/las-10-mejores-herramientas-de-ticketing-para-el-2022/)[el-2022/](https://get.witei.com/es/articulos/las-10-mejores-herramientas-de-ticketing-para-el-2022/)
- (12) [https://www.capterra.es/blog/504/software-de-helpdesk-gratuitos-y-codigo](https://www.capterra.es/blog/504/software-de-helpdesk-gratuitos-y-codigo-abierto)[abierto](https://www.capterra.es/blog/504/software-de-helpdesk-gratuitos-y-codigo-abierto)
- (13) <https://www.thebalancemoney.com/best-ticketing-systems-4843141>
- (14) <https://www.pharaon.eu/>
- (15) [https://www.r-bloggers.com/2020/12/extracting-step-count-heart-rate-and](https://www.r-bloggers.com/2020/12/extracting-step-count-heart-rate-and-activity-data-from-the-mi-band-5-a-guide-with-gadgetbridge-and-r/)[activity-data-from-the-mi-band-5-a-guide-with-gadgetbridge-and-r/](https://www.r-bloggers.com/2020/12/extracting-step-count-heart-rate-and-activity-data-from-the-mi-band-5-a-guide-with-gadgetbridge-and-r/)
- (16) [Sistemas operativos para smartphone: penetración en España | Statista](https://es.statista.com/estadisticas/473759/tasa-penetracion-sistema-operativo-smartphone-espana/#:~:text=iOs%2C%20el%20sistema%20operativo%20de,cuota%20de%20mercado%20del%2020%25.)

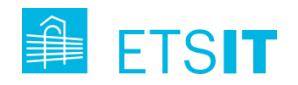

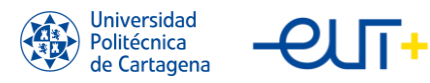

TFE "Contribución al despliegue de solución IoT para el cuidado proactivo de personas con ICC"

# <span id="page-106-0"></span>**Anexo I**

#### Cuestionario SUS:

- 1. Creo que me gustaría usar este sistema frecuentemente
- 2. Encontré el sistema innecesariamente complejo
- 3. Pensé que el sistema era fácil de usar
- 4. Creo que necesitaria ayuda de un técnico para poder usar el sistema
- 5. Encontré que las funciones del sistema estaban integradas adecuadamente
- 6. Creo que hay mucha inconsistencia en el sistema
- 7. La mayoría de las personas aprenderían a usar este sistema rápidamente
- 8. El uso del sistema es muy confuso
- 9. Me sentí muy confiado con el uso del sistema
- 10. Necesito aprender un montón de cosas antes de usar apropiadamente el sistema

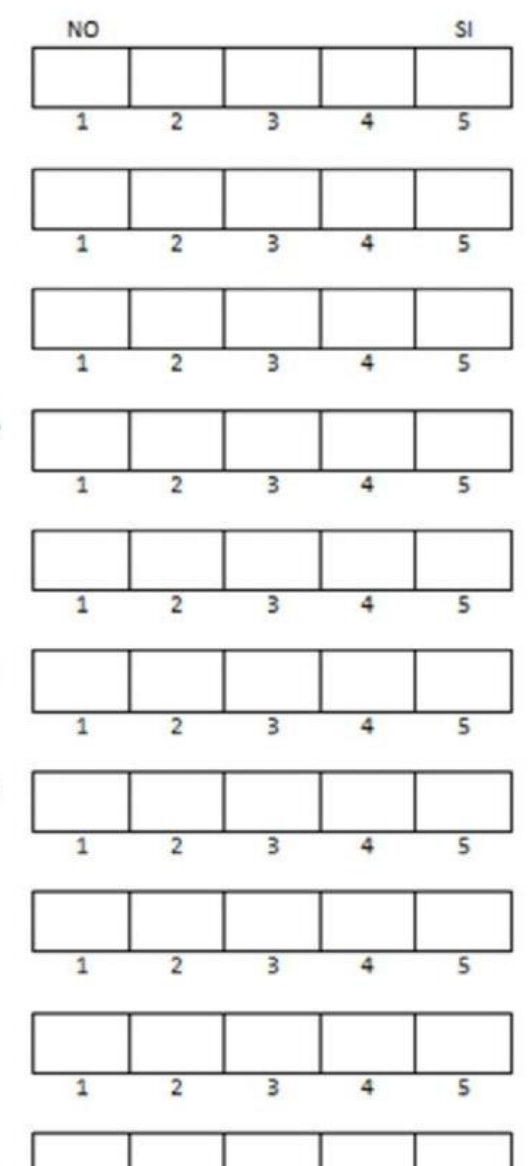

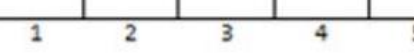

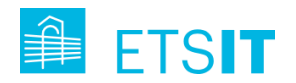

#### Cuestionario UCLA:

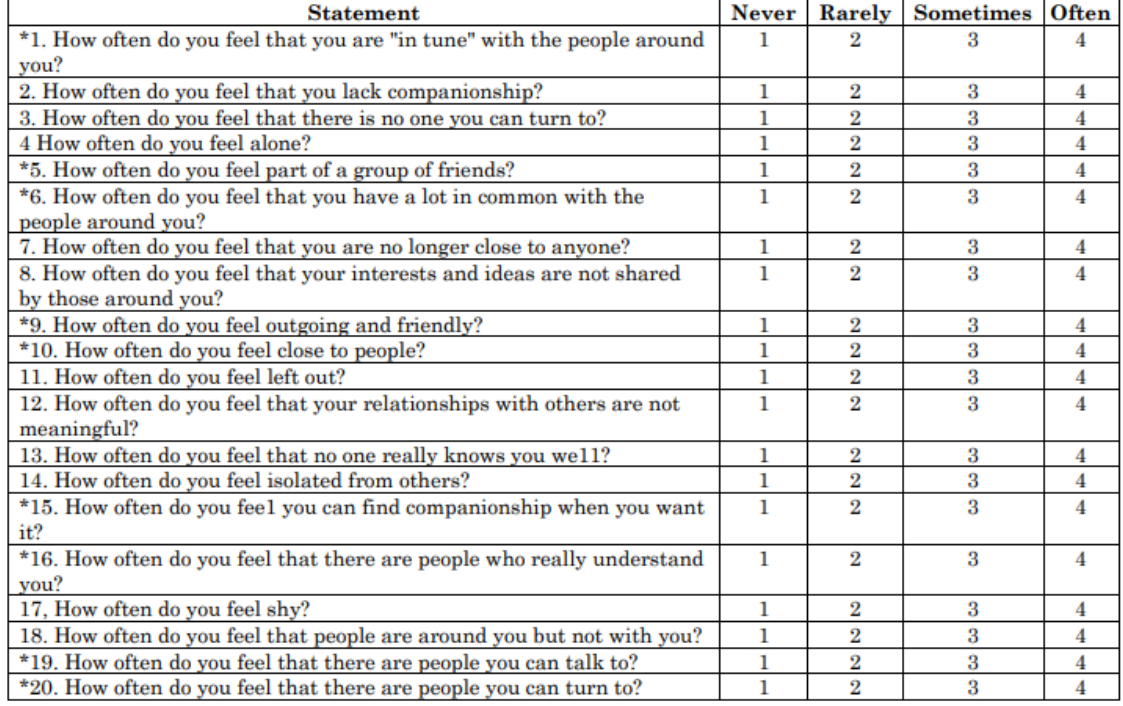

#### Cuestionario EQ-5D-3L:

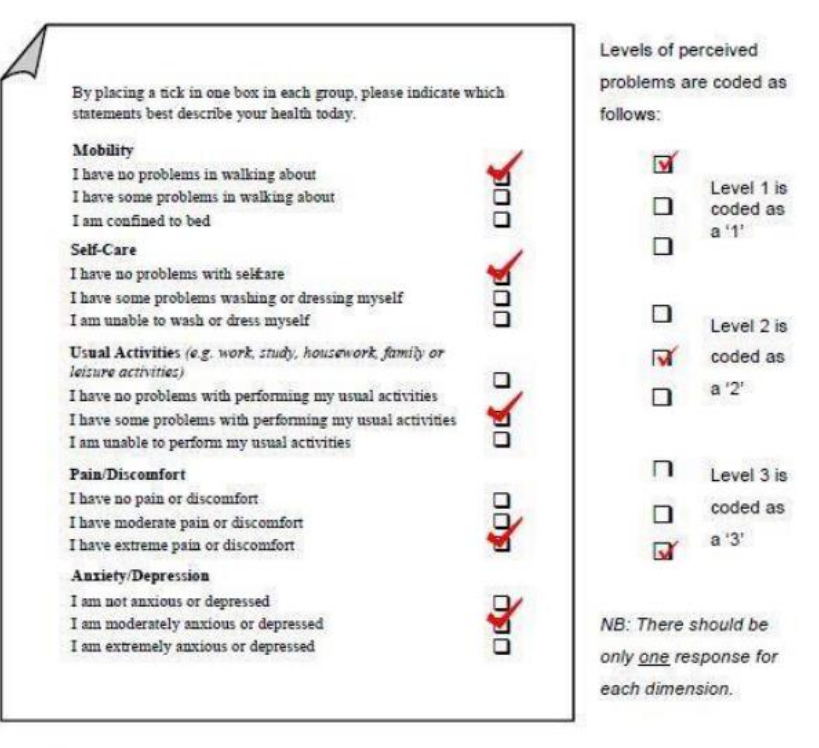

This example identifies the state 11232.

NB: Missing values can be coded as '9'.

NB: Ambiguous values (e.g. 2 boxes are ticked for a single dimension) should be treated as missing values.
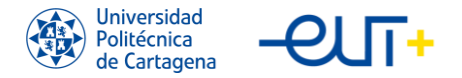

The EQ VAS should be scored as follows:

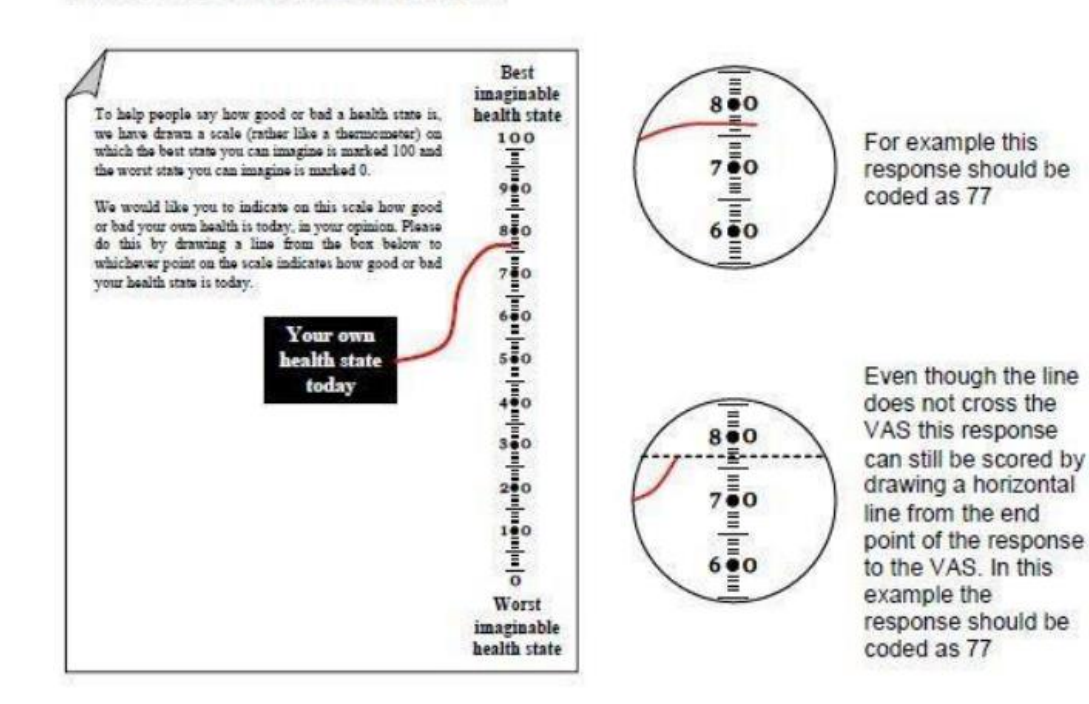

NB: Missing values should be coded as '999'.

NB: Ambiguous values (e.g. the line crosses the VAS twice) should be treated as missing values.

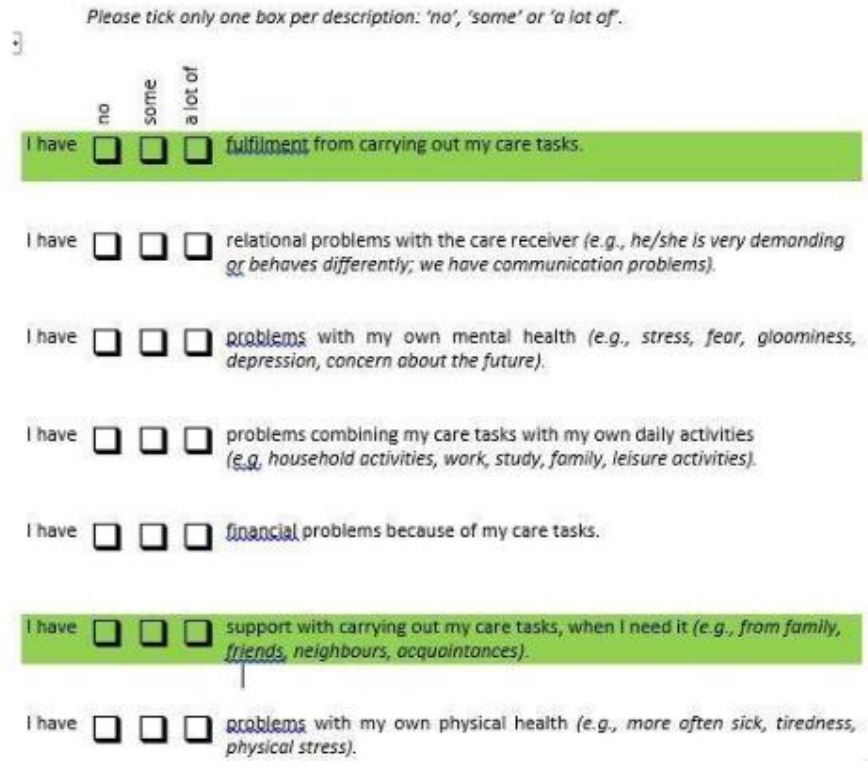

## Cuestionario CarerQoL-7D:

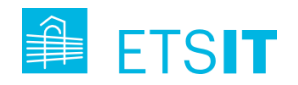

110

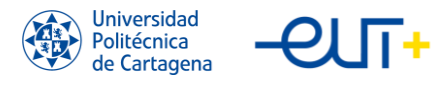

TFE "Contribución al despliegue de solución IoT para el cuidado proactivo de personas con ICC"

## **Anexo II**

Enlace al repositorio github con el código de los scripts de Python utilizadas en las subidas automatizadas de cuestionarios:

<https://github.com/SalvadorPerezMartos/ScriptsImportingReports>